**IBM WebSphere Commerce Business Edition IBM WebSphere Commerce Professional Edition**

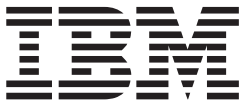

# 安装指南 **UNIX 系统版**

版本 5.5

在使用本资料及其支持的产品之前, 请务必阅读第157页的"声明 "中的一般信息。

#### 第一版, 2003年6月

此版本适用于以下产品的版本 5.5 以及所有后续发行版和修订版, 直到在新版本中另有声明为止:

- IBM WebSphere Commerce Business Edition for AIX
- IBM WebSphere Commerce Business Edition for Solaris Operating Environment
- IBM WebSphere Commerce Professional Edition for AIX
- IBM WebSphere Commerce Professional Edition for Solaris Operating Environment

确保您正在使用该级别产品的正确版本。

通过您当地的 IBM 代表或 IBM 分公司订购出版物。

IBM 欢迎您提出宝贵意见。可以通过使用可从以下 URL 获取的联机 IBM WebSphere Commerce 文档反馈表单发送您 的意见:

http://www.ibm.com/software/webservers/commerce/rcf.html

当您发送信息给 IBM 后, 即授予 IBM 非专有权, IBM 可以它认为合适的任何方式使用或分发此信息, 而无须对您承担 任何责任。

© Copyright International Business Machines Corporation 1996, 2003. All rights reserved.

## <span id="page-2-0"></span>关于本书

## 文档描述

安装指南提供关于如何在 UNIX<sup>®</sup> 操作系统上安装和配置 IBM® WebSphere® Commerce Business Edition 和 IBM WebSphere Commerce Professional Edition 的信息。它适用于 系统管理员或负责执行安装和配置任务的任何其他人员。

本书中提供以下 UNIX 操作系统的安装指示信息:

•  $AIX^{\circledR}$ 

• Solaris Operating Environment

WebSphere Commerce 不支持其它 UNIX 操作系统。

## 本书的更新

要了解产品的最新更改, 请参阅 WebSphere Commerce 磁盘 1 CD 的根目录中的 README 文件。此外, 可以从 WebSphere Commerce Technical Library Web 站点获 取本书副本和任意更新版本的 PDF 文件:

http://www.ibm.com/software/commerce/library/

还可以从 WebSphere Developer Domain 的 WebSphere Commerce Zone 获取本书的更 新版本:

http://www.ibm.com/software/wsdd/zones/commerce/

可以从 WebSphere Commerce 支持 Web 站点获取支持信息:

http://www.ibm.com/software/commerce/support/

## 本书中使用的约定

本书使用以下突出显示的约定:

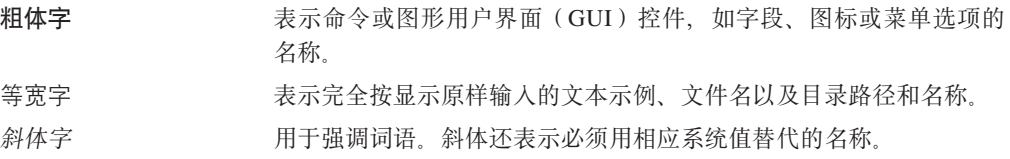

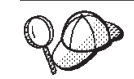

此图标用于标记一个技巧 - 可帮助您完成任务的附加信息。

重要信息 -

这些部分突出显示特别重要的信息。

<span id="page-3-0"></span>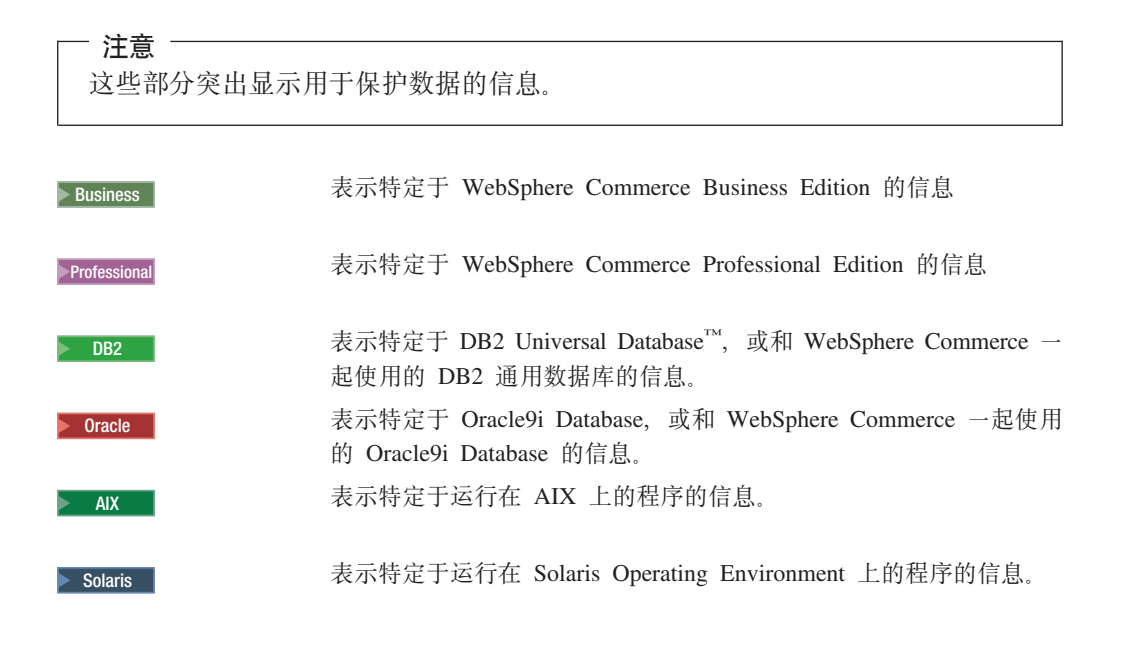

## **>iP9CDuo**

本书使用以下术语:

- 单元 单元是一同管理的 WebSphere Application Server 分布式网络中的一个或多个节 点组成的任意逻辑分组。在此定义中, 节点是单个的 WebSphere Application Server 实例。一个或多个由 WebSphere Application Server 部署管理器下的单 个出现管理的单元被称为 WebSphere Application Server 部署管理器单元。
- 群集 一组 WebSphere Application Server 运行同一企业应用程序的状况。在前发行版 中、群集被称为服务器组或克降。创建群集的行为被称作群集。群集在前发行 版中被称为克隆。

#### **:/I1**

群集中的 WebSphere Application Server 的单个出现。

- **联合** 将 WebSphere Application Server 的单个出现集中在一个单元中一起管理。
- 节点 在本书中, 节点有两种不同意思, 这取决于使用这个词的上下文。

*WebSphere Commerce 安装* 

在 WebSphere Commerce 安装指示信息中, 节点是您安装一个或多个 WebSphere Commerce 组件的单个机器或拥有唯一 IP 主机地址的机器 分区。

群集 在讨论群集时, 节点是 WebSphere Application Server 中的单个出现和 运行在 WebSphere Application Server 事件中的应用程序。单元中的一 个节点可能或可能不与同一单元中的其它节点运行相同的企业应用程 序。

#### 路径变量

本指南使用以下变量表示目录路径:

#### *DB2\_installdir*

这是 DB2 通用数据库的安装目录。以下是 DB2 通用数据库的安装目录:

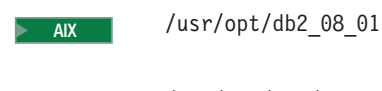

Solaris / Opt/IBM/db2/V8.1

#### *Oracle\_installdir*

这是 Oracle9i Database 的安装目录。以下是 Oracle9i Database 的安装目录:

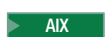

AIX /oracle/u01/app/oracle/product/9.2.0.1.0

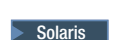

Solaris | /opt/oracle/u01/app/oracle/product/9.2.0.1.0

#### *HTTPServer\_installdir*

这是 IBM HTTP Server 的安装目录。以下是 IBM HTTP Server 的安装目录:

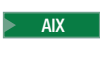

AN /usr/IBMHttpServer

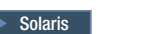

> Solaris | /opt/IBMHttpServer

#### *SunONEweb\_installdir*

这是 Sun ONE Web Server 的安装目录。以下是 Sun ONE Web Server 的安 装目录:

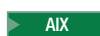

**AIX WebSphere Commerce 不支持 AIX 上的 Sun ONE Web Server** 

Solaris /opt/iplanet/servers **重要信息**: 确保您将 Sun ONE Web Server 安装在其缺省位置。更改 Sun ONE Web Server 的安装位置将使 WebSphere Commerce 安装向导无法 确认 Sun ONE Web Server 是否已安装, 并导致您的 WebSphere Commerce 安装失败。

#### *WAS\_installdir*

这是 WebSphere Application Server 的安装目录。以下是 WebSphere Application Server 的安装目录:

AIX /usr/WebSphere/AppServer

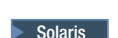

Solaris / Opt/WebSphere/AppServer

#### *WAS\_ND\_installdir*

这是 WebSphere Application Server Network Deployment 的安装目录。以下是 WebSphere Application Server Network Deployment 的安装目录:

AIX /usr/WebSphere/DeploymentManager

Solaris / Opt/WebSphere/DeploymentManager

#### <span id="page-5-0"></span>*WC\_installdir*

这是 WebSphere Commerce 的安装目录。以下是 WebSphere Commerce 的安 装目录:

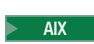

AIX /usr/WebSphere/CommerceServer55

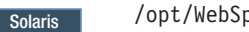

Solaris / Opt/WebSphere/CommerceServer55

## **知识需求**

系统管理员或任何其他负责安装和配置 WebSphere Commerce 的人员应当阅读本书。

安装和配置 WebSphere Commerce 的人员应该具备以下领域的知识:

- AIX  $\vec{\mathbb{X}}$  Solaris Operating Environment
- 基本的操作系统命令
- DB2 通用数据库或 Oracle9i Database
- $\cdot$   $>$  AIX IBM HTTP 服务器操作和维护
- Solaris IBM HTTP Server 或 Sun ONE Web Server 操作和维护
- 基本 SQL 命令
- 因特网

请参阅《WebSphere Commerce 管理指南》和《WebSphere Commerce 安全性指南》, 以获取关于 WebSphere Commerce 的配置和管理的更多信息

要创建和定制商店,需要以下方面的知识:

- WebSphere Application Server
- DB2 通用数据库或 Oracle9i Database
- HTML 和 XML
- 结构化查询语言(SQL)
- Java $\overline{\ }$  编程

关于定制商店或购物中心的更多信息, 请参阅《WebSphere Commerce 编程指南与教 程》。WebSphere Commerce 和 WebSphere Commerce Studio 中都包含了此书的副本。

## **Oracle** 知识

此部分列出了在将 Oracle 与 WebSphere Commerce 一起使用之前, 必须了解的一些重 要的 Oracle 概念。在与 Oracle 系统一起提供的 Oracle9i Database Concepts 文档中 可以找到关于这些概念的信息。在安装和设置 Oracle 系统时, 强烈建议您阅读和理解 在购买 Oracle 时提供的 Oracle 文档, 尤其是"概念"、"管理"和"安装"信息。

在配置 Oracle 系统以与 WebSphere Commerce 一起使用之前需要了解的一些概念包括:

- Oracle 实例
- 数据库结构和空间管理。这包含:
	- 逻辑数据库结构
		- 表空间
		- 模式和模式对象。
		- 数据块、数据扩展块和数据段。
	- 数据库的物理结构
		- 数据文件
		- 重做日志文件
		- 控制文件
- 结构化查询语言 (SQL)
- 内存结构和进程
	- 系统全局区域 (SGA)
	- 程序全局区域 (PGA)
	- 包含服务器和后台进程的 Oracle 进程体系结构
- 通信软件和 Net9
- 程序界面
- 数据库管理员用户名
	- SYS
	- SYSTEM
- 系统标识 (SID)
- 数据库、表空间和数据文件
	- SYSTEM 表空间
	- 使用多个表空间
	- 表空间中的空间管理
	- 联机和脱机表空间
	- 临时表空间
	- 数据文件

## **目录**

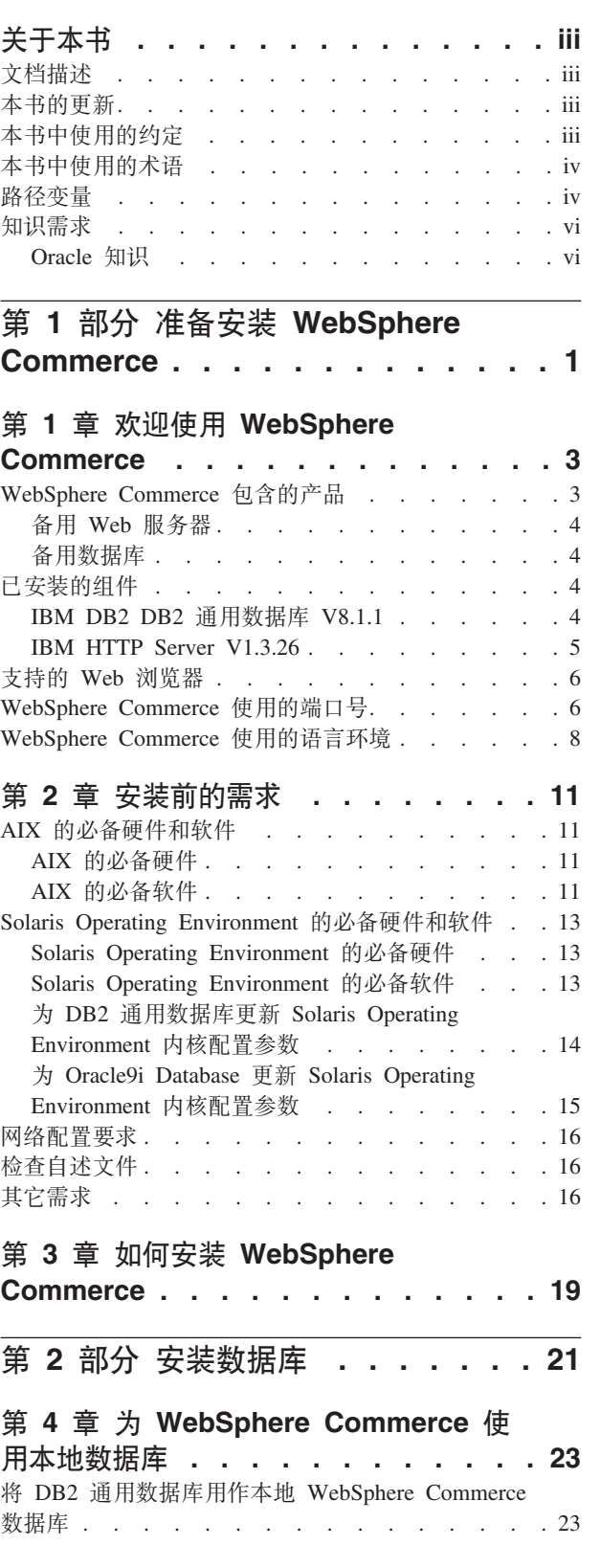

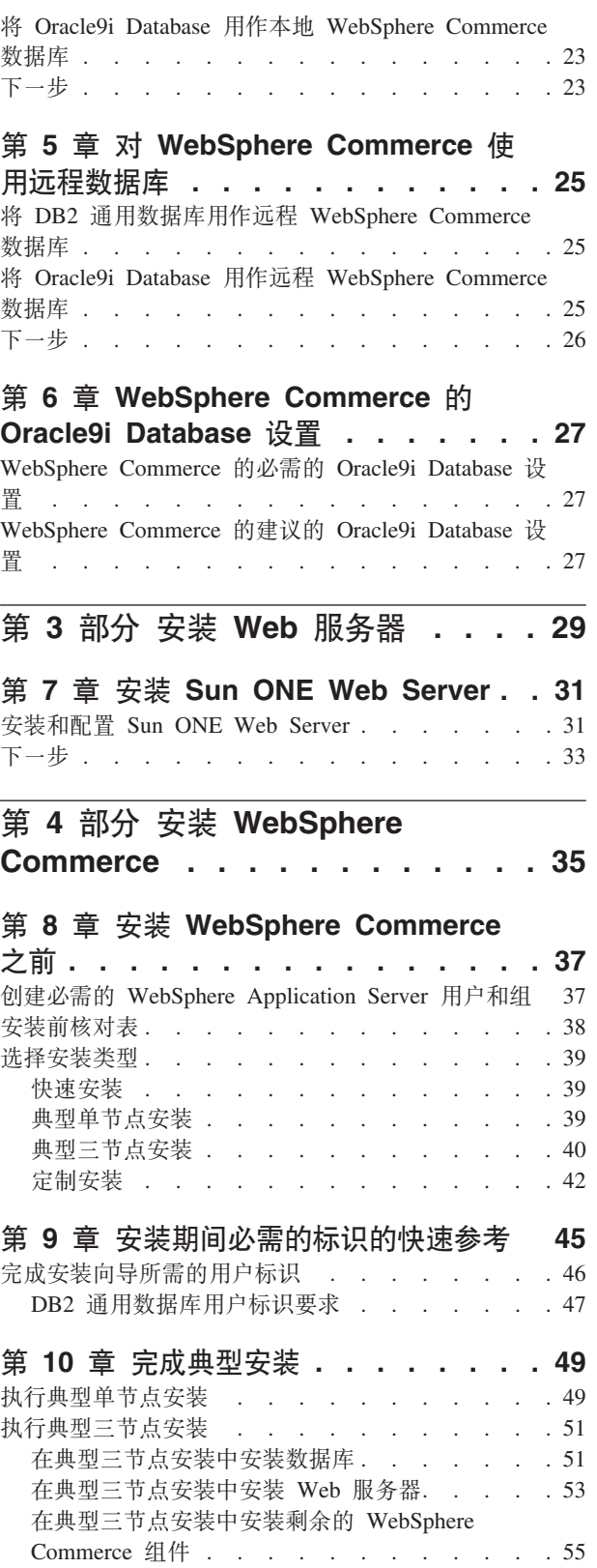

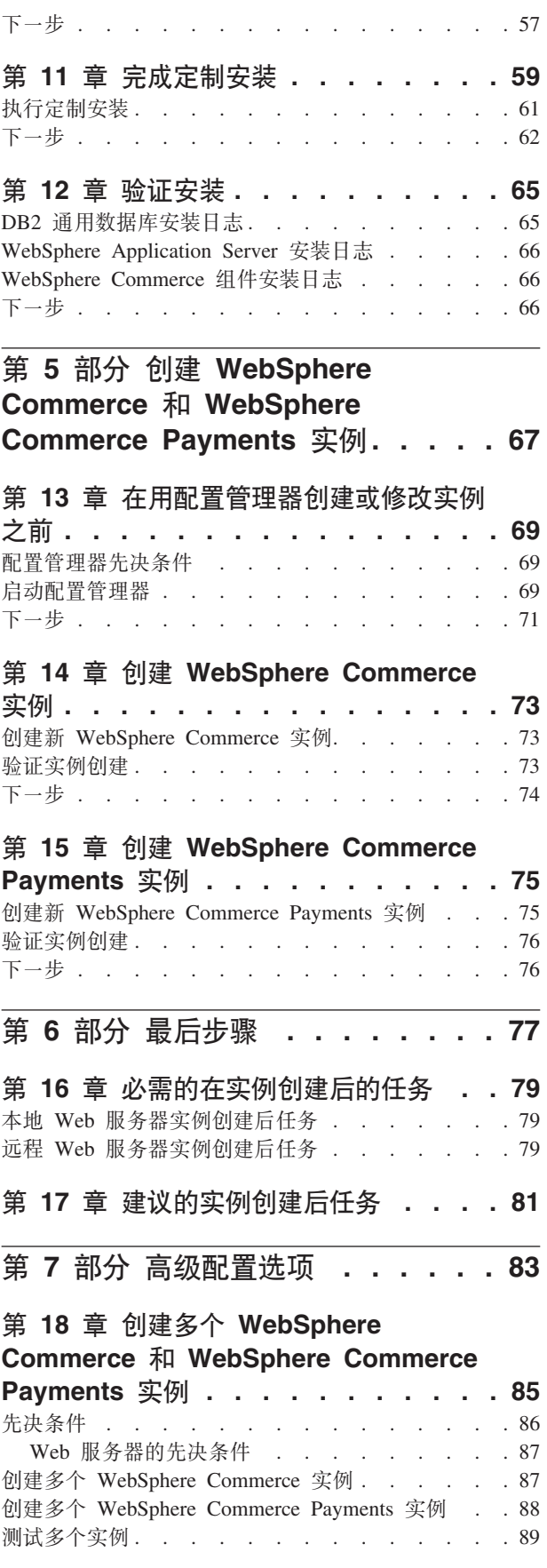

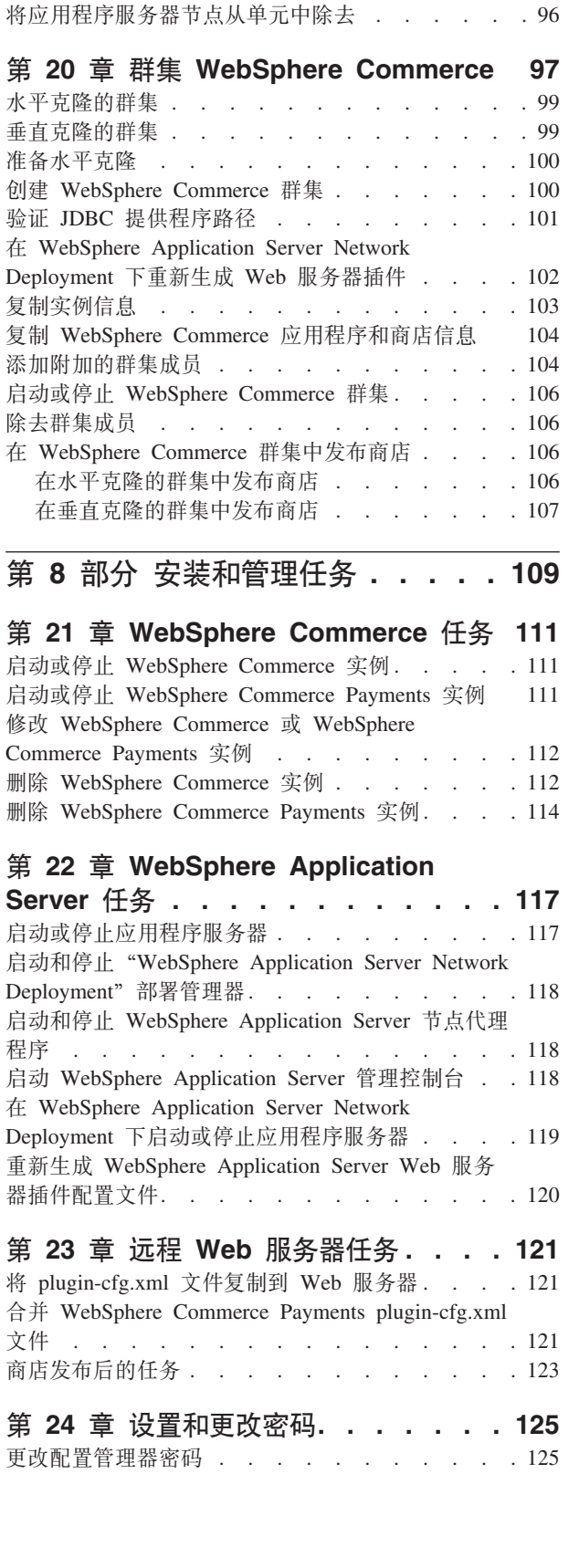

第 19 章 联合 WebSphere Commerce 和 WebSphere Commerce Payments . 91 联合 WebSphere Commerce . . . . . . . . . 91 联合 WebSphere Commerce Payments . . . . . . 93 更改进程执行用户标识和组 . . . . . . . . . . 95

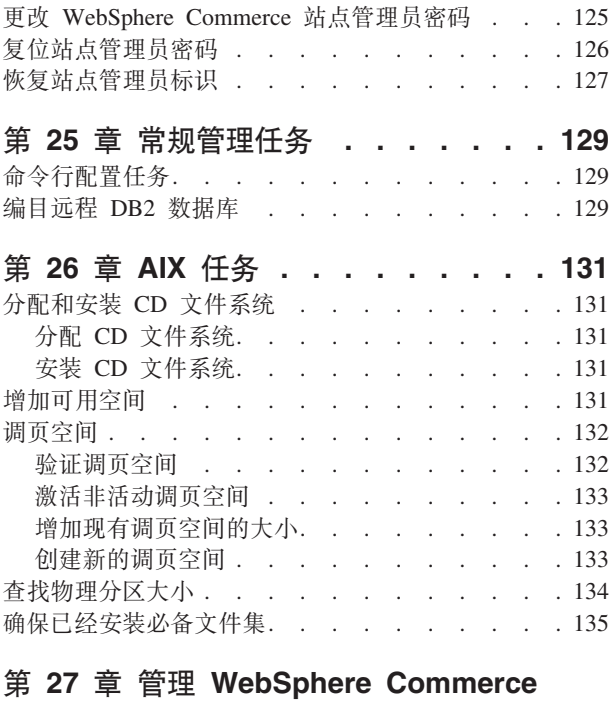

## **1h\*DC'j6 [. . . . . . . . . . 137](#page-148-0)**

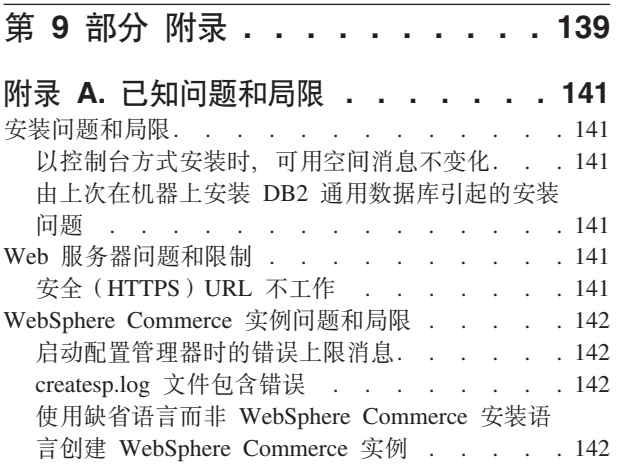

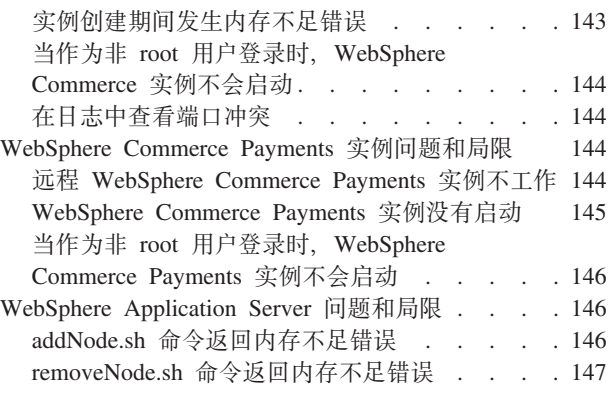

## $m$  **B.** 卸载 [WebSphere Commerce](#page-160-0)

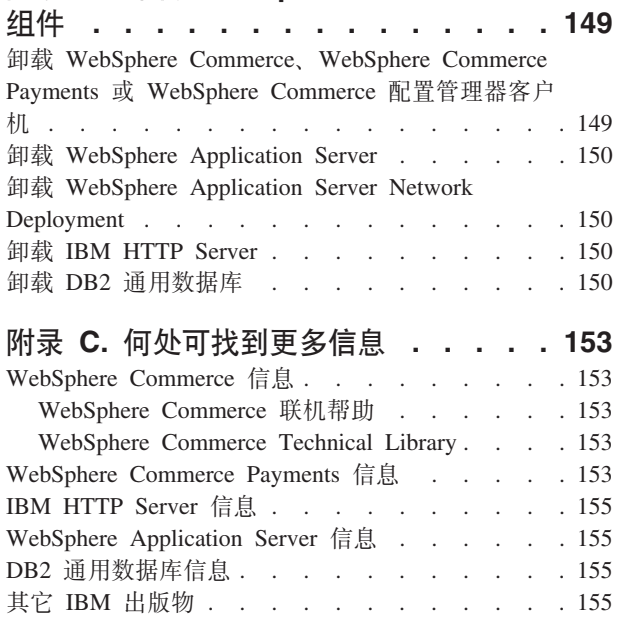

**yw [. . . . . . . . . . . . . . . 157](#page-168-0)** 商标 . . . . . . . . . . . . . . . 158

## <span id="page-12-0"></span>第 1 部分 准备安装 WebSphere Commerce

## <span id="page-14-0"></span>**Z 1 B 6-9C WebSphere Commerce**

本书描述如何安装和配置 WebSphere Commerce V5.5 for AIX 和 Solaris Operating Environment。它适用于系统管理员或负责执行安装和配置任务的任何其他人员。

如果您已安装了 WebSphere Commerce Suite V5.1 或 WebSphere Commerce V5.4, 请 按需要遵循 《WebSphere Commerce V5.1 迁移指南》或《WebSphere Commerce V5.4 迁 移指南》中描述的迁移步骤。迁移指南可以从 WebSphere Commerce Technical Library 获取:

<http://www.ibm.com/software/commerce/library/>

## **WebSphere Commerce** 包含的产品

以下产品是 WebSphere Commerce 的封装软件:

- WebSphere Commerce 组件
	- WebSphere Commerce 服务器
	- WebSphere Commerce Payments, 它包含:
		- WebSphere Commerce Payments Cassette for VisaNet
		- WebSphere Commerce Payments Cassette for BankServACH
		- WebSphere Commerce Payments Cassette for Paymentech
		- WebSphere Commerce Payments CustomOffline 卡匣
		- WebSphere Commerce Payments OfflineCard 卡匣
	- WebSphere Commerce 加速器
	- WebSphere Commerce 管理控制台
	- WebSphere Commerce 组织管理控制台
	- 产品顾问
	- Blaze Rules Server V4.5.5 M Blaze Innovator Runtime V4.5.5
	- LikeMinds 客户机
- IBM DB2 DB2 通用数据库 V8.1.1 企业版 (DB2 通用数据库V8.1 企业版, 带有修 订包 1), 包含以下各项:
	- IBM DB2 通用数据库管理客户机 V8.1.1
- IBM DB2<sup>®</sup> Text Extender 8.1
- IBM HTTP Server V1.3.26
- WebSphere Application Server V5.0
- IBM WebSphere Commerce Analyzer V5.5
- IBM Directory Server V4.1
- WebSphere Commerce V5.5 Recommendation Engine (由 LikeMinds 驱动)
- $\bullet$  > Business IBM Lotus<sup>®</sup> QuickPlace<sup>®</sup> V3.0
- IBM Lotus Sametime® V3.0

## <span id="page-15-0"></span>备用 Web 服务器

按照操作系统的不同, WebSphere Commerce 可支持 IBM HTTP Server 以外的 Web 服 务器:

- > AIX WebSphere Commerce 只支持 IBM HTTP Server。
- Solaris 在 Solaris Operating Environment 上, WebSphere Commerce 支持 Sun ONE Web Server Enterprise Edition 6.0 作为随 WebSphere Commerce 提供的 IBM HTTP Server 的备用服务器。

#### 备用数据库

尽管 IBM DB2 DB2 通用数据库 V8.1.1 企业版是随 WebSphere Commerce 提供的数 据库, 但是您可以使用 Oracle9i Database R2, Enterprise Edition 或 Standard Edition.

## 已安装的组件

本节概述了在已经安装了与 WebSphere Commerce V5.5 包含在一起的任何 IBM 产品 的情况下必须执行的任务。

安装 WebSphere Commerce 之前,必须先安装与 WebSphere Commerce 一起使用的非 IBM 软件。在本书的其它地方提供了非 IBM 软件的指示信息。

## IBM DB2 DB2 通用数据库 V8.1.1

如果当前正在使用 IBM DB2 通用数据库 V8.1 工作组版,则需要将其升级的 IBM DB2 DB2 通用数据库 V8.1.1 企业版。

同样, 确保 DB2 应用程序开发客户机已安装。WebSphere Commerce 要求 DB2 应用 程序开发客户机正确运行。

如果当前正使用 IBM DB2 通用数据库 V8.1 企业版, 则必须应用 DB2 V8.1 修订包  $1<sub>1</sub>$ 

如果已安装了 IBM DB2 DB2 通用数据库 V8.1.1 企业版, 请执行以下操作:

1. 如第 37 页的 『 创建必需的 WebSphere Application Server 用户和组 』 中所述创建 WebSphere Application Server 所需的用户标识。第45 页的第9章, 『安装期间必 需的标识的快速参考』中提供了关于这些用户标识的更多信息。

可以使用任何用户标识作为 WebSphere Commerce 非 root 用户标识、mqm 或该数 据库用户标识除外。非 root 用户标识用于在 WebSphere Commerce 和 WebSphere Commerce Payments 节点上启动任何应用程序服务器。我们极不建议您以 root 身 份启动应用程序服务器, 因为以 root 身份启动应用程序服务器会更改关键 WebSphere Commerce 文件的许可权, 从而防碍 WebSphere Commerce 正常运行。

关于如何创建用户标识和组的信息,请参阅操作系统文档。

确保已为此用户标识设置密码, 因为无需密码而创建用户标识是可能的。如果此用 户标识没有与其相关的密码, WebSphere Commerce 可能无法正常运行。

2. 将 DB2 受保护用户组添加到与 WebSphere Commerce 非 root 用户标识相关联的 组的列表。

关于 DB2 受保护用户组的更多信息, 请参阅 DB2 通用数据库文档。

3. 重新启动 DB2 通用数据库。

#### <span id="page-16-0"></span>**IBM HTTP Server V1.3.26**

#### 准备安全套接字层协议用于测试

如果系统上已安装 IBM HTTP Server, 则必须确保已启用 SSL, 如果已启用 SSL, 则 应该能够在 Web 浏览器中打开以下 URL:

https://*host\_name*

其中 host\_name 是运行 IBM HTTP Server 的机器的全限定主机名。

如果无法打开上述 URL, 则必须在 Web 服务器上启用 SSL。关于启用 SSL 的指示信 息, 请参阅 IBM HTTP Server 文档。

在向购物者开立商店之前,请确保您已检查 《WebSphere Commerce 安全性指南》。

#### **IBM HTTP Server V1.3.26 M WebSphere Application Server V5.0**

如果已经安装了 IBM HTTP Server V1.3.26 和 WebSphere Application Server V5.0, 请执行以下操作:

1. 检查 WebSphere Application Server 插件配置文件是否存在。以下是插件配置文件的 完整路径:

*WAS\_installdir*/config/cells/plugin-cfg.xml

- 2. 根据 plugin-cfg.xml 文件存在与否, 请执行以下操作之一:
	- 如果 plugin-cfg.xml 文件存在, 请确保插件已经应用于 HTTPServer installdir/conf/httpd.conf 文件。文件中应该存在以下四行:

Alias /IBMWebAS/ *WAS\_installdir*/web/

Alias /WSsamples *WAS\_installdir*/WSsamples/

LoadModule ibm\_app\_server\_http\_module *WAS\_installdir*/bin/ mod\_ibm\_app\_server\_http.so

WebSpherePluginConfig *WAS\_installdir*/config/cells/plugin-cfg.xml

这些行可能不会一起出现 - 可以在文件上执行文本搜索以确认存在这些行。如果 缺少这些行, 请将其添加至文件末尾并重新启动 Web 服务器。

• 如果 plugin-cfg.xml 文件不存在, 请确保插件并没有应用于 HTTPServer\_installdir/conf/httpd.conf 文件。文件中不应该存在以下四行。如 果存在以下四行的任何行, 则请将他们从文件中除去:

Alias /IBMWebAS/ *WAS\_installdir*/web/

Alias /WSsamples *WAS\_installdir*/WSsamples/ LoadModule ibm\_app\_server\_http\_module *WAS\_installdir*/bin/ mod\_ibm\_app\_server\_http.so

WebSpherePluginConfig *WAS\_installdir*/config/cells/plugin-cfg.xml

这些行可能不会一起出现 — 可以在文件上执行文本搜索以确认存在这些行。如果 存在这些行中的任意行, 则请将它们除去、保存您的更改并重新启动 Web 服务 器.

## <span id="page-17-0"></span>**'VD Web /@w**

只能从与 WebSphere Commerce 机器在相同的网络上的运行 Windows® 操作系统的机 器使用 Microsoft<sup>®</sup> Internet Explorer 6.0 访问 WebSphere Commerce 工具和联机帮助。 必须使用带有来自 Microsoft 的最新关键安全性更新的 Internet Explorer 完全版 6.0 (也 称为 Internet Explorer 6.0 Service Pack 1 和因特网工具)或更高版本 — 先前版本不 支持 WebSphere Commerce 工具的完整功能。

购物者可以使用以下任何 Web 浏览器访问 Web 站点, 所有这些浏览器都已经过 WebSphere Commerce 测试:

- AOL for Windows 7 或更高版本
- Microsoft Internet Explorer:
	- 对于 Windows, V6 或更高版本
	- 对于 Macintosh, V5 或更高版本
- Netscape:
	- 对于 Windows, V6.1 或更高版本
	- 对于 Linux, V6.2.3 或更高版本
- Netscape Navigator:
	- 对于 Windows, V4.51 或更高版本
	- 对于 Linux, V4.79 或更高版本

### **WebSphere Commerce** 使用的端口号

以下是 WebSphere Commerce 或其组件产品使用的缺省端口号列表。确保未将这些端口 用于非 WebSphere Commerce 应用程序。如果在系统中配置了防火墙, 请确保您可以访 问这些端口。

关于了解正在使用哪些端口的指示信息,请参阅您的操作系统文档。

#### **X\*E"**

本节仅列出随 WebSphere Commerce 提供的软件必需的端口。关于非 IBM 软件 必需的端口号, 请参阅非 IBM 软件包的文档。

#### 端口号 使用对象

- **21** FTP 端口。创建使用远程 Web 服务器的 WebSphere Commerce 或 WebSphere Commerce Payments 实例时需要此端口。
- 80 IBM HTTP Server.
- 389 轻量级目录访问协议(LDAP)目录服务器。
- 443 IBM HTTP Server 安全端口。此安全端口需要 SSL。
- **1099** WebSphere Commerce 配置管理器服务器。
- **2809** WebSphere Application Server 引导地址。
- **5432** WebSphere Commerce Payments 非安全服务器。
- 5433 WebSphere Commerce Payments 安全服务器。此安全端口需要 SSL。
- **5557** WebSphere Application Server 内部 Java 消息传递服务服务器。
- **5558** WebSphere Application Server Java 消息传递服务服务器排队地址。
- **5559** WebSphere Application Server Java 消息传递服务直接地址。
- 7873 WebSphere Application Server DRS 客户机地址。
- 8000 WebSphere Commerce 工具。此安全端口需要 SSL。
- 8002 WebSphere Commerce 管理控制台. 此安全端口需要 SSL。
- **8004** WebSphere Commerce 组织管理控制台。此安全端口需要 SSL。
- **8008** IBM HTTP Server 管理端口。
- 8880 WebSphere Application Server SOAP 接口地址。
- 9043 WebSphere Application Server 管理控制台安全端口。此安全端口需要 SSL。
- **9080** WebSphere Application Server HTTP 传输。
- 9090 WebSphere Application Server 管理控制台端口。

#### **"b:**

在 AIX 上, AIX WebSM 系统管理服务器在缺省情况下侦听此端口。如果怀疑 有端口冲突,请发出此命令:

netstat -an | grep 9090

如果结果匹配,则另一个进程正在侦听端口 9090。

量要信息: 端口 9090 必须可用或者 WebSphere Commerce 将不会在系统上安 装。

如果希望 WebSM 服务器和 WebSphere Application Server 共存, 请执行以下 操作:

- 1. 停止 WebSM 服务器。
- 2. 在 /etc/services 文件中为端口 9090 除去或注释掉 WebSM 条目。
- 3. 完成 WebSphere Commerce 的安装和配置。
- 4. 更改 WebSphere Application Server 管理控制台的 HTTP 传输端口。关于 更多信息,请参阅 WebSphere Application Server 信息中心中的"更改 HTTP 传输端口"主题:

<http://www.ibm.com/software/webservers/appserv/infocenter.html>

注: 如果为 WebSphere Application Server 管理控制台更改 HTTP 传输端 口, 则记住正在使用的端口至关重要。需要您访问 WebSphere Application Server 管理控制台的任意 WebSphere Commerce 指示信息 都将参考不再适用于您的配置的端口 9090。

尽管不推荐, 但您也可以禁用 WebSM 服务器。要禁用 WebSM 服务器, 发出 此命令:

/usr/websm/bin/wsmserver -disable

该命令将永久禁止 WebSM 服务器启动。

关于更多信息, 请参阅 WebSphere Application Server 信息中心中"特定于平台 的安装和迁移技巧"主题中的 AIX 信息:

http://www.ibm.com/software/webservers/appserv/infocenter.html

- <span id="page-19-0"></span>9443 WebSphere Application Server HTTPS 传输端口。
- 9501 WebSphere Application Server 安全关联服务。
- 9502 WebSphere Application Server 公共安全端口。
- 9503 WebSphere Application Server 公共安全端口。
- 50000 DB2 服务器端口。
- 一个端口至少 60000 或更高

DB2 TCP/IP 通信。

## WebSphere Commerce 使用的语言环境

WebSphere Commerce 仅使用有效的 Java 语言环境。确保系统安装了与您的语言相应 的语言环境。请确保已设置所有与语言环境相关的环境变量, 使其包含 WebSphere Commerce 支持的语言环境。

表 1. WebSphere Commerce 支持的 AIX 语言环境代码

| 语言     | 语言环境代码 | LC_ALL 值 |  |
|--------|--------|----------|--|
| 德语     | de DE  | de DE    |  |
| 英语     | en US  | en US    |  |
| 西班牙语   | es_ES  | es_ES    |  |
| 法语     | fr FR  | fr FR    |  |
| 意大利语   | it IT  | it_IT    |  |
| 日语     | Ja JP  | Ja JP    |  |
| 韩国语    | ko KR  | ko KR    |  |
| 巴西葡萄牙语 | pt_BR  | pt_BR    |  |
| 简体中文   | zh_CN  | zh_CN    |  |
| 繁体中文   | zh TW  | zh TW    |  |

表 2. WebSphere Commerce 支持的 Solaris Operating Environment 语言环境代码。

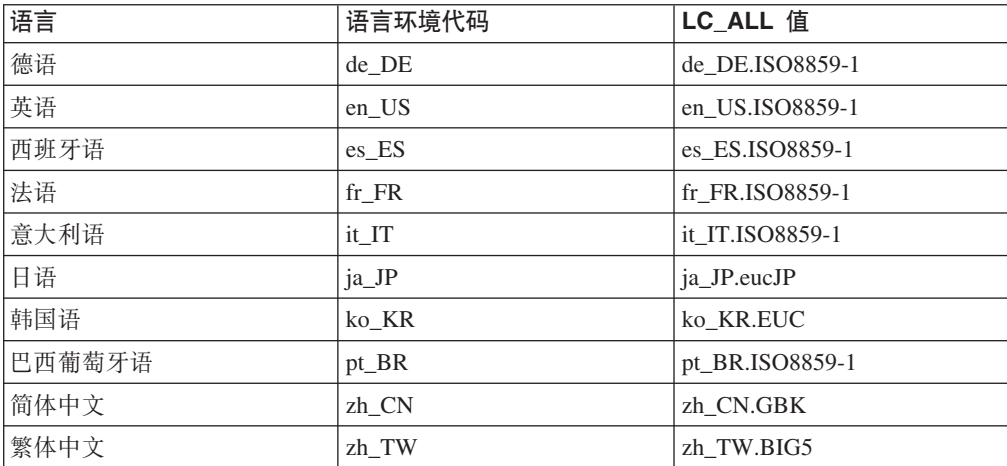

要确定您的语言环境,请运行以下命令: echo \$LANG

如果不支持您的语言环境, 请以 root 用户的身份运行以下命令来更改语言环境属性: LANG=xx\_XX<br>export LANG

其中, xx\_XX 是上表显示的大小写相同的四字母语言环境代码。

## <span id="page-22-0"></span>**Z 2 B 200Dhs**

本章描述在安装 WebSphere Commerce 之前需要执行的步骤。要执行本出版物中描述的 步骤, 您必须具有 root 用户访问权限。

根据您的操作系统, 依照以下各节中的指示信息检查安装先决条件:

- IAIX 的必备硬件和软件 J
- 第13 页的 『[Solaris Operating Environment](#page-24-0) 的必备硬件和软件』

## **AIX** 的必备硬件和软件

### **AIX** 的必备硬件

需要属于 IBM @server pSeries 或 IBM RS/6000<sup>®</sup> 系列机器的专用机器, 如下所示:

- RS64: @server pSeries 620/660/680, RS/6000 F80/H80/M80
- Power3: @server pSeries 640, RS/6000 44P-170 或 44P-270
- Power4: Regatta

还必须符合以下硬件需求

- 375 MHz 处理器。
- 对于第一个 WebSphere Commerce 和 WebSphere Commerce Payments 实例, 每个 处理器至少 1 GB 随机存取存储器 (RAM)。
- 每组附加的 WebSphere Commerce 和 WebSphere Commerce Payments 实例附加 512  $MB$   $\hat{E}$  RAM.
- 至少 6 GB 可用磁盘空间, 建议的分配文件大小如下:
	- /usr 4 GB (8388608 块, 块大小为 512 字节)
	- /tmp 1 GB (2097152 块, 块大小为 512 字节)
	- /home 1 GB (2097152 块, 块大小为 512 字节)
- 每个处理器至少 1 GB 调页空间。
- CD-ROM 驱动器。
- 图形功能监视器。
- 支持 TCP/IP 协议的局域网 (LAN) 适配器。

#### **AIX** 的必备软件

- 确保该系统为 DNS 启动的系统, 从而提供了主机名和域。WebSphere Commerce 不 支持纯 IP 地址环境。
- 请确保在系统上已安装 Web 浏览器。
- WebSphere Commerce 仅在 32 位方式中是受支持的。不使用 64 位方式。
- 请确保在您的 WebSphere Commerce 机器上装有 AIX 5.1 维护包 02 或更高版本。 通过发出以下命令检查您的操作系统级别: oslevel -r 此命令应返回以下内容:

5100-02

如果命令的输出不是以 02 或更高的数字结束, 则 WebSphere Commerce 维护包级别 不正确。从 IBM @server pSeries Support 获取正确的维护级别:

<https://techsupport.services.ibm.com/server/support?view=pSeries>

- 确保安装了以下 AIX APAR:
	- IY26221
	- IY29345
	- IY31254
	- IY32217
	- IY32905

您可以使用以下命令查询您的系统, 以查看是否已安装了特殊的 APAR:

```
instfix -v -i -k
APAR_number
```
例如:

instfix -v -i -k IY31254

这些补丁程序可以从以下 Web 站点找到:

https://techsupport.services.ibm.com/server/aix.fdc

- 必须安装以下文件集且它们不包括在基本 AIX 5.1 安装中:
	- X11.adt.lib
	- X11.adt.motif
	- X11.base.lib
	- X11.base.rte
	- X11.motif.lib
	- bos.adt.base
	- bos.adt.include
	- bos.rte.net
	- bos.rte.libc
	- bos.net.tcp.client

关于确定是否安装了所有必需文件集和如何安装的更多信息, 请参阅第 131 页的第 26 章, 『[AIX](#page-142-0) 任务』。

- Dracle 如果您计划安装 Oracle9i Database, 您必须还安装以下文件集:
	- bos.adt.lib
	- bos.adt.libm
	- bos.perf.perfstat

关于确定是否安装了所有必需文件集和如何安装的更多信息, 请参阅第131 页的第26 章, 『[AIX](#page-142-0) 任务』。

• 要确保您已经安装了将用于使用 WebSphere Commerce 的语言的正确字符文件集, 请 输入以下命令:

lslpp -l X11.fnt.ucs.ttf\*

<span id="page-24-0"></span>根据您将使用 WebSphere Commerce 的语言, 您应当看到以下文件集:

- X11.fnt.ucs.ttf(用于显示单字节和日语字符)
- X11.fnt.ucs.ttf\_KR(用于显示韩国语字符)
- X11.fnt.ucs.ttf\_TW(用于显示简体中文字符)
- X11.fnt.ucs.ttf\_CN(用于显示繁体中文字符)
- 请确保堆栈配额限制至少为 32768。要检查当前限制, 请在命令窗口中输入以下命令: ulimit -a

```
如果堆栈的返回值小于 32768, 请运行以下命令将其增加至此级别:
ulimit -s 32768
```
## **Solaris Operating Environment** 的必备硬件和软件

#### **Solaris Operating Environment** 的必备硬件

任何支持 Solaris 8 Operating Environment (SPARC 平台版)软件 的处理器, 例如 Sun SPARC 或 UltraSPARC 站, 并具备以下配置:

- 400 MHz 处理器。
- 对于第一个 WebSphere Commerce 和 WebSphere Commerce Payments, 每个处理器 至少  $1$  GB 随机存取存储器  $(RAM)$
- 每组附加的 WebSphere Commerce 和 WebSphere Commerce Payments 实例附加 512  $MB$   $\hat{B}$  RAM
- 至少 6 GB 可用磁盘空间 (如果安装所有必需和可选组件), 推荐的分配文件大小如 B:
	- $-$  /opt: 4 GB
	- /export:1 GB
	- $-$  /tmp: 1 GB
- 每个处理器至少 1 GB 交换空间。
- 使用 TCP/IP 协议堆栈进行网络连接的通信硬件适配器。
- CD-ROM 驱动器。
- 图形功能监视器。
- 注: WebSphere Commerce 不支持 Solaris 8 Operating Environment (Intel 平台版)软 件。

#### **Solaris Operating Environment** 的必备软件

- 确保该系统为 DNS 启动的系统, 从而提供了主机名和域。WebSphere Commerce 不 支持纯 IP 地址环境。
- 请确保在系统上已安装 Web 浏览器。
- WebSphere Commerce 仅在 64 位系统上的 32 位兼容性方式中是受支持的。不使用 64 位方式。
- 请确保安装了具有维护更新 5 (MU5) 或更高版本以及最新 Solaris 建议的补丁程序 集的 Solaris 8 Operating Environment (SPARC 平台版)软件。
- <span id="page-25-0"></span>• 请确保内核已经按照 『为 DB2 通用数据库更新 Solaris Operating Environment 内核 配置参数』中的信息配置。
- 请确保在指示的级别或更高级别安装了以下 Solaris 补丁程序:
	- 108434-03
	- $-108652 27$
	- $-108528-12$
	- $-108827-01$
	- 108921-12
	- 108940-24
	- 109147-16

可以使用 showrev -p 命令检查补丁程序级别。关于使用 showrev -p 命令的信息, 请参阅 Solaris 文档。

• 请确保堆栈配额限制至少为 32768。要检查当前限制、请在命令窗口中输入以下命令: ulimit -a

如果堆栈的返回值小于 32768, 请运行以下命令将其增加至此级别:

ulimit -s 32768

## $\dagger$ **DB2** 通用数据库更新 Solaris Operating Environment 内核配 **CN}**

董要信息 <sup>-</sup>

如果正在与 WebSphere Commerce 一起使用 DB2 通用数据库, 必须如下表所述 设置 Solaris Operating Environment 内核参数。如果正在使用多级配置, 则只有 DB2 通用数据库节点必须设置这些参数。

如果未按所指定的设置参数, 则 DB2 通用数据库将无法创建 DB2 实例标识。

一旦已经设置了 Solaris Operating Environment 内核文件参数, 则必须重新启动机 器以便更改生效。

以用户标识 root 登录, 并使用文本编辑器将以下参数添加到 Solaris Operating Environment 内核文件 /etc/system。要设置内核参数, 如下在 /etc/system 文件末尾 添加一行:

set *parameter-name*=*value*

请不要在输入到内核文件的任何语句后留任何空格。根据适用于系统的配置选择以下 参数的值。

|                       | 物理内存        |          |          |          |
|-----------------------|-------------|----------|----------|----------|
| 内核配置参数                | 64 MB - 128 | 128 MB - | 256 MB - | 512 MB+  |
|                       | MВ          | 256 MB   | 512 MB   |          |
| msgsys:msginfo msgmax | 65535(1)    | 65535(1) | 65535(1) | 65535(1) |
| msgsys:msginfo msgmnb | 65535(1)    | 65535(1) | 65535(1) | 65535(1) |

表 3. Solaris Operating Environment 内核配置参数 (最小的必需值)

|                       | 物理内存         |               |               |               |
|-----------------------|--------------|---------------|---------------|---------------|
| 内核配置参数                | 64 MB - 128  | 128 MB -      | 256 MB -      | 512 MB+       |
|                       | <b>MB</b>    | 256 MB        | 512 MB        |               |
| msgsys:msginfo_msgmap | 258          | 514           | 1026          | 1026          |
| msgsys:msginfo_msgmni | 256          | 512           | 1024          | 1024          |
| msgsys:msginfo_msgssz | 16           | 16            | 32            | 32            |
| msgsys:msginfo_msgtql | 512          | 1024          | 2048          | 2048          |
| msgsys:msginfo_msgseg | 8192         | 16384         | 32767 (2)     | 32767 (2)     |
|                       |              |               |               |               |
| shmsys:shminfo_shmmax | 67108864 (3) | 134217728 (3) | 4294967295(3) | 4294967295(3) |
| shmsys:shminfo_shmseg | 100          | 100           | 100           | 100           |
| shmsys:shminfo_shmmni | 1024         | 1024          | 1024          | 1024          |
|                       |              |               |               |               |
| semsys:seminfo_semmni | 256          | 512           | 1024          | 2048          |
| semsys:seminfo_semmsl | 250          | 250           | 250           | 250           |
| semsys:seminfo_semmap | 260          | 516           | 1028          | 2050          |
| semsys:seminfo_semmns | 512          | 1024          | 2048          | 4096          |
| semsys:seminfo_semopm | 100          | 100           | 100           | 100           |
| semsys:seminfo_semmnu | 256          | 512           | 1024          | 4096          |
| semsys:seminfo_semvmx | 32767        | 32767         | 32767         | 32767         |
| semsys:seminfo_semume | 50           | 50            | 50            | 50            |

<span id="page-26-0"></span>表 3. Solaris Operating Environment 内核配置参数 (最小的必需值) (续)

注:

- 1. 参数 msgsys:msginfo msgmnb 和 msgsys:msginfo msgmax 必须设置为 65535 或更 大的值。
- 2. msgsys:msginfo\_msgseg 参数必须设置为大于 32767 的值。
- 3. 参数 shmsys:shminfo shmmax 应当设置为上面图表中建议的值, 或者物理内存的 200%(按字节), 取这两个值中较高的。例如, 如果系统具有 256 MB 物理内存, 则将 shmsys:shminfo shmmax 参数设置为 536870912(256\*1024\*1024\*2)#

**2002** 关于调整这些 DB2 通用数据库参数的更多信息, 请参阅 IBM DB2 Universal **Database Quick Beginnings Guide**,

注: 必须在更新 Solaris Operating Environment 内核参数后重新启动机器。

## **\* Oracle9i Database |B Solaris Operating Environment Z 核配置参数**

请参阅 Oracle9i Database 文档, 获取关于对 Oracle9i Database 所需的 Solaris Operating Environment 内核参数所做的任何更改的信息。

## <span id="page-27-0"></span>网络配置要求

除了硬件和软件要求, 请确保系统的网络配置符合以下要求:

• 系统必须具有可解析的域名。 与域名结合在一起的主机名是全限定主机名。例如, 如果主机名是 system1 而域为 ibm.com, 则全限定主机名为 system1.ibm.com。 从命令提示符发出以下命令应该返回系统的 IP 地址: nslookup 'fully\_qualified\_host\_name'

期望的结果是带有系统的正确 IP 地址的应答。

• 系统上的 IP 地址必须解析为主机名 (包括域). 要确定 IP 地址是否已映射至全限定 主机名, 则启动命令提示符会话并发出以下命令: nslookup 'IP\_address'

期望的结果是带有系统的正确全限定主机名的应答。

## 检查自述文件

检查自述文件是安装 WebSphere Commerce 的重要先决条件。自述文件包含关于产品最 新更改的信息。最新更改可能包含使用 WebSphere Commerce 之前必须安装的附加修订 包。

未能安装在自述文件中列出的任何最新修正将导致 WebSphere Commerce 无法正常运 行。

可以在 WebSphere Commerce CD 1 的根目录中找到自述文件。自述文件名称为: readme\_language\_code.htm

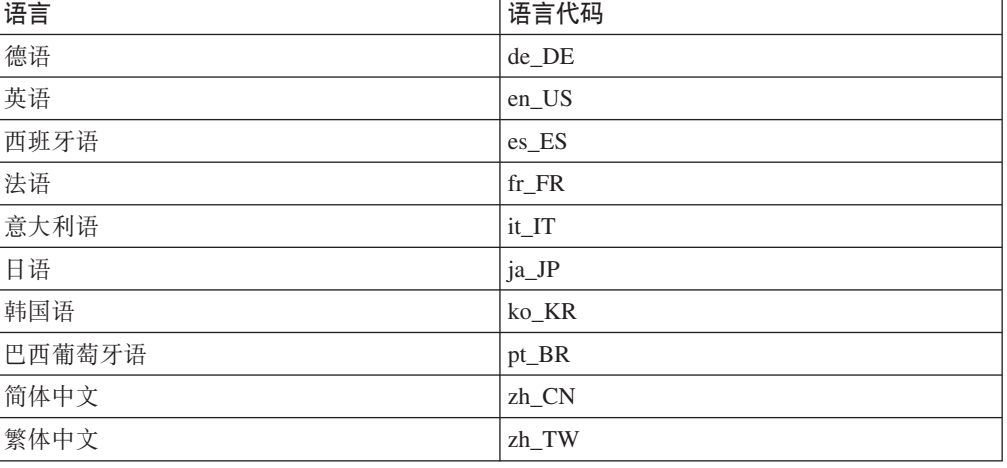

其中 language\_code 是以下各项之一:

## 其它需求

您还必须执行以下操作:

- 确保在安装 WebSphere Commerce 之前, 所有 Web 服务器、Java 应用程序服务器 和所有不重要的 Java 进程都已停止。
- 确保在安装 WebSphere Commerce 之前, 任何其它 InstallShield 多平台的安装程序 都已完成或停止。
- 如果正在机器上运行 Lotus Notes™ 或任何其它服务器, 请停止该服务器。如果机器 上有一个 Web 服务器当前正在使用以下端口, 请禁用此 Web 服务器: 80、443、 5442、5443、8000、8002 和 8004。

## <span id="page-30-0"></span>第 3 章 如何安装 WebSphere Commerce

本章提供了要成功安装 WebSphere Commerce 所必须执行的步骤的概述。

要成功完成 WebSphere Commerce 的安装和配置,请执行以下操作:

1. 计划 WebSphere Commerce 的配置。

在计划配置中,您应当确定将在其中安装 WebSphere Commerce 的各种组件(包括 数据库和 Web 服务器)的机器的数目。

检查 WebSphere Commerce 安装向导所支持的安装配置的描述以帮助计划配置, 该 描述可在第39页的『选择安装类型』中找到。

- 2. 确保计划配置中的所有节点均满足第11页的第2章, 『安装前的需求』中概述的 先决条件。
- 3. 根据第21页的第2部分, 『安装数据库』中提供的信息安装和配置数据库。 确保在安装和配置数据库之前检查该部分的所有章节。
- 4. 根据第29页的第 3 部分, 『安装 Web 服务器』中提供的信息, 安装和配置 Web 服务器。

确保在安装和配置 Web 服务器之前, 检查该部分的所有章节。

- 5. 创建 WebSphere Commerce 所需的操作系统用户标识和组。关于详细信息, 请参阅 第 37 页的 『 创建必需的 WebSphere Application Server 用户和组 』。
- 6. 收集所有标识和其它完成 WebSphere Commerce 安装向导所需的信息。第45页的 第 9 章, 『安装期间必需的标识的快速参考』中概述了此信息。
- 7. 完成第38页的 『安装前核对表』中提供的安装前核对表、以确保您已就绪可以安 装 WebSphere Commerce 了。
- 8. 根据计划的配置和第35页的第 4 部分, 『安装 WebSphere Commerce』中提供的 信息安装 WebSphere Commerce。

确保在安装和配置 WebSphere Commerce 之前, 检查该部分的所有章节。

9. 根据第 67 页的第 5 部分, 『创建 WebSphere Commerce 和 WebSphere Commerce Payments 实例』中提供的信息创建 WebSphere Commerce 实例和 WebSphere Commerce Payments 实例。

#### 重要信息

创建 WebSphere Commerce 实例时, 创建站点管理员用户标识和密码。记住 此用户标识和密码是非常关键的, 因为创建实例之后, 这是唯一可以访问 WebSphere Commerce 管理控制台、WebSphere Commerce 组织管理控制台和 WebSphere Commerce 加速器的用户标识。

如果忘记了站点管理员密码, 则可以通过遵循第126页的 『复位站点管理员 密码』中的指示信息复位密码。

如果忘记了站点管理员标识,则可以通过遵循第 127 页的 『 恢复站点管理员 标识』中的指示信息恢复该标识。

10. 完成第 79 页的第 16 章, 『必需的在实例创建后的任务』中概述的实例创建后的必 需任务。

完成这些步骤之后, 您已就绪可以执行第 81 页的第 17 章, 『建议的实例创建后任务』 中所概述的任何任务了。

## <span id="page-32-0"></span>**Z 2 ?V 20}]b**

WebSphere Commerce 支持 DB2 和 Oracle 数据库。数据库可以与其它 WebSphere Commerce 组件安装在相同的节点上, 或者它可以安装在远程节点上。

如果计划使用与 WebSphere Commerce 和 WebSphere Commerce Payments 运行在相 同节点上的数据库, 则遵循第 23 页的第 4 章, 『为 [WebSphere Commerce](#page-34-0) 使用本地数 据库』中的指示信息。

如果计划使用与 WebSphere Commerce 或 WebSphere Commerce Payments 运行在不 同节点上的数据库, 则遵循第 25 页的第 5 章, 『对 [WebSphere Commerce](#page-36-0) 使用远程数 据库』中的指示信息。

## <span id="page-34-0"></span> $\hat{E}$  **4**  $\hat{E}$   $\hat{B}$  **WebSphere Commerce** 使用本地数据库

在此配置中, WebSphere Commerce, WebSphere Commerce Payments 和数据库管理系 统安装在同一节点。

## **+ DB2 (C}]bCw>X WebSphere Commerce }]b**

如果将 DB2 通用数据库用作本地 WebSphere Commerce 数据库, 则不需要任何其它步 骤。DB2 通用数据库已安装且 WebSphere Commerce 数据库已作为 WebSphere Commerce 实例创建的一部分创建和配置。通过遵循第 29 页的第 3 部分,『安装 Web 服务器』中的指示信息继续进行 WebSphere Commerce 安装。

## **<sup>2</sup>** $\frac{1}{2}$  **Oracle9i Database 用作本地 WebSphere Commerce 数据库**

如果将 Oracle9i Database 用作 WebSphere Commerce 数据库、则必须在安装 WebSphere Commerce 前安装和配置 Oracle9i Database.

确保根据从 Oracle9i Database 文档中获取的指示信息安装以下 Oracle9i Database 组件:

- Oracle9i Database
- Oracle Net Services
- Oracle Net Listener
- Oracle JDBC/OCI Interfaces

在安装 Oracle9i Database 之后, 必须在安装 WebSphere Commerce 之前创建和配置数 据库以与 WebSphere Commerce 一起使用。数据库的设置列在第 27 页的第 6 章, 『[WebSphere Commerce](#page-38-0) 的 Oracle9i Database 设置』中。

当在向导中选择创建新的数据库或表空间时, WebSphere Commerce 实例创建向导执行 以下操作:

- 为 WebSphere Commerce 模式创建 Oracle9i Database 用户标识。
- 为 WebSphere Commerce 创建表空间。
- 填充 WebSphere Commerce 表空间。

当在向导中选择创建新的数据库或表空间时, WebSphere Commerce Payments 实例创建 向导执行以下操作:

- 为 WebSphere Commerce Payments 创建 Oracle9i Database 用户标识。
- 为 WebSphere Commerce Payments 创建表空间。
- 填充 WebSphere Commerce Payments 表空间。

## 下一步

在完成本章中的指示信息后, 通过遵循第 29 页的第 3 部分, 『安装 Web 服务器』中 的指示信息继续 WebSphere Commerce 的安装。
# <span id="page-36-0"></span>**Z 5 B T WebSphere Commerce 9C6L}]b**

在此配置中,WebSphere Commerce 和 WebSphere Commerce 数据库安装在不同节点。

### **+ DB2 (C}]bCw6L WebSphere Commerce }]b**

如果将 DB2 通用数据库用作远程 WebSphere Commerce 数据库, 则不需要任何附加步 骤。WebSphere Commerce 安装向导将在 WebSphere Commerce 节点上安装和配置 DB2 管理客户机。WebSphere Commerce 安装向导也用于在数据库服务器节点上安装 DB2 通 用数据库。

### 将 Oracle9i Database 用作远程 WebSphere Commerce 数据库

如果使用 Oracle9i Database R2, Enterprise Edition 或 Standard Edition 作为 WebSphere Commerce 数据库、则必须在安装 WebSphere Commerce 之前安装 Oracle9i Database。 要将 Oracle9i Database 安装为 WebSphere Commerce 数据库, 请执行以下操作:

- 1. 根据从 Oracle9i Database 文档中获取的指示信息, 在 Oracle9i Database 服务器节 点上安装以下 Oracle9i Database 组件:
	- Oracle9i Database
	- Oracle Net Services
	- Oracle Net Listener
	- Oracle JDBC/OCI Interfaces

如果计划在 Oracle9i Database 服务器上使用现有的 WebSphere Commerce V5.5 数 据库, 则可以忽略此步骤。不能对 WebSphere Commerce V5.5 使用现有 WebSphere Commerce V5.4 (或更低版本) — 现有数据库必须先迁移至 WebSphere Commerce V5.5. 关于迁移数据库的指示信息, 请参阅 《WebSphere Commerce 迁移指南》。

- 2. 根据从 Oracle9i Database 文档中获取的指示信息, 在 WebSphere Commerce ( Oracle9i Database 客户机) 节点上安装以下 Oracle9i Database 组件:
	- Oracle9i Enterprise Client
	- SOL\*Plus
	- Oracle JDBC/Thin Interfaces
	- Oracle JDBC/OCI Interfaces
	- Oracle Network Utilities
- 3. 如果计划在与 WebSphere Commerce 和 Oracle9i Database 服务器节点不同的节点 上安装 WebSphere Commerce Payments, 请在该 WebSphere Commerce Payments 节 点上重复步骤 2。
- 4. 确保依照 Oracle9i Database 文档中找到的指示信息已配置了 Oracle9i Database 客 户机和服务器以便正确通信。

在安装 Oracle9i Database 服务器和客户机后, 必须在安装 WebSphere Commerce 之前 为 WebSphere Commerce 和 WebSphere Commerce Payments 创建和配置要使用的数

据库。数据库的设置列在第 27 页的第 6 章, 『[WebSphere Commerce](#page-38-0) 的 Oracle9i [Database](#page-38-0) 设置 <sup>1</sup> 中。关于创建和配置 Oracle9i Database 的指示信息, 请参阅 Oracle9i Database 文档。

当在向导中选择创建新的数据库或表空间时, WebSphere Commerce 实例创建向导执行 以下操作:

- 为 WebSphere Commerce 模式创建 Oracle9i Database 用户标识。
- 为 WebSphere Commerce 创建表空间。
- 填充 WebSphere Commerce 表空间。

当在向导中选择创建新的数据库或表空间时, WebSphere Commerce Payments 实例创建 向导执行以下操作:

- 为 WebSphere Commerce Payments 创建 Oracle9i Database 用户标识。
- 为 WebSphere Commerce Payments 创建表空间。
- 填充 WebSphere Commerce Payments 表空间。

下一步

在完成本章中的指示信息后, 通过遵循第 29 页的第 3 部分, 『安装 Web 服务器』中 的指示信息继续 WebSphere Commerce 的安装。

# <span id="page-38-0"></span>第 6 章 WebSphere Commerce 的 Oracle9i Database 设置

本节提供了关于 WebSphere Commerce 所使用的 Oracle9i Database 数据库的建议设置 的信息。

注:

- 1. WebSphere Commerce 只支持 Oracle9i Database R2, Enterprise Edition 或 Standard Edition.
- 2. 在按本章中的建议更改数据库设置之前,应该具备 Oracle9i Database 的高级知识 (在 DBA 级别)。
- 3. 关于 Oracle9i Database 的信息, 请转至 http://www.oracle.com。可以从 http://otn.oracle.com 获取 Oracle9i Database 文档和软件的副本。本章中的 Oracle9i Database 信息仅作为准则提供。
- 4. 关于 Oracle9i Database 术语和概念的附加信息, 请参阅购买 Oracle9i Database 时 一起提供的 Oracle 9i Concepts 文档。

重要信息 -

本章假定您已为正在安装的 WebSphere Commerce 配置安装了正确的 Oracle9i Database 组件。如果尚未安装 Oracle9i Database, 请参阅 WebSphere Commerce 配置相应的部分:

- 第23 页的 『 将 Oracle9i Database 用作本地 WebSphere Commerce 数据库 』
- 第25页的 『 将 Oracle9i Database 用作远程 WebSphere Commerce 数据库 』

# WebSphere Commerce 的必需的 Oracle9i Database 设置

下表列出在对 WebSphere Commerce 使用 Oracle9i Database 时所必需和强烈建议使用 的数据库参数设置:

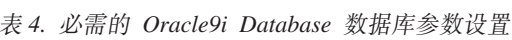

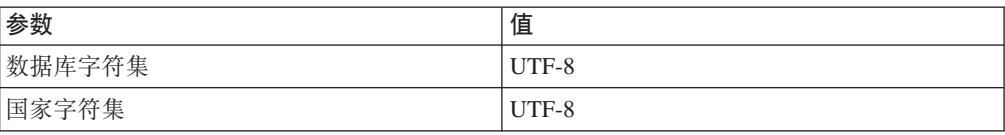

请参阅 Oracle9i Database 文档, 以获取关于设置或更改数据库参数的指示信息。

### WebSphere Commerce 的建议的 Oracle9i Database 设置

下表列出在对 WebSphere Commerce 使用 Oracle9i Database 时建议使用的数据库参数 设置:

表 5. Oracle9i Database 的建议的数据库参数设置

| ╯<br>∽ | . .<br>. .<br>ᄩ |
|--------|-----------------|
|        |                 |

表 5. Oracle9i Database 的建议的数据库参数设置 (续)

| 参数                   | 值      |
|----------------------|--------|
| db_cache_size        | 120MB  |
| open_cursors         | 1000   |
| pga_aggregate_target | 50MB   |
| shared_pool_size     | 120MB  |
| sort area size       | 655350 |

请参阅 Oracle9i Database 文档, 以获取关于设置或更改数据库参数的指示信息。

# <span id="page-40-0"></span>第 3 部分 安装 Web 服务器

根据操作系统的不同, WebSphere Commerce 支持不同的 Web 服务器。

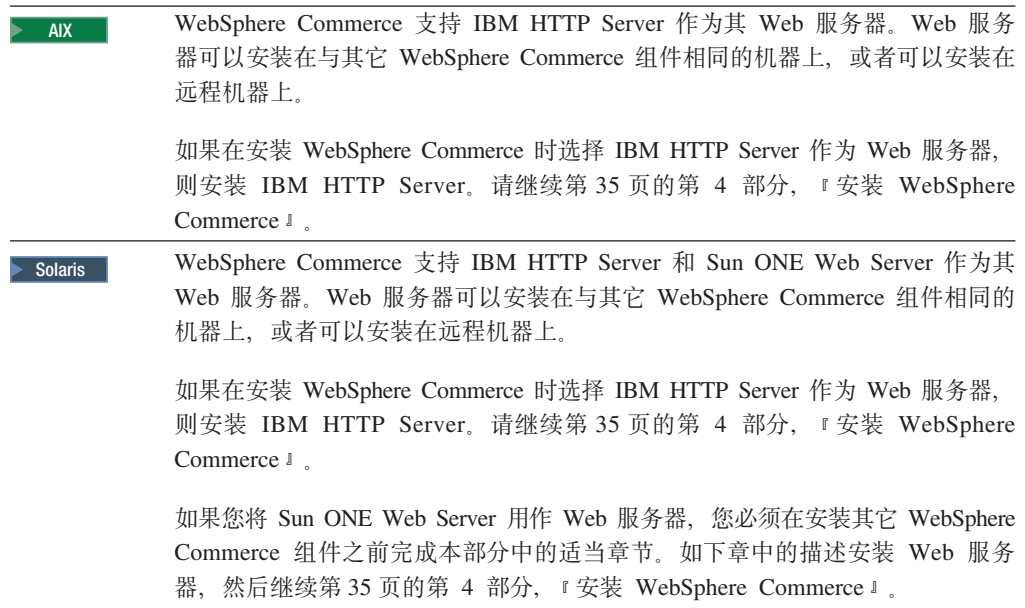

# 第 7 章 安装 Sun ONE Web Server

虽然 WebSphere Commerce 包含 IBM HTTP Server V1.3.26 的副本, 但也可使用 Sun ONE Web Server Enterprise Edition 6.0 作为 Web 服务器。如果要使用 Sun ONE Web Server, 则必须在安装剩余的 WebSphere Commerce 之前完成本章中的适当步骤。

### 安装和配置 Sun ONE Web Server

如果正在使用 Sun ONE Web Server Enterprise Edition 6.0 作为 Web 服务器, 请完 成以下步骤:

- 1. 按照 Sun 提供的指示信息安装 Sun ONE Web Server。确保安装了以下组件:
	- · Sun ONE Web Server, Enterprise Server
	- 服务器核心
	- · Java Runtime Environment
	- Java 支持
	- · SSJS 支持
	- · SSJS 数据库支持

请勿选择使用定制 JDK。

#### 重要信息

确保您将 Sun ONE Web Server 安装在其缺省位置。更改 Sun ONE Web Server 的安装位置将使 WebSphere Commerce 安装向导无法确认 Sun ONE Web Server 是否已安装, 并导致您的 WebSphere Commerce 安装失败。

- 2. 确保遵循 Sun ONE Web Server 文档中的指示信息创建以下虚拟服务器:
	- 端口 80 上的非 SSL 通信
	- 端口 443 上的 SSL 通信
	- 端口 8000 上的 SSL 通信
	- · 端口 8002 上的 SSL 通信
	- 端口 8004 上的 SSL 通信

如果计划将 WebSphere Commerce 与 WebSphere Commerce Payments 一起使用, 也要创建以下虚拟服务器:

- · 端口 5432 上的非 SSL 通信
- 端口 5433 上的 SSL 通信
- 重要信息: 确保仅为必需的端口创建虚拟服务器。每个必需的端口都有独立的 Web 服务器将使 WebSphere Commerce 不正确运行。
- 3. 依照 Sun ONE Web Server 文档安装由认证中心签署的安全证书。
- 4. 打开 Web 浏览器并转至下列 URL 来测试您的 Sun ONE Web Server 安装和配置:

http://*SunONEWebServer\_hostname* https://*SunONEWebServer\_hostname* https://*SunONEWebServer\_hostname*:8000 https://*SunONEWebServer\_hostname*:8002 https://*SunONEWebServer\_hostname*:8004

如果计划将 WebSphere Commerce 与 WebSphere Commerce Payments 一起使用, 也要测试以下 URL:

http://*SunONEWebServer\_hostname*:5432 https://*SunONEWebServer\_hostname*:5433

其中 SunONEWebServer\_hostname 是 Sun ONE Web Server 机器的全限定域名。

如果先前已经成功创建了虚拟处理器, 则应为每个 URL 显示缺省 Sun ONE Web Server 页。如果页面未显示或您接收到其它错误, 则未正确配置 Sun ONE Web Server 以与 WebSphere Commerce 一起使用。

请不要继续进行 WebSphere Commerce 的安装, 直至您完成这一步。如果您未成功 完成这一步而继续安装 WebSphere Commerce, WebSphere Commerce 的安装和配 置将失败。

请参阅 Sun ONE Web Server 文档获得有关更正任何问题的帮助。

#### **X\*E"**

缺省情况下,外部用户能够访问 Sun ONE Web Server 可提供支持的任何文件。 出于安全原因,您应当限制对 Web 目录的访问。关于对文件和目录的访问限制的 信息, 请参阅 Sun ONE Web Server 文档。此外, 应当打开 obj.conf 文件并搜 索 NameTrans 条目; 请确保目标目录中的文件是受保护的。

同样,WebSphere Commerce 的安装和配置将更改以下目录和文件的所有权以允许 WebSphere Commerce 配置管理器配置文件:

```
SunONE_installdir/https-admserv/config/
SunONE_installdir/https-admserv/config/magnus.conf
SunONE_installdir/https-host_name/config/
SunONE_installdir/https-host_name/config/magnus.conf
SunONE_installdir/https-host_name/config/identifier.obj.conf
```
注: 每个 WebSphere Commerce 或已定义的 WebSphere Commerce Payments Web 服务器端口都将有一个 obj.conf 文件。

变量定义如下:

*SunOne\_installdir*

此路径的缺省值列在第 iv 页的 『 路径变量 』中。

*host\_name*

这是 Web 服务器的主机名 (并非全限定)。

*identifier*

这是为与 Web 服务器相关联的虚拟处理器标识各种配置的 obj.conf 文 件名称的部分。

下一步

既然已经安装和配置了 Sun ONE Web Server, 则您已准备好按第 35 页的第 4 部分, 『安装 WebSphere Commerce』中所述安装 WebSphere Commerce。

# <span id="page-46-0"></span>**Z 4 ?V 20 WebSphere Commerce**

# <span id="page-48-0"></span>第 8 章 安装 WebSphere Commerce 之前

此部分描述在使用 WebSphere Commerce 安装向导前, 必须完成哪些工作。在使用 WebSphere Commerce 安装向导前, 您必须执行以下操作:

- 1. 在任何您计划安装 WebSphere Commerce 或 WebSphere Commerce Payments 的机 器上创建 WebSphere Application Server 所需的用户标识和组。关于指示信息, 请参 阅 『 创建必需的 WebSphere Application Server 用户和组 』。
- 2. 完成安装前核对表来确保已符合所有安装前的要求。安装前核对表在第38页的 『安装前核对表』中提供。
- 3. 根据第39页的 『 选择安装类型 』中的描述选择安装类型。本部分中的描述将指引 您至适当的指示信息以完成所选的安装类型。

### 创建必需的 WebSphere Application Server 用户和组

在安装 WebSphere Commerce 组件 (包括: WebSphere Commerce, WebSphere Commerce Payments 和 WebSphere Commerce 配置管理器客户机) 的任意机器上, 执行以下操作:

- 1. 以 root 用户登录。
- 2. 创建非 root 用户标识, 并为新的用户标识创建密码。

此用户标识必须用以启动 WebSphere Commerce 和 WebSphere Commerce Payments 应用程序服务器以及 WebSphere Commerce 配置管理器服务器和客户机。使用 root 用户启动这些组件会引起许可权问题,这些问题将使 WebSphere Commerce, WebSphere Commerce Payments 和 WebSphere Commerce 配置管理器 无法正常运行。

缺省情况下, WebSphere Commerce 安装向导指定 wasuser 作为非 root WebSphere Commerce 用户标识, 而指定 wasgroup 作为该非 root WebSphere Commerce 用 户标识的组标识。可以创建此用户和组或在安装向导中用您创建的用户标识和组替 换缺省值。

3. 创建新用户组并将非 root 用户标识添加到新组中。

记下非 root 用户标识、非 root 用户的用户组标识以及非 root 用户主目录的全路径。 完成 WebSphere Commerce 安装向导将需要此信息。

- 4. 创建用户标识 mqm 并为该用户标识创建密码。
- 5. 创建以下用户组:
	- $\bullet$  mqm
	- mqbrkrs
- 6. 将以下用户添加到 mqm 用户组:
	- $\bullet$  mqm
	- root
- 7. 将以下用户添加到 mqbrkrs 用户组:
	- root
- 8. 注销。
- 9. 以 root 用户登录, 以使组成员资格的更改生效。

关于创建用户、创建用户组并将用户添加至组的指示信息、请参阅您的操作系统文 档。

如果在启动 WebSphere Commerce 安装向导之前没有正确设置这些用户标识和组, 则安 装向导将不会越过该向导检查是否存在必需的用户和组的点。

### <span id="page-49-0"></span>安装前核对表

在安装 WebSphere Commerce 前, 完成以下核对表来确保符合所有安装前的要求:

- 规划的安装中的所有系统都符合第11页的第2章, 『安装前的需求』中概述的硬 件和软件需求。
- 所有 WebSphere Commerce 需要的端口都可用。WebSphere Commerce 需要的端 口在第6页的 『WebSphere Commerce 使用的端口号』中列出。
- 规划的安装中的所有节点上的所有机器的语言环境代码都已正确设置。 WebSphere Commerce 需要的语言环境代码在第8页的 『WebSphere Commerce 使 用的语言环境』中列出。
- ▶ Solaris | 如果计划使用 DB2 通用数据库作为数据库, 则已经根据第 14 页的 『 为 DB2 通用数据库更新 Solaris Operating Environment 内核配置参数 I 中的指示信 息设置了内核参数。
- 已收集所有标识、密码、路径和其它完成 WebSphere Commerce 安装向导所需的 信息。完成 WebSphere Commerce 安装向导所需的信息在第45页的第9章, 『安 装期间必需的标识的快速参考』中列出。
- WebSphere Application Server 内嵌的消息传递用户标识和组已创建并正确配置。 第 37 页的 『 创建必需的 WebSphere Application Server 用户和组 』 中涵盖了标 识、组和它们的配置。
- 启动及运行 WebSphere Commerce 和 WebSphere Commerce Payments 所需的非 root 用户标识已创建, 且此用户标识的密码已设置。有关此用户标识的详细信息 在第46页的 『 完成安装向导所需的用户标识 』中提供。
- Cracle 如果要使用 Oracle9i Database 作为数据库, 则它已如第 21 页的第 2 部 分, 『安装数据库』中所述安装。
- **Dracle** 如果计划建立一个远程 Oracle9i Database 服务器, 则如第25 页的 『将 Oracle9i Database 用作远程 WebSphere Commerce 数据库 』 中所述在数据库节点 上安装了 Oracle9i Database, 且在 WebSphere Commerce 节点上安装并配置了 Oracle9i Database 客户机。确保 SQL\*Plus 可在 WebSphere Commerce 节点上 运行。
- > Solaris | 如果您要使用 Sun ONE Web Server, 则它已如第 29 页的第 3 部分, 『安装 Web 服务器』中所述安装。
- 任何预先安装的 Web 服务器都将停止。如果在 WebSphere Commerce 安装的过 程中, Web 服务器正在某机器上运行, 则安装将无法成功完成。
- 所有 Java 应用程序服务器和所有不重要的 Java 进程都已停止。
- 任何其它 InstallShield 多平台的安装程序都已完成或停止。

### **重要信息**

未能完成该核对表将导致安装失败或 WebSphere Commerce 及其组件的意外行为。 强烈推荐安装 WebSphere Commerce 及其组件的系统满足此核对表中概述的所有 需求。

### <span id="page-50-0"></span>选择安装类型

本节提供对 WebSphere Commerce 安装向导中可用的安装类型的描述。检查这些描述, 选择您的安装类型,并转至相应描述中引用的信息,以获得相应指示信息来完成您选 择的安装类型。

WebSphere Commerce 安装向导中有以下安装类型:

- 『快速安装』
- 『典型单节点安装』
- 第40 页的 『 典型三节点安装』
- 第4[2](#page-53-0) 页的 『 定制安装』

### **lY20**

此安装在单一节点上安装以下组件, 前提是该节点上未安装任何组件:

- IBM DB2 DB2 通用数据库 V8.1.1
- IBM HTTP Server V1.3.26
- WebSphere Application Server 基本产品, 版本 5.0
- WebSphere Commerce V5.5 (包含 WebSphere Commerce Payments)

快速安装还会创建 WebSphere Commerce 实例和 WebSphere Commerce Payments 实 例。

快速安装不支持非 IBM 软件。

《WebSphere Commerce 快速入门》中涵盖了有关完成快速安装的指示信息。

### 典型单节点安装

此过程将在单个节点上安装全部 WebSphere Commerce 软件。包括数据库、Web 服务 器、WebSphere Application Server、WebSphere Commerce Payments、和 WebSphere Commerce  $R$  务器

此安装与快速安装类似,但具有以下区别:

- 只要数据库是由 WebSphere Commerce 支持的数据库且该数据库为必需的版本级别, 则支持预安装的数据库。
- 只要 Web 服务器是由 WebSphere Commerce 支持的 Web 服务器且该 Web 服务器 为必需的版本级别, 则支持预安装的 Web 服务器。
- 只要预安装的 WebSphere Application Server 处于由 WebSphere Commerce 支持的 版本级别就会受到支持。
- <span id="page-51-0"></span>• 典型单一节点安装支持非 IBM 软件。
- WebSphere Commerce 实例和 WebSphere Commerce Payments 实例并没有作为安装 进程的一部分创建。

如第49 页的第 10 章, 『完成典型安装』中所述完成典型的单节点安装。

### **典型三节点安装**

此安装将在三个节点上安装 WebSphere Commerce 软件:

- 第一节点: 数据库
- 第二节点: Web 服务器
- 第三节点: WebSphere Application Server, WebSphere Commerce Payments, 和 WebSphere Commerce 服务器。

所有节点必须运行符合第11 页的第 2 章、 『安装前的需求』中列出的操作系统需求的 同种操作系统。

如第49 页的第 10 章, 『完成典型安装』中所述完成典型的三节点安装。

- 重要信息: 必须在典型三节点安装中以上面列出的组件顺序安装组件。一些节点的安 装将需要关于先前节点的信息以完成安装。
- 下页上的图表显示各种 WebSphere Commerce 组件在典型三节点安装中如何分布。

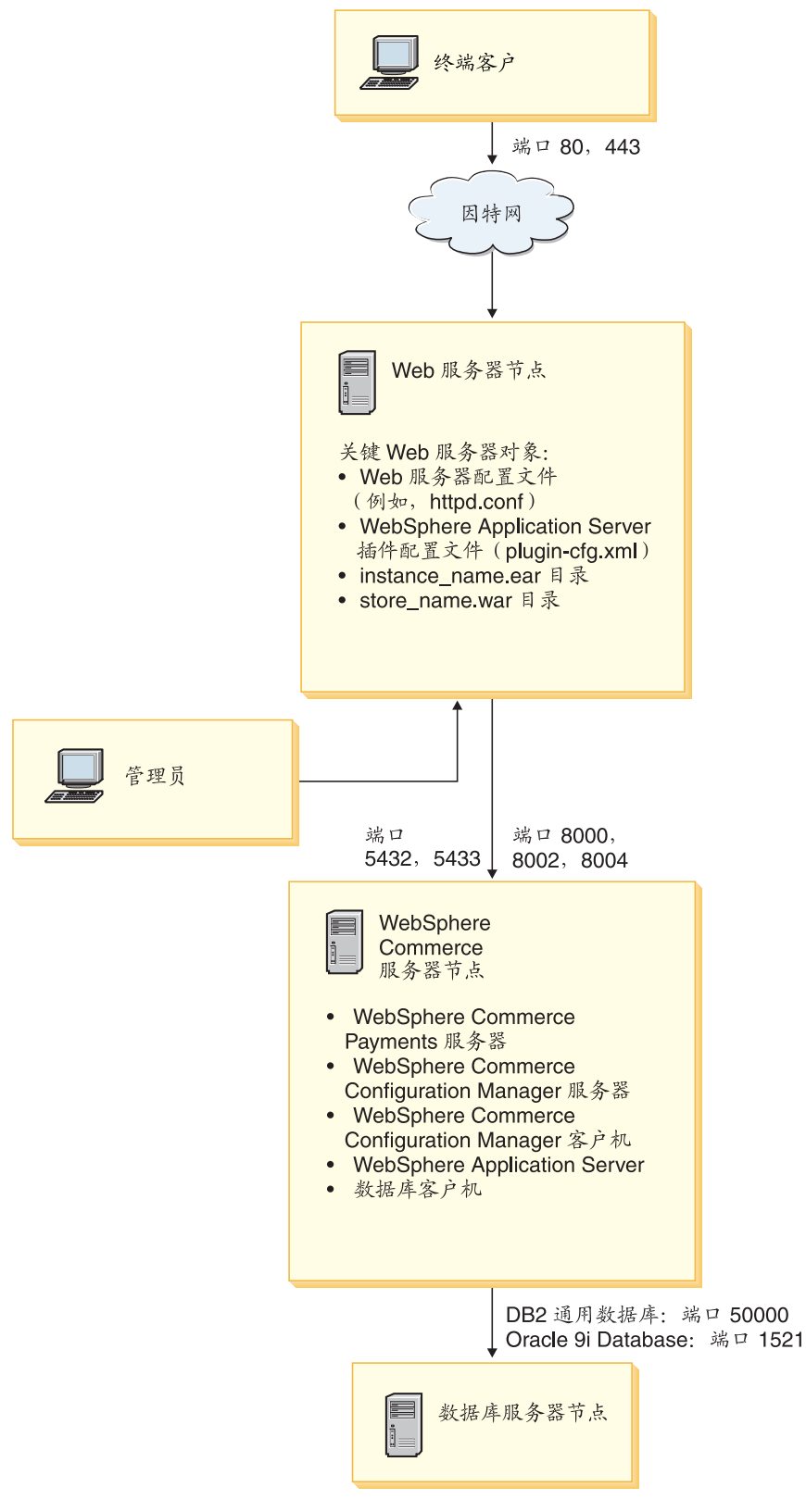

图 1. 典型三节点安装

### <span id="page-53-0"></span>**(F20**

定制安装可用于跨越数个节点安装 WebSphere Commerce 组件。所有节点必须运行符合 第11 页的第 2 章, 『安装前的需求』中列出的操作系统需求的同种操作系统。

以下是一些您会在其中执行定制安装的应用场合的示例:

- 您希望安装其它安装选项不支持的 WebSphere Commerce 的拓扑图。例如,对数据库 服务器一个节点的双节点安装以及其它节点上的所有其它 WebSphere Commerce 组 件.
- 您希望从 WebSphere Commerce 远程运行 WebSphere Commerce Payments.
- 您希望在系统上仅安装 WebSphere Commerce 配置管理器。
- 您希望为远程 Web 服务器仅安装 WebSphere Application Server Web 服务器插件。
- 您希望在几台机器上分发 WebSphere Commerce 组件, 从而提供以下好处:
	- 通过分散 CPU 负载提高事务速度
	- 可以对现有数据库、Web 服务器和机器使用有限空间
	- 为任务关键 WebSphere Commerce 数据的冗余提供群集能力
	- 提高可伸缩性和负载均衡能力

此安装应仅由具备 WebSphere Commerce 高级知识的用户尝试。高级指示包括:

- 在分布式环境(包括克隆、群集和联合环境)中 WebSphere Application Server V5.0 配置和操作的高级指示。
- 在分布式环境中创建 WebSphere Commerce 实例的经验。
- 配置和管理远程数据库的经验。
- 配置 Web 服务器以与远程应用程序一起运行的经验。

如第 59 页的第 11 章, 『完成定制安装』中所述完成定制安装。

作为使用定制安装的方式的示例, 下页上的图表显示各种 WebSphere Commerce 组建在 定制五节点安装中如何分布。

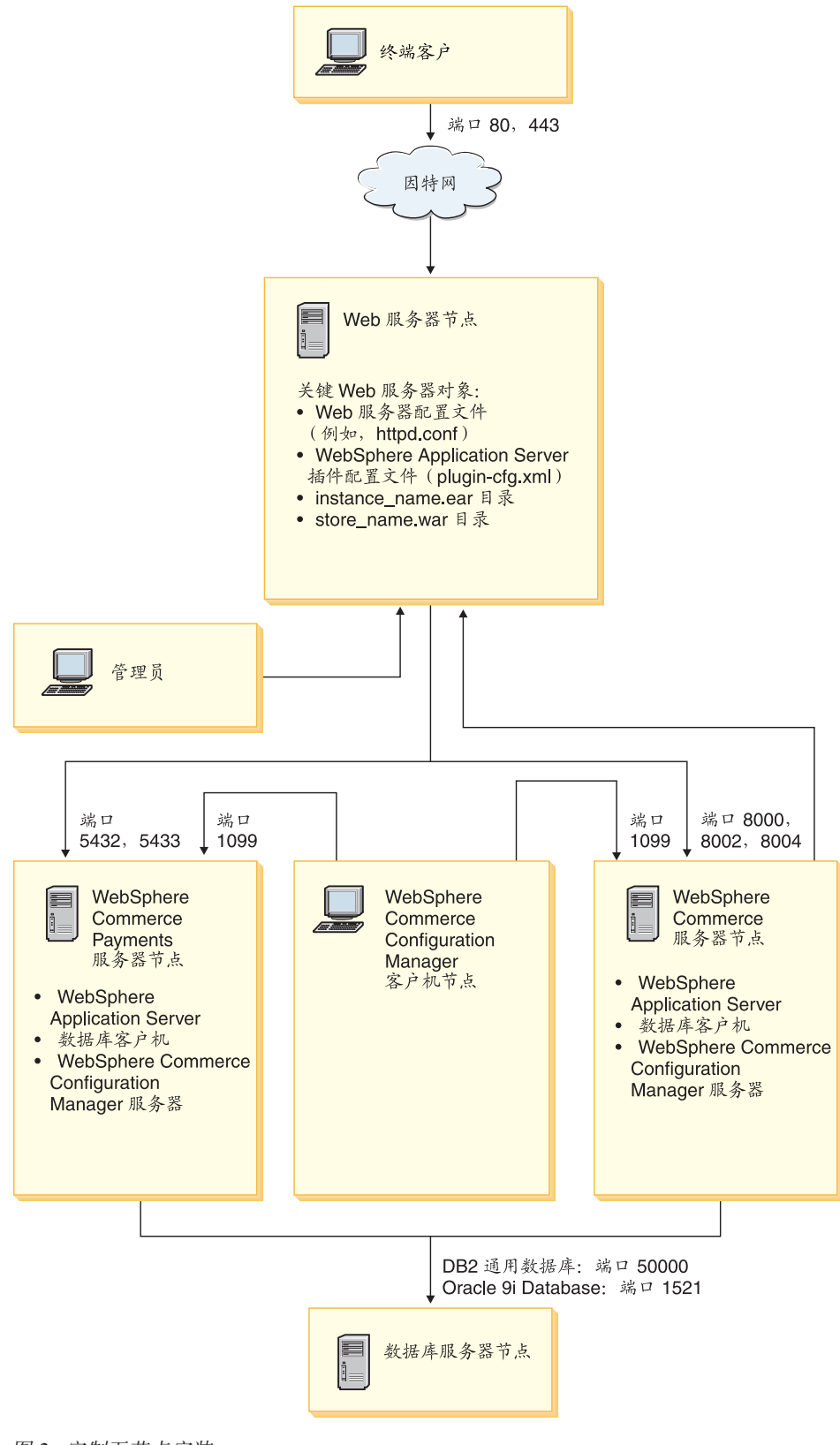

图 2. 定制五节点安装

# <span id="page-56-0"></span>第 9 章 安装期间必需的标识的快速参考

WebSphere Commerce 安装向导会提示您输入许多不同的用户标识和其它信息来完成安 装。开始安装 WebSphere Commerce 之前, 请填写下表, 这样在完成 WebSphere Commerce 安装向导时, 就可以随时获取这些信息:

#### 用户标识

检查第46页的"完成安装向导所需的用户标识"中的描述,然后填写此表:

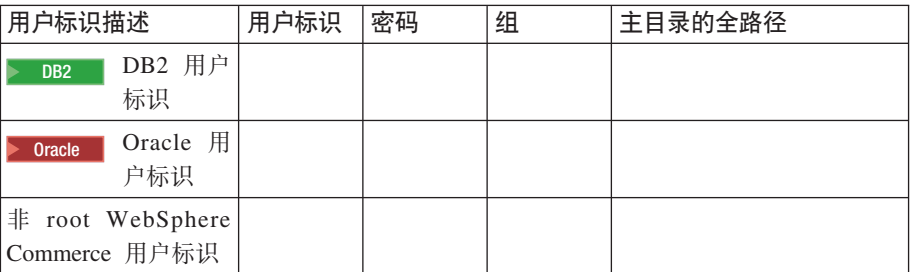

关于创建用户标识、创建组和设置密码的信息、请参阅您的操作系统文档。

第 37 页的 『 创建必需的 WebSphere Application Server 用户和组 』 中提供有关 创建 WebSphere Commerce 非 root 用户的指示信息。

缺省情况下, WebSphere Commerce 安装向导指定 wasuser 作为非 root WebSphere Commerce 用户标识, 而 wasgroup 作为非 root WebSphere Commerce 用户标识的组标识。可以创建此用户和组或在安装向导中用您创建的 用户标识和组替换缺省值。

### 必需的其它用户和组

WebSphere Commerce 安装需要在安装 WebSphere Commerce 前已存在特定用 户标识和组。创建任何不存在的用户和组并确保已在安装 WebSphere Commerce 前将用户添加至组。

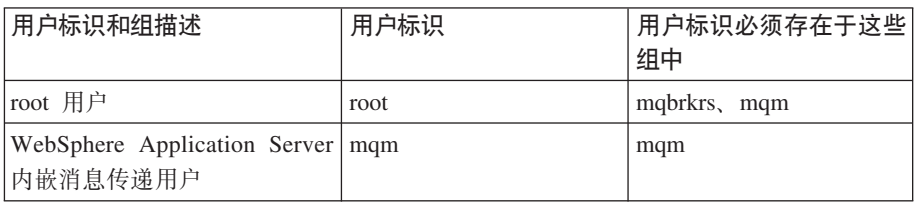

第 37 页的 『 创建必需的 WebSphere Application Server 用户和组 』 中提供有关 创建这些用户标识和组的详细信息。

重要信息: 这些用户标识和组的存在与否不是可选的。如果这些特定的用户标 识和组不存在, 则安装向导将停止。

> 如果由于这些用户标识和组不存在而安装向导停止, 则创建用户标 识和组, 然后单击返回并随后单击下一步。安装向导应该继续。

# <span id="page-57-0"></span>**jI20r<yhDC'j6**

要完成 WebSphere Commerce 的安装, 需要定义以下标识:

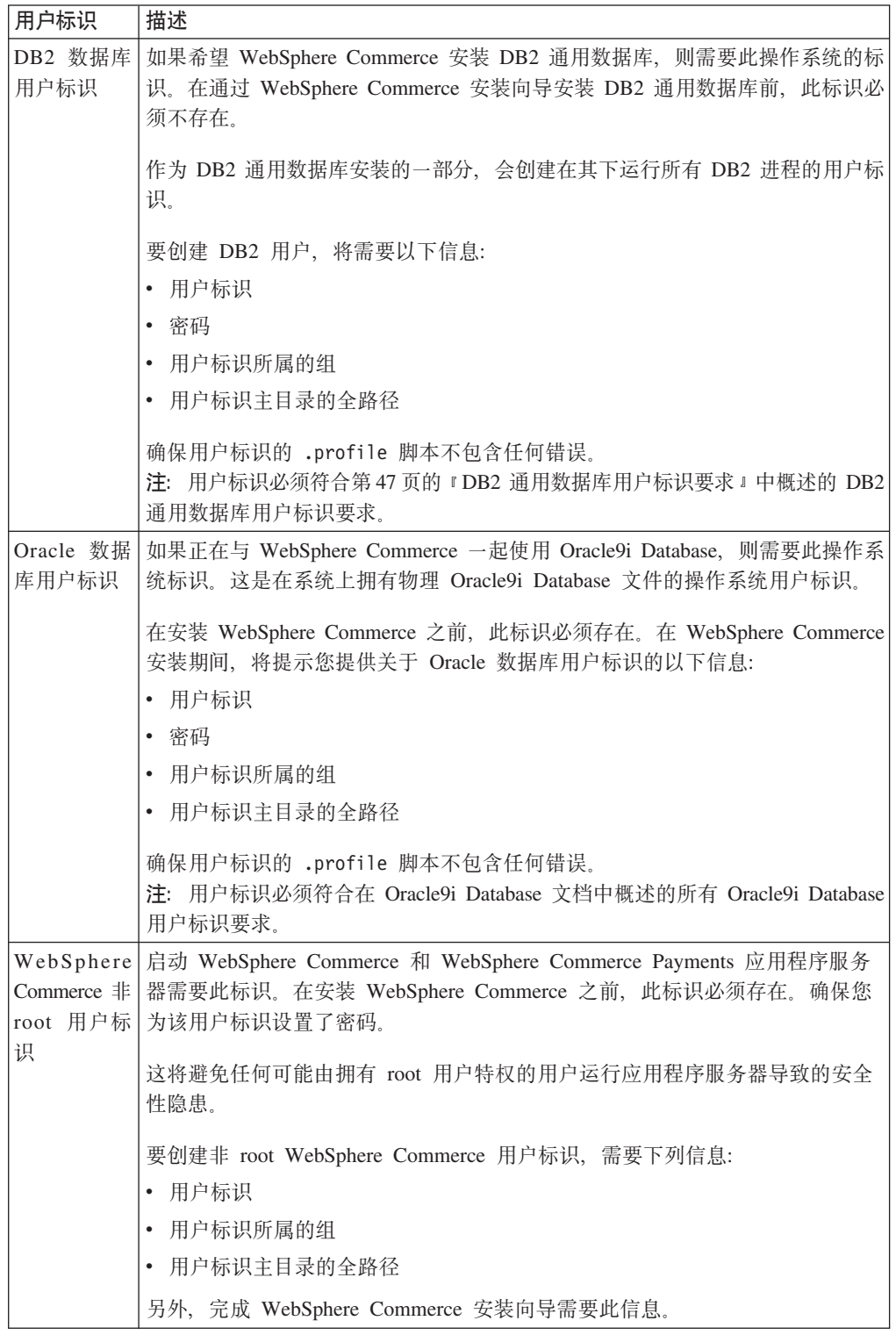

第 37 页的 『 创建必需的 [WebSphere Application Server](#page-48-0) 用户和组 』中提供有关创建 WebSphere Commerce 非 root 标识的指示信息。

## <span id="page-58-0"></span>**DB2** 通用数据库用户标识要求

DB2 要求数据库管理员和数据库用户的用户标识和密码符合以下规则:

- 长度不可超过 8 个字符。
- 它们只能包含字符 a 到 z 和 0 到 9 (不允许大写字母)。
- 不允许以下划线字符(\_)开头。
- 用户标识不能为下列字符串中的任一项, 无论是大写、小写还是大小写混合: USERS、ADMINS、GUESTS、PUBLIC 和 LOCAL。
- 用户标识不能以下列字符串开头, 无论是大写、小写还是大小写混合: IBM、SQL 和 SYS.

# <span id="page-60-0"></span>第 10 章 宗成典型安装

本章涵盖了如何完成 WebSphere Commerce 安装向导中可用的各类典型安装。

### **执行典型单节点安装**

要执行典型单节点安装, 请执行以下操作:

- 1. 确保 WebSphere Application Server 所需的用户标识已创建。关于创建这些用户标 识的指示信息, 请参阅第37 页的 『 创建必需的 [WebSphere Application Server](#page-48-0) 用户 和组儿。
- 2. 确保安装前核对表已完成。未能完成此核对表可能导致安装失败。关于更多信 息, 请参阅第38页的 『安装前核对表』。
- 3. 请确保您以 root 身份登录到系统。
- 4. 将 WebSphere Commerce 第 1 张 CD 盘 插入节点的 CD-ROM 驱动器。安装 CD-ROM 驱动器, 但请勿将目录更改至安装点。将目录更改至安装点将锁定 CD 驱 动器,并使您不能调换 CD。
- 5. 从终端会话中发出以下命令:

export DISPLAY=*host\_name*:0.0

其中 host name 是希望从其运行安装向导的机器的全限定主机名。

注: 如果正在 X 客户机中运行安装向导、可能需要授权该 X 客户机使用 xhost 命 令访问 X 服务器。要授权 X 客户机, 以 root 用户从系统控制台发出以下命 令:

xhost +*host\_name*

其中 host\_name 是希望从其运行安装向导的机器的全限定主机名。

6. 根据您的操作系统, 以 root 用户发出以下命令之一:

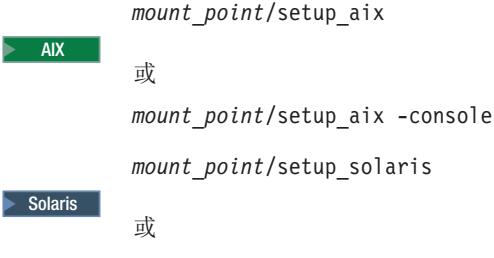

*mount\_point*/setup\_solaris -console

其中 mount\_point 是 CD-ROM 安装点。例如, /mnt/cdrom0。

使用-console 参数启动基于文本的安装向导。基于文本的安装向导中的步骤和基 于 GUI 的安装向导中的步骤是相同的, 但在安装向导中选择安装选项和继续的方 式不同。

在此部分中, 将只提供有关基于 GUI 的安装向导的选择选项和继续的指示信息。 使用基于文本的安装向导选择选项和继续时, 请依照由基于文本的安装向导提供 的提示。

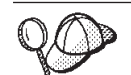

请勿将目录转换为 CD-ROM 安装点。这将使您在安装向导提示您调换 CD-ROM 中的 CD 时无法执行该操作。

- 7. 选择要在安装期间使用的语言, 然后单击确定。
	- 重要信息: 在此处选择的语言将成为 WebSphere Commerce 实例的缺省语言。如尝 试创建 WebSphere Commerce 实例的缺省语言不同于此处选择的语言, 将导致 WebSphere Commerce 实例被填充无效数据。

选择要在安装期间使用的语言后,将会执行检查以确保系统符合安装前的要求。

如果系统符合安装前要求, 则会显示"欢迎"面板。

如果系统不符合安装前要求, 将显示一个对话框, 详细指出不符合要求的项。单 击取消并单击退出安装, 退出安装程序。执行适当的步骤以符合所列出的安装前 要求, 然后重新开始安装。

- 8. 如果您的系统满足安装前要求, 单击"欢迎"面板上的下一步。
- 9. 显示"软件许可证协议"页面。检查"软件许可证协议"页面中许可证协议的条 款。 如果接受许可证协议的条款,则选择我接受许可证协议中的条款并单击下一步接 受许可证协议的条款。

如果拒绝许可证协议的条款, 则选择我不接受许可证协议中的条款并单击下一 步。拒绝许可证协议中的条款会退出安装程序。

- 10. 如果您接受许可证协议的条款,将会显示安装类型面板。选择典型,单击下一步 继续.
- 11. 当提示选择拓扑结构时, 选择单节点安装。单击下一步继续。
- 12. 从下拉列表中选择数据库和 Web 服务器。单击下一步继续。
- 13. 如果选择了 Oracle9i Database 作为数据库, 则请验证安装的 Oracle9i Database 的 版本。单击下一步继续。
- 14. 接受安装产品的缺省目的地目录或另行输入目录。单击下一步继续。
- 15. 安装向导提示时、请输入数据库用户的信息。单击下一步继续。确保数据库用户 标识和密码满足第45页的第9章, 『安装期间必需的标识的快速参考』中概述的 要求。

注: 确保数据库用户信息是有关拥有数据库实例的操作系统标识的信息。

- 16. 选择您想安装的文档的语言。单击下一步继续。
- 17. 安装向导提示时, 请输入非 root 用户标识的信息。完成第 37 页的 『 创建必需的 WebSphere Application Server 用户和组 』中的指示信息后, 此用户标识已创建。
- 18. 执行以下操作之一:
	- 如果选择了 Sun ONE Web Server 或 IBM HTTP Server 作为您的 Web 服务 器且已安装了 Web 服务器, 则输入该 Web 服务器配置文件所在的目录。单击 下一步继续。
	- 如果您未安装 Web 服务器, 单击下一步继续。将安装 IBM HTTP Server。

在此情况下,不能编辑显示到 Web 服务器配置文件的路径的字段。该字段的内 容仅用于显示。

显示"摘要"面板。

- 19. 检查"摘要"面板的内容,然后单击下一步继续。
- 20. 按提示插入 CD 并输入 CD 的位置。 在组件被安装的同时, 面板将会显示组件安装的进度。 可能需要您卸下 CD-ROM 以更换 CD-ROM 驱动器中的 CD。在更换 CD 后, 必 须重新安装 CD-ROM 驱动器。
- 21. 显示"摘要"面板时安装即完成。单击下一步继续。
- 22. 显示"启动板"面板。单击完成退出安装向导。

完成典型单节点安装后,请遵循第57页的『下一步』中的指示信息。

### **执行典型三节点安装**

要执行典型三节点安装,请执行以下操作:

- 1. 安装数据库。关于详细信息, 请参阅 『在典型三节点安装中安装数据库』。
- 2. 安装 [Web](#page-64-0) 服务器。关于详细信息, 请参阅第53页的 『在典型三节点安装中安装 Web 服务器』。
- 3. 安装剩余的 WebSphere Commerce 组件。关于详细信息, 请参阅第55页的 『在典型 三节点安装中安装剩余的 [WebSphere Commerce](#page-66-0) 组件 』。

### **ZdM}Zc20P20}]b**

**> Oracle** 如果您使用 [Oracle9i](#page-36-0) Database 作为您的数据库, 请如第 25 页的 『将 Oracle9i Database 用作远程 [WebSphere Commerce](#page-36-0) 数据库 』中所述安装它。安装 Oracle9i Database 后, 继续第 53 页的 『 在典型三节点安装中安装 [Web](#page-64-0) 服务器 』。

2002 如果您使用 DB2 通用数据库作为您的数据库, 请在数据库服务器节点上执行 以下操作:

- 1. 请确保您以 root 身份登录到系统。
- 2. 将 WebSphere Commerce 第 1 张 CD 盘 插入数据库节点的 CD-ROM 驱动器。 安装 CD-ROM 驱动器, 但请勿将目录更改至安装点。将目录更改至安装点将锁定 CD 驱动器, 并使您不能调换 CD。
- 3. 从终端会话中发出以下命令:

export DISPLAY=*host\_name*:0.0

其中 host\_name 是希望从其运行安装向导的机器的全限定主机名。

注: 如果正在 X 客户机中运行安装向导、可能需要授权该 X 客户机使用 xhost 命 令访问 X 服务器。要授权 X 客户机, 以 root 用户从系统控制台发出以下命 令:

xhost +*host\_name*

其中 host name 是希望从其运行安装向导的机器的全限定主机名。

4. 根据您的操作系统, 以 root 用户发出以下命令之一:

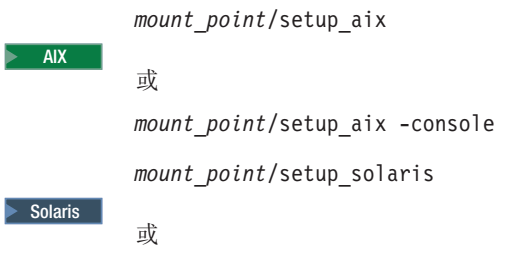

mount point/setup solaris -console

其中 mount\_point 是 CD-ROM 安装点。例如, /mnt/cdrom0。

使用-console 参数启动基于文本的安装向导。基于文本的安装向导中的步骤和基 于 GUI 的安装向导中的步骤是相同的, 但在安装向导中选择安装选项和继续的方 式不同。

在此部分中, 将只提供有关基于 GUI 的安装向导的选择选项和继续的指示信息。 使用基于文本的安装向导选择选项和继续时、请依照由基于文本的安装向导提供 的提示。

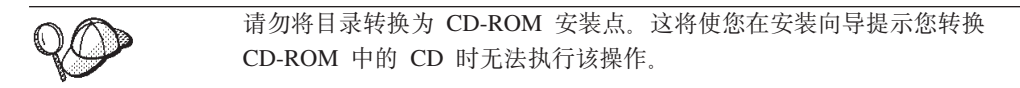

- 5. 选择要在安装期间使用的语言, 然后单击确定。 选择要在安装期间使用的语言后,将会执行检查以确保系统符合安装前的要求。 如果系统符合安装前要求, 则会显示"欢迎"面板。 如果系统不符合安装前要求、将显示一个对话框、详细指出不符合要求的项。单 击取消并单击退出安装, 退出安装程序。执行适当的步骤以符合所列出的安装前 要求、然后重新开始安装。
- 6. 如果您的系统满足安装前要求, 单击"欢迎"面板上的下一步。
- 7. 显示"软件许可证协议"页面。检查"软件许可证协议"页面中许可证协议的条 款。

如果接受许可证协议的条款,则选择我接受许可证协议中的条款并单击下一步接 受许可证协议的条款。

如果拒绝许可证协议的条款,则选择我不接受许可证协议中的条款并单击下一 步。拒绝许可证协议中的条款会退出安装程序。

- 8. 如果您接受许可证协议的条款, 将会显示安装类型面板。选择典型。单击下一步 继续。
- 9. 当提示选择拓扑结构时, 选择三节点安装。单击下一步继续。
- 10. 当提示您选择要在哪个节点上安装时, 选择数据库节点。单击下一步继续。
- 11. 从下拉列表中选择您的数据库。单击下一步继续。
- 12. 接受安装产品的缺省目的地目录或另行输入目录。单击下一步继续。
- 13. 通过在每个字段中输入相应的信息填写此面板。确保输入的所有用户标识和密码 都符合第45页的第9章, 『安装期间必需的标识的快速参考』中概述的要求。

注: 确保数据库用户信息是拥有数据库实例的操作系统的信息。

单击下一步继续。

<span id="page-64-0"></span>14. 在确认页面, 检查安装的组件和它们的位置。要进行任何更改, 使用上一步按钮 回到您想要更改的面板。

要开始安装列在确认页面上的组件,单击下一步。

15. 按提示插入 CD 并输入 CD 的位置。

在组件被安装的同时, 面板将会显示组件安装的进度。遵循此时可能显示的任何其它 提示。

16. 显示"摘要"面板时 DB2 通用数据库安装即完成。单击下一步继续。

17. 显示"启动板"面板。单击完成退出安装向导。

遵循 『在典型三节点安装中安装 Web 服务器 』中的指示信息, 继续典型三节点安装。

### **ZdM}Zc20P20 Web ~qw**

Solaris 1 如果正使用 Sun ONE Web Server, 则在遵循本节中的指示信息之前确保已如 第 29 页的第 3 部分, 『安装 Web 服务器』中所述安装和配置了 Web 服务器。遵循 本节中的指示信息将安装 Web 服务器必需的附加组件, 以与 WebSphere Commerce 一 起正确运行。

要在 Web 服务器节点上完成安装, 请在该 Web 服务器节点上执行以下操作:

- 1. 请确保您以 root 身份登录到系统。
- 2. 从终端会话中发出以下命令:

export DISPLAY=*host\_name*:0.0

其中 host name 是希望从其运行安装向导的机器的全限定主机名。

注: 如果正在 X 客户机中运行安装向导, 可能需要授权该 X 客户机使用 xhost 命 令访问 X 服务器。要授权 X 客户机, 以 root 用户从系统控制台发出以下命 令:

xhost +*host\_name*

其中 host name 是希望从其运行安装向导的机器的全限定主机名。

3. 将 WebSphere Commerce 第 1 张 CD 盘 插入 Web 服务器节点的 CD-ROM 驱 动器。安装 CD-ROM 驱动器, 但请勿将目录更改至安装点。将目录更改至安装点 将锁定 CD 驱动器, 并使您不能调换 CD。

*mount\_point*/setup\_aix -console

4. 根据您的操作系统, 以 root 用户发出以下命令之一:

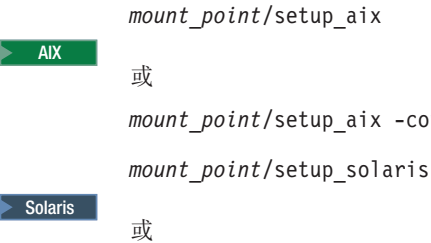

*mount\_point*/setup\_solaris -console

其中 *mount point* 是 CD-ROM 安装点。例如, /mnt/cdrom0。

使用-console 参数启动基于文本的安装向导。基于文本的安装向导中的步骤和基 于 GUI 的安装向导中的步骤是相同的, 但在安装向导中选择安装选项和继续的方 式不同。

在此部分中, 将只提供有关基于 GUI 的安装向导的选择选项和继续的指示信息。 使用基于文本的安装向导选择选项和继续时,请依照由基于文本的安装向导提供 的提示。

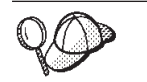

请勿将目录转换为 CD-ROM 安装点。这将使您在安装向导提示您转换 CD-ROM 中的 CD 时无法执行该操作。

- 5. 选择要在安装期间使用的语言, 然后单击确定。 选择要在安装期间使用的语言后,将会执行检查以确保系统符合安装前的要求。 如果系统符合安装前要求, 则会显示"欢迎"面板。 如果系统不符合安装前要求,将显示一个对话框,详细指出不符合要求的项、单 击取消并单击退出安装, 退出安装程序。执行适当的步骤以符合所列出的安装前 要求, 然后重新开始安装。
- 6. 如果您的系统满足安装前要求, 单击"欢迎"面板上的下一步。
- 7. 显示"软件许可证协议"页面。检查"软件许可证协议"页面中许可证协议的条 款。

如果接受许可证协议的条款, 则选择我接受许可证协议中的条款并单击下一步接 受许可证协议的条款。

如果拒绝许可证协议的条款,则选择我不接受许可证协议中的条款并单击下一 步 拒绝许可证协议中的条款会退出安装程序

- 8. 如果您接受许可证协议的条款、将会显示安装类型面板。选择典型。单击下一步 继续。
- 9. 当提示选择拓扑结构时, 选择三节点安装。单击下一步继续。
- 10. 当提示您选择要在哪个节点上安装时, 选择 Web 服务器节点。单击下一步继续。
- 11. 从下拉列表中选择您的 Web 服务器。单击下一步继续。
- 12. 接受安装产品的缺省目的地目录或另行输入目录。单击下一步继续。
- 13. 选择您想安装的文档的语言。单击下一步继续。
- 14. 安装向导提示时, 请输入非 root 用户标识的信息。完成第 37 页的 『 创建必需的 WebSphere Application Server 用户和组 』中的指示信息后, 此用户标识已创建。
- 15. 执行以下操作之一:
	- 如果选择了 Sun ONE Web Server 或 IBM HTTP Server 作为您的 Web 服务 器且已安装了 Web 服务器, 则输入该 Web 服务器配置文件所在的目录。单击 下一步继续。
	- 如果您未安装 Web 服务器, 单击下一步继续。将安装 IBM HTTP Server。 在此情况下,不能编辑显示到 Web 服务器配置文件的路径的字段。该字段的内 容仅用于显示。

显示"摘要"面板。

16. 在"摘要"面板上, 检查正在安装的组件及它们的位置。要进行任何更改, 使用 上一步按钮回到您想要更改的面板。

要开始安装列在确认页面上的组件、单击下一步。

<span id="page-66-0"></span>17. 按提示插入 CD 并输入 CD 的位置。

在组件被安装的同时, 面板将会显示组件安装的进度。遵循此时可能显示的任何其它 提示。

18. 显示"摘要"面板时, Web 服务器的安装已完成。单击下一步继续。

19. 显示"启动板"面板。单击完成退出安装向导。

遵循 『 在典型三节点安装中安装剩余的 WebSphere Commerce 组件 』 中的指示信息, 继 续典型三节点安装。

### 在典型三节点安装中安装剩余的 WebSphere Commerce 组件

▶ Oracle | 确保在继续进行安装之前, Oracle9i Database 客户机组件已安装在此节点上。 安装 Oracle9i Database 的准则可在第 21 页的第 2 部分, 『安装数据库』中找到。

要安装余下的 WebSphere Commerce 组件, 请在 WebSphere Commerce 节点上执行以 下操作:

- 1. 确保 WebSphere Application Server 所需的用户标识已创建。关于创建这些用户标 识的指示信息, 请参阅第37页的 『创建必需的 WebSphere Application Server 用户 和组』。
- 2. 请确保您以 root 身份登录到系统。
- 3. 从终端会话中发出以下命令:

export DISPLAY=host name:0.0

其中 host name 是希望从其运行安装向导的机器的全限定主机名。

注: 如果正在 X 客户机中运行安装向导、可能需要授权该 X 客户机使用 xhost 命 令访问 X 服务器。要授权 X 客户机, 以 root 用户从系统控制台发出以下命 令:

xhost +host name

其中 host\_name 是希望从其运行安装向导的机器的全限定主机名。

4. 将 WebSphere Commerce 第 1 张 CD 盘 插入要在其上安装余下的 WebSphere Commerce 组件的系统的 CD-ROM 驱动器。安装 CD-ROM 驱动器、但请勿将目 录更改至安装点。将目录更改至安装点将锁定 CD 驱动器, 并使您不能调换 CD。

 $\mathsf{e}$ 

5. 根据您的操作系统, 以 root 用户发出以下命令之一:

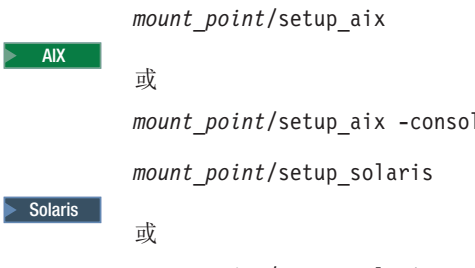

mount point/setup solaris -console

其中 mount\_point 是 CD-ROM 安装点。例如, /mnt/cdrom0。

使用-console 参数启动基于文本的安装向导。基于文本的安装向导中的步骤和基 于 GUI 的安装向导中的步骤是相同的, 但在安装向导中选择安装选项和继续的方 式不同。

在此部分中, 将只提供有关基于 GUI 的安装向导的选择选项和继续的指示信息。 使用基于文本的安装向导选择选项和继续时,请依照由基于文本的安装向导提供 的提示。

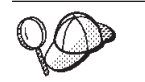

请勿将目录转换为 CD-ROM 安装点。这将使您在安装向导提示您转换 CD-ROM 中的 CD 时无法执行该操作。

- 6. 选择要在安装期间使用的语言, 然后单击确定。
	- 重要信息: 在此处选择的语言将成为 WebSphere Commerce 实例的缺省语言。如尝 试创建 WebSphere Commerce 实例的缺省语言不同于此处选择的语言, 将导致 WebSphere Commerce 实例被填充无效数据。

选择要在安装期间使用的语言后, 将会执行检查以确保系统符合安装前的要求。

如果系统符合安装前要求, 则会显示"欢迎"面板。

如果系统不符合安装前要求、将显示一个对话框、详细指出不符合要求的项。单 击取消并单击退出安装, 退出安装程序。执行适当的步骤以符合所列出的安装前 要求, 然后重新开始安装。

- 7. 如果您的系统满足安装前要求, 单击"欢迎"面板上的下一步。
- 8. 显示"软件许可证协议"页面。检查"软件许可证协议"页面中许可证协议的条 款。

如果接受许可证协议的条款,则选择我接受许可证协议中的条款并单击下一步接 受许可证协议的条款。

如果拒绝许可证协议的条款、则选择我不接受许可证协议中的条款并单击下一 步。拒绝许可证协议中的条款会退出安装程序。

- 9. 如果您接受许可证协议的条款、将会显示安装类型面板。选择典型。单击下一步 继续.
- 10. 当提示选择拓扑结构时, 选择三节点安装。单击下一步继续。
- 11. 当提示您选择要在哪个节点上安装时, 选择 WebSphere Commerce 节点。单击 下一步继续。
- 12. 从下拉列表中选择安装在数据库节点上的数据库管理系统。单击下一步继续。
- 13. 如果选择了 Oracle9i Database 作为数据库, 则请验证安装的 Oracle9i Database 的 版本。单击下一步继续。
- 14. 接受安装产品的缺省目的地目录或另行输入目录。单击下一步继续。
- 15. 通过在每个字段中输入相应的信息填写此面板。单击下一步继续。确保输入的所 有用户标识和密码都符合第45页的第9章. 『安装期间必需的标识的快速参考』 中概述的要求。

注: 确保数据库用户信息是拥有数据库实例的操作系统的信息。

16. 选择您想安装的文档的语言。单击下一步继续。

- <span id="page-68-0"></span>17. 安装向导提示时, 请输入非 root 用户标识的信息。完成第 37 页的 I 创建必需的 WebSphere Application Server 用户和组 』中的指示信息后, 此用户标识已创建。
- 18. 在确认页面, 检查安装的组件和它们的位置。要进行任何更改, 使用上一步按钮 回到您想要更改的面板。

要开始安装列在确认页面上的组件,单击下一步。

19. 按提示插入 CD 并输入 CD 的位置。

在组件被安装的同时,面板将会显示组件安装的进度。遵循此时可能显示的任何其它 提示。

20. 显示"摘要"面板时安装即完成。单击下一步继续。

21. 显示"启动板"面板。单击完成退出安装向导。

### 下一步

完成典型安装之后, 请执行以下操作:

- 1. 如果尚未这么做, 则检查自述文件并安装自述文件中所提到的任何附加修订包。关 于自述文件的更多信息, 请参阅第16页的"检查自述文件"。
- 2. 通过遵循第 65 页的第 12 章, 『验证安装』中的指示信息验证安装。

# <span id="page-70-0"></span>**Z 11 B jI(F20**

定制安装应仅由具备 WebSphere Commerce 高级知识的用户尝试, 这些知识包括:

- 在分布式环境中 WebSphere Application Server V5.0 配置和操作的高级知识。
- 在分布式环境中创建 WebSphere Commerce 实例的经验。
- 配置和管理远程数据库的经验。
- 配置 Web 服务器以与远程应用程序一起工作的经验。

当您执行定制安装时, 下列每一组件可以安装在单独节点上:

#### **WebSphere Commerce 组件**

#### **WebSphere Commerce 服务器**

该组件提供除 WebSphere Commerce Payments 以外的所有 WebSphere Commerce 功能.

选择此组件会在节点上安装以下各项:

- WebSphere Commerce Server
- WebSphere Commerce 配置管理器服务器
- WebSphere Commerce 配置管理器客户机
- WebSphere Commerce 联机帮助
- WebSphere Commerce 样本商店
- WebSphere Application Server
- DB2 通用数据库应用程序开发客户机 (若需要)
- 重要信息: 由于需要在此组件的安装向导中填写关于 Web 服务器和数 据库的信息, 所以在安装此组件之前必须安装 Web 服务器 和数据库。
	- **DB2** g 如果计划与 WebSphere Commerce 服务器组件一起使用本地 DB2 通用数据库且并未安装 DB2 通用数据库, 则确保在安装向导中选择 WebSphere Commerce 服务器时还选择了 DB2 通用数据库 组件。

如果计划与 WebSphere Commerce 服务器组件一起使用远程 DB2 通用数据库, 则在安装 WebSphere Commerce 服务器组件时不需要 额外步骤。

Oracle 1 如果计划与 WebSphere Commerce 服务器组件一起使用本地 Oracle9i Database 数据库, 则确保在安装 WebSphere Commerce 服 务器组件之前在该节点上安装和配置了 Oracle9i Database。关于更 多信息, 请参阅第21 页的第 2 部分, 『安装数据库』。

> 如果计划与 WebSphere Commerce 服务器组件一起使用远程 Oracle9i Database, 则确保在安装 WebSphere Commerce 服务器组 件之前在该节点上已安装和配置了 Oracle9i Database 客户机软件。 关于更多信息, 请参阅第 21 页的第 2 部分, 『安装数据库』。

### **WebSphere Commerce 示例文件**

此组件提供各种样本文件, 包含用于产品顾问、Web 服务和支付的那些 文件。

该组件不包含 WebSphere Commerce 样本商店。

#### **WebSphere Commerce 联机帮助**

该组件安装 WebSphere Commerce 联机帮助文件 (包含 WebSphere Commerce Payments)。安装此组件会将联机帮助文件复制到您在安装向 导中选择的位置、但它不安装 Web 服务器以在 HTTP 上杳看文件 -文件只能通过从节点的文件系统打开文件来查看。

#### **WebSphere Commerce Payments**

该组件安装 WebSphere Commerce Payments 的全部功能。

选择此组件会在节点上安装以下各项:

- WebSphere Commerce Payments
- WebSphere Commerce 配置管理器服务器
- WebSphere Commerce 配置管理器客户机
- WebSphere Commerce 联机帮助
- WebSphere Application Server
- DB2 通用数据库应用程序开发客户机 (若需要)
- 重要信息: 由于在此组件的安装向导中需要完善关于 Web 服务器和数 据库的信息,所有在安装此组件之前必须安装 Web 服务器 和数据库。
	- **DB2** 如果计划与 WebSphere Commerce Payments 组件一起使用 DB2 通 用数据库且并未安装 DB2 通用数据库, 则确保在安装向导中选择 WebSphere Commerce Payments 组件时还选择了 DB2 通用数据库 组件。

如果计划与 WebSphere Commerce Payments 组件一起使用远程 DB2 通用数据库, 则在安装 WebSphere Commerce Payments 组件时不 需要任何额外的步骤。

**Oracle** 1 如果计划与 WebSphere Commerce Payments 组件一起使用本地 Oracle9i Database, 则确保在安装 WebSphere Commerce Payments 组件之前已经在该节点上安装和配置了 Oracle9i Database。关于更 多信息, 请参阅第21 页的第 2 部分, 『安装数据库』。

> 如果计划与 WebSphere Commerce Payments 组件一起使用远程 Oracle9i Database, 则确保在安装 WebSphere Commerce Payments 组件之前已经在该节点上安装和配置了 Oracle9i Database 客户机软 件。关于更多信息, 请参阅第21 页的第2 部分, 『安装数据库』。

#### **id WebSphere Commerce** 配置管理器客户机

该组件允许您从 WebSphere Commerce 和 WebSphere Commerce Payments 节点的远程节点创建实例并配置 WebSphere Commerce 和 WebSphere Commerce Payments,

支持软件
#### **DB2** 通用数据库

选择此组件会在节点上安装和配置 IBM DB2 DB2 通用数据库 V8.1.1 企业服务器版和客户机。选择此组件将不会在节点上仅安装 DB2 管理 客户机。

#### **IBM HTTP Server**

选择此组件, 安装并配置 IBM HTTP Server。它还将安装用于 IBM HTTP Server 的 WebSphere Application Server 插件。

#### $P$ **WebSphere Application Server Web** 服务器插件

选择此组件, 为您在安装向导中选择的 Web 服务器安装 WebSphere Application Server Web 服务器插件。

如果使用 Sun ONE Web Server, 确保将 Sun ONE Web Server 安装 到它的缺省目录。WebSphere Application Server Web 服务器插件的安 装只有当 Sun ONE Web Server 安装在其缺省目录时才会成功。

## **4P(F20**

要在定制配置中安装所有 WebSphere Commerce 组件、请在配置中的每个节点上重复本 节内的步骤。

要在节点上执行定制安装,请执行以下操作:

- 1. 请确保您以 root 身份登录到系统。
- 2. 从终端会话中发出以下命令:

export DISPLAY=*host\_name*:0.0

其中 host\_name 是您希望从其运行安装向导的机器的全限定主机名。

注: 如果正在 X 客户机中运行安装向导、可能需要授权该 X 客户机使用 xhost 命 令访问 X 服务器。要授权 X 客户机, 以 root 用户从系统控制台发出以下命 令:

xhost +*host\_name*

其中 host\_name 是希望从其运行安装向导的机器的全限定主机名。

- 3. 将 WebSphere Commerce 第 1 张 CD 盘 插入要在其上安装 WebSphere Commerce 组件的节点上的 CD-ROM 驱动器。安装 CD-ROM 驱动器、但请勿将目录更改至 安装点。将目录更改至安装点将锁定 CD 驱动器, 并使您不能调换 CD。
- 4. 根据您的操作系统,发出以下一项命令:

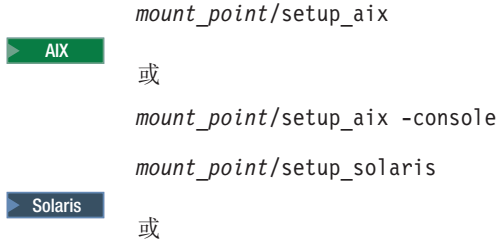

*mount\_point*/setup\_solaris -console

其中 *mount point* 是 CD-ROM 安装点。例如, /mnt/cdrom0。

使用-console 参数启动基于文本的安装向导。基于文本的安装向导中的步骤和基 于 GUI 的安装向导中的步骤是相同的, 但在安装向导中选择安装选项和继续的方 式不同。

在此部分中, 将只提供有关基于 GUI 的安装向导的选择选项和继续的指示信息。 使用基于文本的安装向导选择选项和继续时,请依照由基于文本的安装向导提供 的提示。

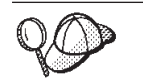

请勿将目录转换为 CD-ROM 安装点。这将使您在安装向导提示您转换 CD-ROM 中的 CD 时无法执行该操作。

- 5. 选择语言并单击确定。
- 重要信息: 在此处选择的语言将成为 WebSphere Commerce 实例的缺省语言。如尝试创 建 WebSphere Commerce 实例的缺省语言不同于此处选择的语言, 将导致 WebSphere Commerce 实例被填充无效数据。
- 6. 在"欢迎"面板上, 单击下一步。
- 7. 显示"软件许可证协议"页面。检查"软件许可证协议"页面中许可证协议的条 款。

如果接受许可证协议的条款,则选择我接受许可证协议中的条款并单击下一步接 受许可证协议的条款。

如果拒绝许可证协议的条款,则选择我不接受许可证协议中的条款并单击下一 步。拒绝许可证协议中的条款会退出安装程序。

- 8. 如果您接受许可协议的条款, 将会显示安装类型面板。选择定制。单击下一步继 续。
- 9. 洗择您想在节点上安装的组件。单击下一步继续。 每个组件的描述已于本章的开头提供。
- 10. 根据您选择的组件, 安装向导的剩余面板将提示您输入各种信息。在各面板的字 段中输入信息, 单击下一步移动至下一个面板。 完成安装向导所需的值的描述在第45页的第9章, 『安装期间必需的标识的快速 参考』中提供。

在您完成了面板请求的信息后, 将显示确认页面。

- 11. 在确认页面, 检查安装的组件及其位置。要进行任何更改, 使用上一步按钮回到 您想要更改的面板。
	- 要安装列在确认页面的组件、单击下一步。
- 12. 按提示插入 CD 并输入 CD 的位置。 在组件被安装的同时,面板将会显示组件安装的进度。遵循此时可能显示的任何 其它提示。
- 13. 显示"摘要"面板时, 选定组件的安装即已完成。单击下一步继续。
- 14. 显示"启动板"面板。单击完成退出安装向导。

下一步

完成定制安装之后, 请执行以下操作:

- 1. 如果尚未这么做, 则检查自述文件并安装自述文件中所提到的任何附加修订包。关 于自述文件的更多信息, 请参阅第16页的 『检查自述文件』。
- 2. 通过遵循第 65 页的第 12 章, 『验证安装』中的指示信息验证安装。

## <span id="page-76-0"></span> $\n *2 ê û û û û û û û û û û û û û û û û û û û û û û û û û û û û û* <$

安装 WebSphere Commerce 及其组件期间, 会生成日志文件。检查以下日志文件以确保 安装成功完成:

- 『DB2 通用数据库安装日志』 只有在使用 WebSphere Commerce 安装向导安装了 DB2 通用数据库时才检查此日志 文件。
- 第66 页的 『[WebSphere Application Server](#page-77-0) 安装日志 』
- 第66页的 『[WebSphere Commerce](#page-77-0) 组件安装日志』

要确认任何非 IBM 软件的安装, 请参阅随非 IBM 软件包提供的文档。

### **DB2 (C}]b20U>**

在 WebSphere Commerce 的分布式安装中, DB2 通用数据库安装日志出现在数据库节 点上。

该日志包含 DB2 通用数据库安装期间生成的消息。日志文件的缺省位置如下: *WC\_installdir*/logs/db2setup.log

*WC\_installdir* 的缺省值列在第 iv 页的 『 路径变量 』中。

如果无法在缺省目录中找到日志文件, 则为日志文件检查以下目录:

/tmp

该日志文件结尾处的 DB2 通用数据库已成功安装的消息表示成功。作为示例, 以下是 AIX 上典型单节点安装的 DB2 通用数据库安装日志文件的结尾部分:

Installing DB2 file sets:.......Success Registering DB2 licenses:.......Success Setting default global profile registry variables:.......Success Creating the DB2 Administration Server:.......Success The Fast Connection Manager (FCM) base port was not specified for the instance "db2user". Default parameters will be used. Initializing instance list:.......Success Customizing DB2 instance configuration:.......Success Command to be run: "/usr/opt/db2\_08\_01/instance/db2icrt -a server -s ese -u db2fwc1 -w 32 -p db2c db2user db2user". The instance "db2user" has been created successfully. The value "SVCENAME=db2c\_db2user" was set in the DBM CFG file for the "db2user"instance. The value "DB2AUTOSTART=YES" was set in the Profile Registry for the "db2user"instance. Creating DB2 instances:.......Success Registering DB2 licenses:.......Success Configuring the DB2 Administration Server:.......Success Updating global profile registry:.......Success

您的日志文件的内容可能有不同。

如果该日志文件包含状态为 FAILURE 的任何组件, 则请仔细检查安装日志文件, 以查看 在安装期间哪里出现了错误。请参阅 DB2 通用数据库文档, 以更正出现的任何错误。

在继续遵循本书中的指示信息之前, 请更正所有 DB2 通用数据库安装错误。

### <span id="page-77-0"></span>**WebSphere Application Server** 安装日志

在 WebSphere Commerce 的分布式安装中, WebSphere Application Server 安装日至出 现在 WebSphere Commerce 节点和 WebSphere Commerce Payments 节点上。

该日志包含 WebSphere Application Server 安装期间生成的消息。此日志文件的缺省位 置为:

*WAS\_installdir*/logs/log.txt

WAS installdir 的缺省值列在第 iv 页的 『 路径变量 』中。

如果下列消息出现在日志文件中, 则 WebSphere Application Server 安装完成。 INSTFIN: The WebSphere 5.0 install is complete.

## **WebSphere Commerce i~20U>**

在 WebSphere Commerce 的分布式安装中, WebSphere Commerce 安装日志出现在 WebSphere Commerce 节点、WebSphere Commerce Payments 节点和 WebSphere Commerce 配置管理器客户机节点上。

此日志包含由 WebSphere Commerce 安装向导生成的消息。此日志文件的缺省位置为: *WC\_installdir*/logs/install\_*date*\_*time*.log

检查此日志以确保所有的 WebSphere Commerce 组件已成功安装。

如果无法在此日志文件的缺省位置中找到它, 则在以下目录中查找该日志文件: /tmp

如果下列消息出现在日志文件中, 则 WebSphere Commerce 组件的安装完成: WebSphere Commerce 安装完成。

### 下一步

通过创建 WebSphere Commerce 实例和 WebSphere Commerce Payments 实例继续 WebSphere Commerce 的安装和配置。关于创建实例的指示信息,请遵循第67页的第5 部分,『创建 WebSphere Commerce 和 [WebSphere Commerce Payments](#page-78-0) 实例』中的指 示信息。

# <span id="page-78-0"></span>**Z 5 ?V 4( WebSphere Commerce M WebSphere Commerce Payments 5}**

一旦安装了所有必需的软件, 应该创建 WebSphere Commerce 实例和 WebSphere Commerce Payments 实例。这些实例可通过配置管理器创建。

本部分包含以下各章:

- 第69 页的第 13 章, 『在用配置管理器创建或修改实例之前』
- 第73 页的第 14 章, 『创建 [WebSphere Commerce](#page-84-0) 实例』
- 第75 页的第 15 章, 『创建 [WebSphere Commerce Payments](#page-86-0) 实例 』

## <span id="page-80-0"></span>**Z 13 B ZCdC\mw4(r^D5}.0**

在您启动配置管理器服务器或用配置管理器创建或修改实例之前, 请执行以下操作:

- 1. 确保已安装自述文件中提到的所有修订包。关于自述文件的更多信息、请参阅第 16 页的 『 检查自述文件 』。
- 2. 确保您符合启动配置管理器的先决条件。先决条件列在『配置管理器先决条件』 中.
- 3. 遵循『启动配置管理器』中的指示信息, 启动配置管理器。

#### **X\*E"**

应该只修改以下 Web 服务器属性, 以及任何 Commerce 相关属性, 并应通过配 置管理器 GUI (而非通过 Web 服务器 GUI 或 WebSphere Application Server 管 理控制台)修改:

- SSL $($ 启用或禁用 $)$
- Web 服务器实例名称或端口号
- SSL 端口号
- 系统 IP 地址 (Payments 服务器主机)

这将确保所有配置文件, 而不是仅 Web 服务器配置文件已使用正确的信息适当更 新。

## **dC\mwHvu~**

在启动 WebSphere Commerce 配置管理器前,请完成下列核对表以确保您符合所有先决 条件:

- 您启动配置管理器服务器和配置管理器客户机的系统使用受支持的语言环境,如 第8页的 『[WebSphere Commerce](#page-19-0) 使用的语言环境』中所述。
- 您正在使用 Korn shell。
- 数据库 服务器正在运行。
- 如果 Web 服务器安装在与 WebSphere Commerce 相同的机器上, 请确保它正在 运行。

## **启动配置管理器**

要启动 WebSphere Commerce 配置管理器, 请执行以下操作:

1. 以 WebSphere Commerce 非 root 用户标识登录。此标识在安装 WebSphere Commerce 之前创建。

### **B Bolaris Operating Environment** 用户的重要信息

确保在 Bourne shell 程序下不运行 WebSphere Commerce 命令。在 Bourne shell 程序下运行 WebSphere Commerce 命令将导致命令失败。

如果此时您在 Bourne shell 程序中, 则立即切换 shell。在运行 WebSphere Commerce 命令时使用 Korn shell 程序。

- 2. 根据您正在创建或修改的实例, 通过在 WebSphere Commerce 节点或 WebSphere Commerce Payments 节点上执行以下操作启动服务器:
	- a. 打开终端窗口。
	- b. 发出以下命令:

cd *WC\_installdir*/bin ./config\_server.sh

*WC\_installdir* 的缺省值列在第 iv 页的 『 路径变量 』中。

注:

- 1) 请勿关闭输入 config\_server 命令的终端窗口, 否则配置管理器服务器将停止。
- 2) 请不要将配置管理器服务器作为后台进程运行 这会有潜在的安全性风险。
- 3) 配置管理器服务器现在正在为连接侦听端口 1099。要使配置管理器服务器侦 听不同的端口, 请发出以下命令代替 ./config server.sh 命令: ./config\_server.sh -port *port\_number*

其中 port\_number 是配置管理器服务器将为连接侦听的端口。

- 3. 通过执行以下操作之一启动客户机:
	- 要在本地机器上运行 WebSphere Commerce 配置管理器, 请执行以下操作:
		- a. 打开另一个终端窗口。
		- b. 由于在安装 WebSphere Commerce 之前创建了非 root 用户标识, 所以发出以 下命令:

export DISPLAY=*host\_name*:0.0 cd *WC\_installdir*/bin ./config\_client.sh [-port *cm\_port*]

其中变量的定义如下:

*cm\_port*

启动配置管理器服务器时指定的端口。

-port 参数是可选的。如果不指定 -port 参数, 则配置管理器客户机 尝试使用端口 1099 连接到配置管理器服务器。

注: 可能需要授权该 X 客户机使用 xhost 命令访问 X 服务器。要授权 X 客 户机、以 root 用户从系统控制台发出以下命令: xhost +*host\_name*

其中 host\_name 是希望从其运行安装向导的机器的全限定主机名。

c. 登录至配置管理器。初始标识是 webadmin, 初始密码是 webibm。如果这是 您第一次登录至配置管理器、将会要求您更改密码。

- 要在远程机器上运行 WebSphere Commerce 配置管理器客户机, 请执行以下操作:
	- a. 在安装 WebSphere Commerce 之前, 以创建的非 root 用户标识登录到远程机 器。

**Solaris Operating Environment** 用户的重要信息

确保在 Bourne shell 程序下不运行 WebSphere Commerce 命令。在 Bourne shell 程序下运行 WebSphere Commerce 命令将导致命令失败。

如果此时您在 Bourne shell 程序中, 则现在切换 shell。在运行 WebSphere Commerce 命令时使用 Korn shell 程序。

- b. 打开终端窗口。
- c. 发出以下命令:

export DISPLAY=*host\_name*:0.0 cd *WC\_installdir*/bin ./config\_client.sh -hostname *cm\_hostname* [-port *cm\_port*]

其中变量的定义如下:

```
hostname
```
您希望从其访问配置管理器的全限定主机名。

*cm\_hostname*

配置管理器服务器的全限定主机名。

*cm\_port*

启动配置管理器服务器时指定的端口。

-port 参数是可选的。如果不指定 -port 参数, 则配置管理器客户机 尝试使用端口 1099 连接到配置管理器服务器。

*WC\_installdir* 的缺省值列在第 iv 页的 『 路径变量 』中。

注: 可能需要授权该 X 客户机使用 xhost 命令访问 X 服务器。要授权 X 客 户机, 以 root 用户从系统控制台发出以下命令: xhost +*host\_name*

其中 host\_name 是希望从其运行安装向导的机器的全限定主机名。

d. 登录至配置管理器。初始标识是 webadmin, 初始密码是 webibm。如果这是 您第一次登录至配置管理器,将会要求您更改密码。

### 下一步

在完成这部分中的步骤后,继续以下部分:

- 第73 页的第 14 章, 『创建 [WebSphere Commerce](#page-84-0) 实例 』.
- 第75 页的第 15 章, 『创建 [WebSphere Commerce Payments](#page-86-0) 实例 』.

## <span id="page-84-0"></span>**Z 14 B 4( WebSphere Commerce 5}**

本章描述如何创建 WebSphere Commerce 实例。关于修改 WebSphere Commerce 实例 的信息, 请参阅第 112 页的 『 修改 [WebSphere Commerce](#page-123-0) 或 WebSphere Commerce [Payments](#page-123-0)  $\tilde{\mathcal{F}}$   $\mathcal{F}$   $\mathcal{F}$   $\mathcal{F}$ 

### **4(B WebSphere Commerce 5}**

要创建新的 WebSphere Commerce 实例, 请执行以下操作:

- 1. 启动 WebSphere Commerce 配置管理器。关于详细信息, 请参阅第69页的 『 启动 配置管理器』。
- 2. 在 WebSphere Commerce 下, 展开主机名。
- 3. 展开 **Commerce**
- 4. 用鼠标右键单击实例列表。
- 5. 从出现的弹出菜单中, 选择**创建实例**。"实例创建"向导启动。
- 6. 完成"实例创建"向导。

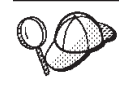

要获取关于填写实例创建向导中的面板和字段的帮助, 请单击实例创建向导上的 帮助。向导的每个面板上都有帮助按钮。帮助面板适用于所有支持的 WebSphere Commerce  $\mathbb{F}$   $\oplus$ .

- 7. 当您在面板中填写必要信息后, 就会启用完成按钮。单击完成创建 WebSphere Commerce 实例.
- 8. Oracle 将询问您是否希望填充 Oracle 数据库。如果您希望填充数据库, 请选择 是, 如果不希望填充数据库, 请选择否。
- 9. 2002 如果选择使用现有 DB2 数据库, 则会询问您是否要填充数据库。如果您 希望填充数据库, 请选择是, 如果不希望填充数据库, 请选择否。

创建实例必需的时间取决于您的系统速度。在开始创建实例时显示的进度条将指示此 过程将何时完成。

- 10. 实例创建完成后, 会出现包含摘要的对话框。单击确定关闭该对话框窗口。 确保检查对话框的内容。它可能包含您在使用该实例前必须执行的附加指示信 息。
- 11. 单击控制台和退出, 退出配置管理器。

现在可以通过遵循 『验证实例创建』中的指示信息来验证 WebSphere Commerce 实例的 创建。

## **i\$5}4(**

新 WebSphere Commerce 实例的配置信息储存在下列文件中:

*WC\_installdir*/instances/*instance\_name*/xml/*instance\_name*.xml

其中 WC\_installdir 的缺省值列在第 iv 页的 『 路径变量 』中, 且 instance\_name 是 WebSphere Commerce 实例的名称。

在检查实例创建过程中产生的日志文件前, 确认该文件存在。

创建一个 WebSphere Commerce 实例将会产生下列日志文件:

- auction.log
- createdb.log
- B2 createdb\_db2.log
- createsp.log
- populatedb.err.log
- populatedb.log  $\bullet$
- populatedb2.err.log
- populatedb2.log
- populatedbnl.err.log
- $DB2$  reorgdb2.log
- $\geq$  DB2 reorgdb2.err.log
- trace.txt
- 这些文件位于以下目录:

WC installdir/instances/instance name/logs

其中 WC\_installdir 的缺省值列在第 iv 页的 『 路径变量 』 中, 且 instance\_name 是 WebSphere Commerce 实例的名称。

如果以下日志为空, 则实例创建的数据库填充部分成功:

- populatedb.err.log
- populatedb2.err.log
- populatedbnl.err.log

另外, 检查以下日志的内容, 确认它们不包含任何错误:

- createdb.log
- createsp.log
- $\geq$  DB2 createdb\_db2.log

## 下一步

在配置您的 WebSphere Commerce 实例后, 您应当创建 WebSphere Commerce Payments 实例以继续。关于创建 WebSphere Commerce Payments 的指示信息在第75页的第 15 章, 『创建 WebSphere Commerce Payments 实例』中提供。

## <span id="page-86-0"></span>第 15 章 创建 WebSphere Commerce Payments 实例

本章描述如何创建 WebSphere Commerce Payments 实例。关于修改 WebSphere Commerce Payments 实例的信息, 请参阅第 112 页的 『 修改 WebSphere Commerce 或 WebSphere Commerce Payments 实例 』

请参阅 WebSphere Commerce Payments 卡匣补充文档, 获取关于使用特定 WebSphere Commerce Payments 卡匣的更多信息。要与 WebSphere Commerce 样本商店一起使用 WebSphere Commerce Payments 卡匣, 请参阅 《WebSphere Commerce 商店开发指南》。

注: 应该只通过 WebSphere Commerce 配置管理器更改 WebSphere Commerce Payments 端口(如第 69 页的第 13 章,『在用配置管理器创建或修改实例之前』中所述), 而不是通过 WebSphere Application Server 管理控制台更改。这确保所有属性和文 件都用相同的信息更新。

### 创建新 WebSphere Commerce Payments 实例

要创建新的 WebSphere Commerce Payments 实例, 请执行以下操作:

1. 启动 WebSphere Commerce 配置管理器。关于详细信息,请参阅第 69 页的『启动 配置管理器』。

在 WebSphere Commerce Payments 位于与 WebSphere Commerce 不同的节点上 的情况下, 请确保在 WebSphere Commerce Payments 节点上启动配置管理器服务 器.

- 2. 展开 WebSphere Commerce.
- 3. 展开您的主机名。
- 4. 展开 Payments.
- 5. 用鼠标右键单击实例列表。
- 6. 从出现的弹出菜单中,选择创建 Payments 实例。"Payments 实例创建"向导启 动.
- 7. 填写 Payments 实例创建向导信息。

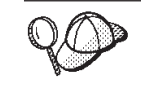

要获取关于填写 Payments 实例创建向导中面板和字段的帮助, 请单击实例创建向 导上的帮助。向导的每个面板上都有帮助按钮。帮助面板适用于所有支持的 WebSphere Commerce 平台。

- 重要信息: 当完成 WebSphere Commerce Payments 实例创建向导时,确保在站点 管理员标识字段中输入的值为 WebSphere Commerce 站点管理员标识。 WebSphere Commerce 站点管理员标识是在创建 WebSphere Commerce 实例时创建的, 而且其值是在 WebSphere Commerce 实例创建向导的站 点管理员标识字段中输入的值。
- 8. 当您在所有面板中填写完所有必要信息后, 就会启用完成按钮。单击完成创建 WebSphere Commerce Payments 实例。
- <span id="page-87-0"></span>9. Oracle 将询问您是否希望填充 Oracle 数据库。如果您希望填充数据库、请洗择 是, 如果不希望填充数据库, 请选择否。
- 10. 2002 如果洗择使用现有 DB2 数据库, 则会询问您是否要填充数据库。如果您 希望填充数据库, 请选择是, 如果不希望填充数据库, 请选择否。

创建实例所需的时间取决于您的系统速度。在开始创建实例时显示的进度条将指示此 过程将何时完成。

11. 单击**控制台和退出**, 退出配置管理器。

现在可以通过遵循 『验证实例创建』中的指示信息来验证 WebSphere Commerce Payments 实例的创建。

### **i\$5}4(**

新 WebSphere Commerce Payments 实例的配置信息储存在下列文件中:

*WC\_installdir*/instances/*instance\_name*/xml/*instance\_name*.xml

其中 WC\_installdir 的缺省值列在第 iv 页的 『 路径变量 』中, 而 instance\_name 是 WebSphere Commerce Payments 实例的名称。

在检查实例创建过程中产生的日志文件前,确认该文件存在。

创建一个 WebSphere Commerce Payments 实例将会产生下列日志文件:

- createdb.log
- createdb.err.log

这些文件位于以下目录:

*WC\_installdir*/instances/*instance\_name*/logs

其中 WC\_installdir 的缺省值列在第 iv 页的 『 路径变量 』中, 且 instance\_name 是 WebSphere Commerce Payments 实例的名称。

如果 createdb.err.log 文件为空, 则实例创建成功。

另外, 检查 createdb.log 日志文件的内容, 以确认它不包含任何错误。

## 下一步

在已经配置了 WebSphere Commerce Payments 实例之后, 可以通过遵循第77 页的第 6 部分, 『最后步骤』中的指示信息继续。

如果正在使用远程 Web 服务器、则必须遵循第 79 页的第 16 章、『必需的在实例创建 后的任务』中的指示信息。

# <span id="page-88-0"></span>第 6 部分 最后步骤

本节概述了在创建 WebSphere Commerce 和 WebSphere Commerce Payments 实例之 后必须执行的必需任务。本节还提供了关于要执行的其它建议任务的信息。

## <span id="page-90-0"></span>**Z E 3 E** *A* **R E** *A* **E** *A R* **E** *A C A B A C B C B C B C C B C C C C C C C C C C C C C C*

根据 WebSphere Commerce 拓扑图, 在创建 WebSphere Commerce 和 WebSphere Commerce Payments 实例后执行以下各节中某一节的任务:

- 『本地 Web 服务器实例创建后任务』
- 『远程 Web 服务器实例创建后任务』

## **>X Web ~qw5}4(sNq**

如果 Web 服务器安装在与 WebSphere Commerce 和 WebSphere Commerce Payments 相同的节点上, 必须在创建 WebSphere Commerce 和 WebSphere Commerce Payments 实例后停止并重新启动 Web 服务器。

## **6L Web ~qw5}4(sNq**

如果 Web 服务器安装在与 WebSphere Commerce 和 WebSphere Commerce Payments 不同的节点上,请在创建 WebSphere Commerce 或 WebSphere Commerce Payments 实 例后执行以下操作:

- 1. 将 plugin-cfg.xml 从 WebSphere Commerce 节点复制到 Web 服务器节点。关于 指示信息,请参阅第 121 页的 『 将 [plugin-cfg.xml](#page-132-0) 文件复制到 Web 服务器 』。
- 2. 如果 WebSphere Commerce 和 WebSphere Commerce Payments 安装在不同的节点 上, 则将 WebSphere Commerce Payments 节点上 plugin-cfg.xml 文件的内容与 Web 服务器节点上的 plugin-cfg.xml 合并。关于指示信息,请参阅第[121](#page-132-0) 页的 『 合 并 [WebSphere Commerce Payments plugin-cfg.xml](#page-132-0) 文件 』。
- 3. 如果不存在, 则在 Web 服务器节点上创建与 WebSphere Commerce 节点上的 WAS installdir 目录相匹配的目录。
- 4. 将以下目录从 WebSphere Commerce 节点复制到 Web 服务器节点:

*WAS\_installdir*/installedApps/*cell\_name*/WC\_*Commerce\_instance\_name*.ear

其中变量的定义如下:

```
WAS_installdir
```
此变量的缺省值列在第 iv 页的 『 路径变量 』 中。

*cell\_name*

这是安装 WebSphere Commerce 和 WebSphere Commerce Payments 的机 器的短主机名。

*Commerce\_instance\_name*

这是 WebSphere Commerce 实例的名称。

确保 Web 服务器节点和 WebSphere Commerce 节点上的全路径相同。

 $-$  重要信息

建议您将所有 JSP 和 JAR 文件从 Web 服务器上的 WC\_Commerce\_instance\_name.ear 目录除去。只有静态内容文件应该位于 Web 服务器上的 WC\_Commerce\_instance\_name.ear 目录中。

5. 对于 IBM HTTP Server 用户, 确保 WebSphere Application Server 插件的路径正 确显示在 Web 服务器节点上的 httpd.conf 文件中。 要检查该路径, 在文本编辑器中打开 httpd.conf 文件并搜索以下内容: WebSpherePluginConfig

此条目应该包含 Web 服务器节点上 plugin-cfg.xml 文件的完整路径。如果路径不 正确, 请更改路径, 并保存 httpd.conf 文件, 然后重新启动 Web 服务器。

- 6. 对于 IBM HTTP Server 用户, 确保以下行未在 httpd.conf 文件中注释: AddModule mod\_ibm\_ssl.c
- 7. 停止并重新启动 Web 服务器。

## 第 17 章 建议的实例创建后任务

完成任何必需的实例创建后任务之后, 您可以通过执行以下任务继续 WebSphere Commerce 的安装和配置:

#### 检查 WebSphere Commerce 安装的安全性

安全性是生产 WebSphere Commerce 站点的关键部分之一。请参阅《WebSphere Commerce 安全性指南》, 获取关于启用安全套接字层(SSL)、WebSphere Application Server 安全性以及为安装配置单一注册和其它安全性选项的指示信 息。此书可从 WebSphere Commerce Technical Library 获取。请参阅第 153 页 的 『WebSphere Commerce Technical Library』, 以获取更多信息。

#### 发布 WebSphere Commerce 样本商店

WebSphere Commerce 提供数个样本商店, 演示 WebSphere Commerce 的各种 功能。WebSphere Commerce 样本商店可用来使您自己熟悉 WebSphere Commerce, 并可作为开发定制商店的基础。

关于发布 WebSphere Commerce 样本商店的信息, 请参阅 WebSphere Commerce 联机帮助中的"发布商店归档文件"主题。

关于在 WebSphere Commerce 中开发商店的信息, 请参阅《WebSphere Commerce 商店开发指南》。此书可从 WebSphere Commerce Technical Library 获取。请参阅第 153 页的 『 WebSphere Commerce Technical Library 』, 以获取 更多信息。

注: 在 WebSphere Commerce V5.5 中, 发布一些样本商店是通过 WebSphere Commerce 管理控制台完成的。

#### 安装随 WebSphere Commerce 提供的附加软件

WebSphere Commerce 提供数个附加软件包来加强 WebSphere Commerce 并提 供附加功能。关于随 WebSphere Commerce 提供的附加软件的更多信息、请参 阅《WebSphere Commerce 附加软件指南》。此书可从 WebSphere Commerce Technical Library 获取。请参阅第 153 页的 『 WebSphere Commerce Technical Library J, 以获取更多信息。

### 执行高级配置任务

WebSphere Commerce 高级配置包含联合、组成群集和多个实例。第83页的第 7 部分, 『 高级配置选项』中涵盖了高级配置。

# <span id="page-94-0"></span>第 7 部分 高级配置选项

本节包含 WebSphere Commerce 的以下可选、高级配置的指示信息:

- 第85 页的第 18 章, 『创建多个 WebSphere Commerce 和 WebSphere Commerce Payments 实例 』
- 第 91 页的第 19 章, 『联合 WebSphere Commerce 和 WebSphere Commerce Payments I
- 第97页的第 20 章, 『群集 WebSphere Commerce』

# <span id="page-96-0"></span>第 18 章 创建多个 WebSphere Commerce 和 WebSphere **Commerce Payments** 实例

WebSphere Commerce 支持多个 WebSphere Commerce 实例的创建。即: 通过 WebSphere Commerce, 可以对每个 WebSphere Commerce 实例使用不同的主机名, 以此来同时运 行两个或更多的 WebSphere Commerce 实例。在此情况下, 客户可以访问 host1.domain 和 host2.domain。此方法包含虚拟主机名的使用。

如果正在使用 WebSphere Commerce Payments 处理 WebSphere Commerce 中的支付, 每个 WebSphere Commerce 的实例都需要其自己的 WebSphere Commerce Payments 实 例。对于您创建的每个新的 WebSphere Commerce 实例,还必须创建新的 WebSphere Commerce Payments 实例。

如本章中所述,多个实例主要用于出现不同的不共享信息的 WebSphere Commerce。每 个实例都将是唯一的。要出现同一 WebSphere Commerce 实例的多个克隆, 请参阅第 97 页的第 20 章, 『群集 WebSphere Commerce』。

虽然可在 WebSphere Commerce 组件的任意配置中创建多个实例, 但是本章中的信息将 假定 WebSphere Commerce 实例及其相关联的 WebSphere Commerce Payments 实例 存在于同一节点上。使用远程 WebSphere Commerce Payments 实例的多个 WebSphere Commerce 实例不会被覆盖。本章中的指示信息还假设 Web 服务器与 WebSphere Commerce 和 WebSphere Commerce Payments 存在于同一个节点上。

本章中的信息还假设您现有一个 WebSphere Commerce 实例和一个 WebSphere Commerce Payments 实例。本章中的指示信息将侧重于创建附加 WebSphere Commerce 实例和附 加 WebSphere Commerce Payments 实例。

在本章中, 以下变量将在讨论使用虚拟主机名创建多个 WebSphere Commerce 和 WebSphere Commerce Payments 实例时使用:

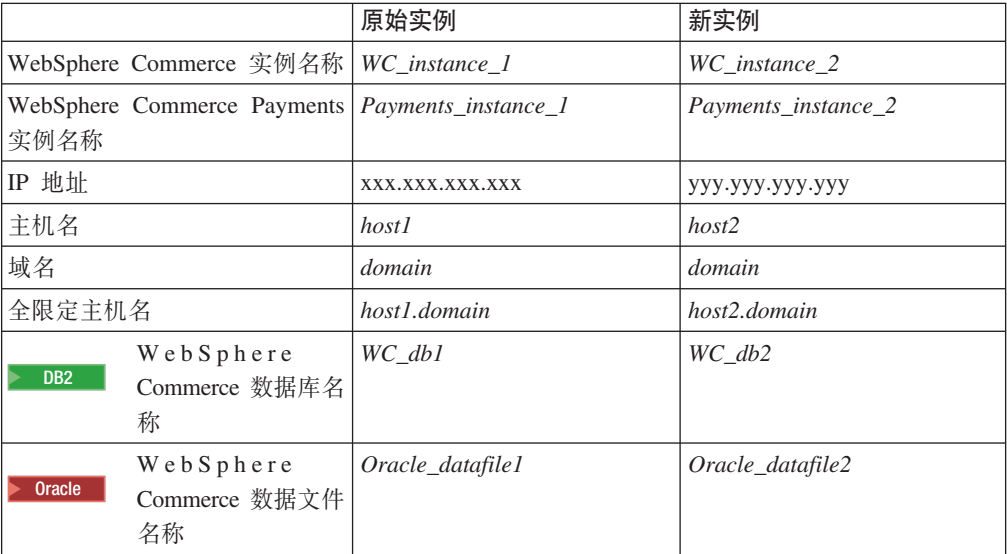

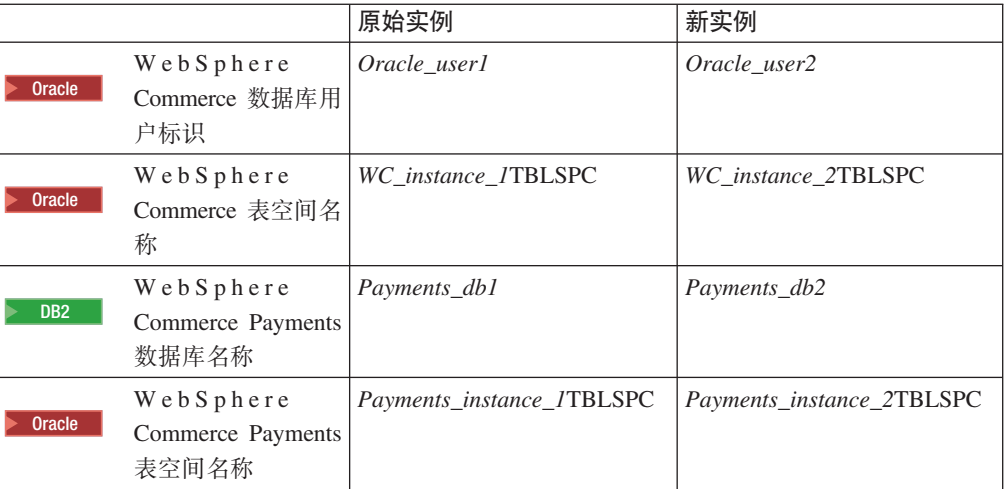

这些变量代表第一和第二个实例的参数值, 其目的是为了显示何处的值在实例之间是 唯一或公共的。

通常, 您将具有一个可操作的预先存在的 WebSphere Commerce 和 WebSphere Commerce Payments 实例, 并希望创建一个或多个附加实例。如果具有预先存在的实例, 则您不必 为添加附加的实例而修改该实例的任何参数值。您可能希望修改原始实例的一些参数 以便更好地组织多实例的环境。

## 先决条件

在希望使用虚拟主机名创建多个 WebSphere Commerce 或 WebSphere Commerce Payments 实例的每个节点上, 确保每个节点都满足以下要求:

- 每个 WebSphere Commerce 实例必须具有其自己的主机名。此主机名还将由相关联的 WebSphere Commerce Payments 实例使用。
- 每个实例的每个主机名都需要其自己的 IP 地址。该 IP 地址必须在网络上有效,并 在 DNS 服务器中有相关联的主机名。 IP 地址还必须与原始实例的 IP 地址在同一 VLAN 上。

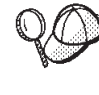

- 还可以为实例之一使用节点的 IP 地址和主机名。在此情况下, 两个实例 只需要两个 IP 地址。
	- 每组 WebSphere Commerce 和 WebSphere Commerce Payments 实例都 需要其自己的主机名。

注: IBM HTTP Server 不允许主机名中有下划线字符()。

关于将另一个 IP 地址添加至机器的指示信息,请参阅您的操作系统文档。

• 每个实例的主机名必须完全解析成独立的 IP 地址。例如,要验证可以运行 WebSphere Commerce 配置管理器并可创建多个实例, 请对每个实例的主机名和 IP 地址运行 nslookup 命令。主机名应当解析成正确的 IP 地址, 且 IP 地址应当解析成正确的主 机名:

nslookup 'host1.domain' nslookup 'xxx.xxx.xxx.xxx'

```
nslookup 'host2.domain'
nslookup 'yyy.yyy.yyy.yyy'
```
- 对于系统上每个附加 WebSphere Commerce 实例及其相关联的 WebSphere Commerce Payments 实例, 请将系统内存增加 512 MB。
- 对于系统上的每个附加 WebSphere Commerce 实例及其相关联的 WebSphere Commerce Payments 实例, 每个处理器的系统调页空间增加 1 GB。
- Dracle 如果要与 WebSphere Commerce 一起使用 Oracle9i Database, 则每个附加 WebSphere Commerce 实例及其相关联的 WebSphere Commerce Payments 实例都将 需要其自己的数据文件。WebSphere Commerce 和 WebSphere Commerce Payments 需要的表空间和 Oracle9i Database 标识可以在创建实例时为您创建。

## $W$ eb 服务器的先决条件

如果正使用 Sun ONE Web Server, 则必须执行以下操作:

- 1. 创建与新的虚拟主机名和新的 IP 地址相关联的新的 Web 服务器。请参阅 Web 服 务器文档,获取指示信息。
- 2. 根据找到的指示信息 (第29页的第 3 部分, 『安装 Web 服务器』), 配置 Web 服务器。

在继续之前, 确保以下 URL 工作:

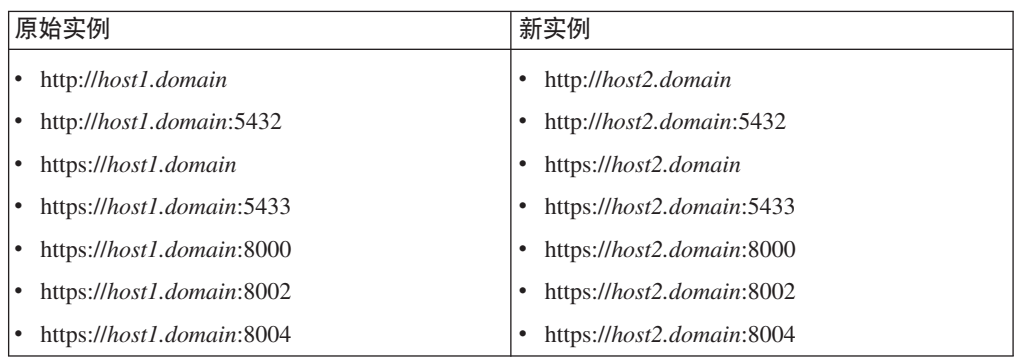

## **4(`v WebSphere Commerce 5}**

假定您已经创建了第一个 WebSphere Commerce 实例, 则可以遵循第73 页的第 14 章, 『创建 [WebSphere Commerce](#page-84-0) 实例』中的指示信息来创建您需要的每个附加实例。在下 表中, 原始实例表示现有实例而新实例表示新的实例。不必修改现有实例的值。

可以在同一 WebSphere Commerce 配置管理器会话中创建多个 WebSphere Commerce 实例。

下表列出新实例的已修改的缺省值。用希望用于实例的实际值替换这些值。

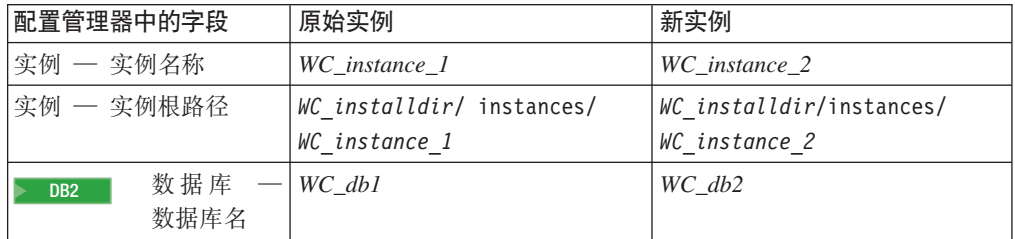

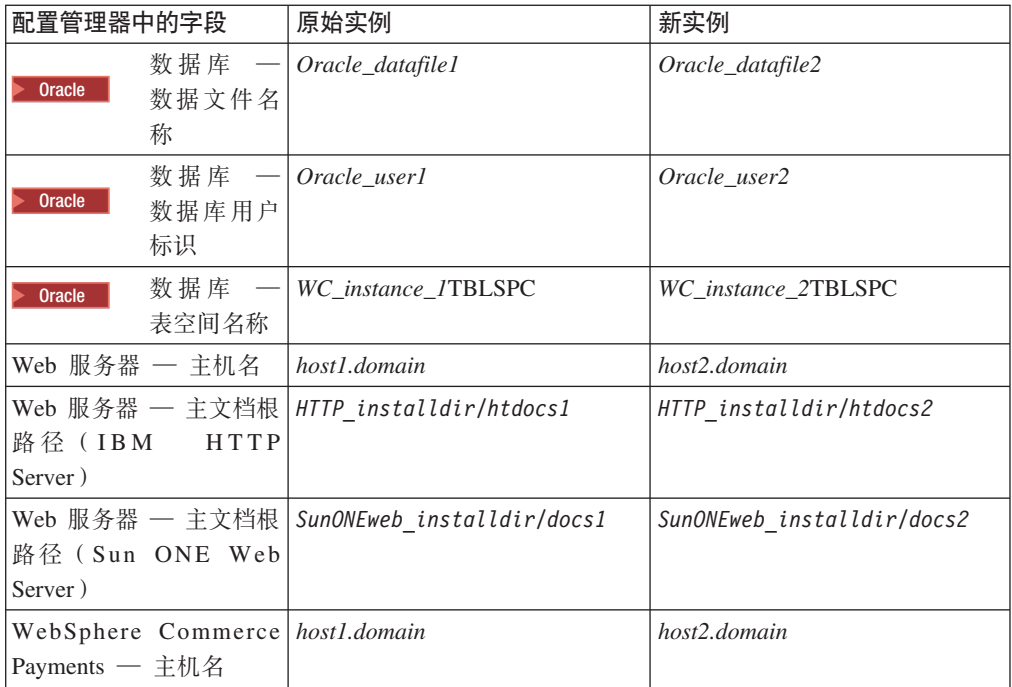

*WC\_installdir、SunONEweb\_installdir* 和 *IBM HTTP Server* 的缺省值列在第 iv 页的 『 路径变量 』 中。

通过遵循第73页的 『验证实例创建』中的指示信息, 确保验证实例的创建。

如果正使用 WebSphere Commerce Payments 处理 WebSphere Commerce 中的支付, 则必须为每个附加 WebSphere Commerce 实例创建 WebSphere Commerce Payments 实 例。

## $\frac{1}{2}$   $\frac{1}{2}$   $\frac{1}{2}$

假定您已经创建了第一个 WebSphere Commerce Payments 实例, 则可以遵循第75 页的 第 15 章, 『创建 [WebSphere Commerce Payments](#page-86-0) 实例』中的指示信息来创建您需要 的每个附加实例。在下表中, 原始实例表示现有实例而新实例表示新的实例。不必修 改现有实例的值。

可以在同一 WebSphere Commerce Payments 配置管理器会话中创建多个 WebSphere Commerce 实例.

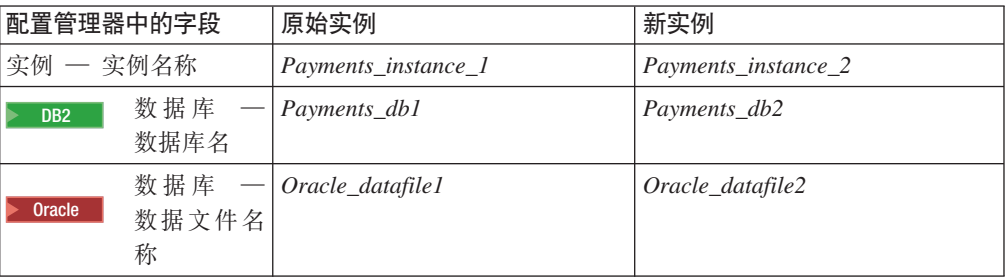

下表列出新实例的已修改的缺省值。用希望用于实例的实际值替换这些值。

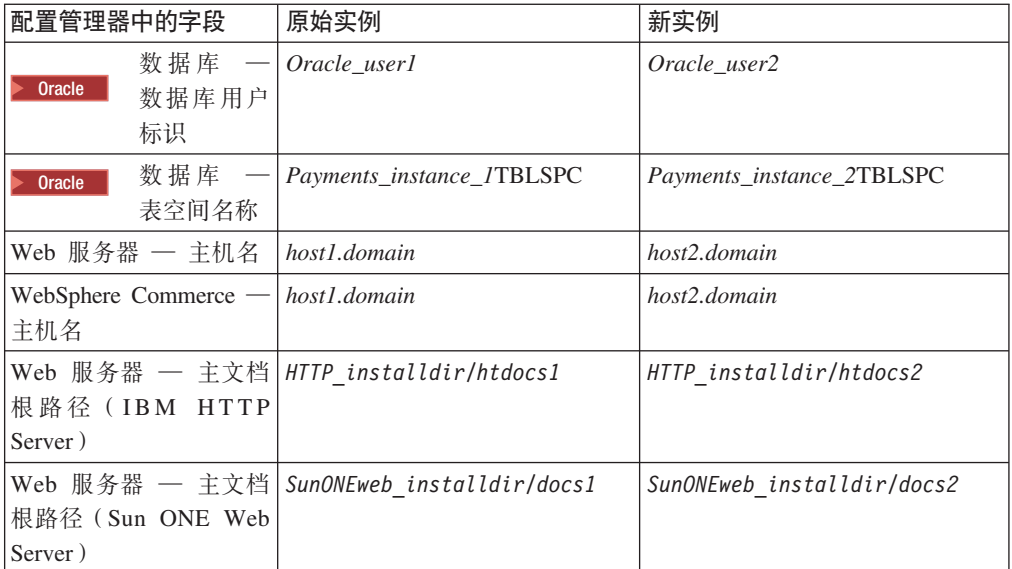

通过遵循第76页的 『验证实例创建』中的指示信息, 确保验证实例的创建。

在验证附加 WebSphere Commerce Payments 实例后, 请测试这些实例。

# **bT`v5}**

要测试原始实例和新实例,请执行以下操作:

- 1. 启动所有 WebSphere Commerce 实例。关于指示信息, 请参阅第 [111](#page-122-0) 页的 『 启动或 停止 [WebSphere Commerce](#page-122-0) 实例』。
- 2. 启动所有 WebSphere Commerce Payments 实例。关于指示信息, 请参阅第 [111](#page-122-0) 页的 『 启动或停止 [WebSphere Commerce Payments](#page-122-0) 实例 』。
- 3. 测试以下 URL:

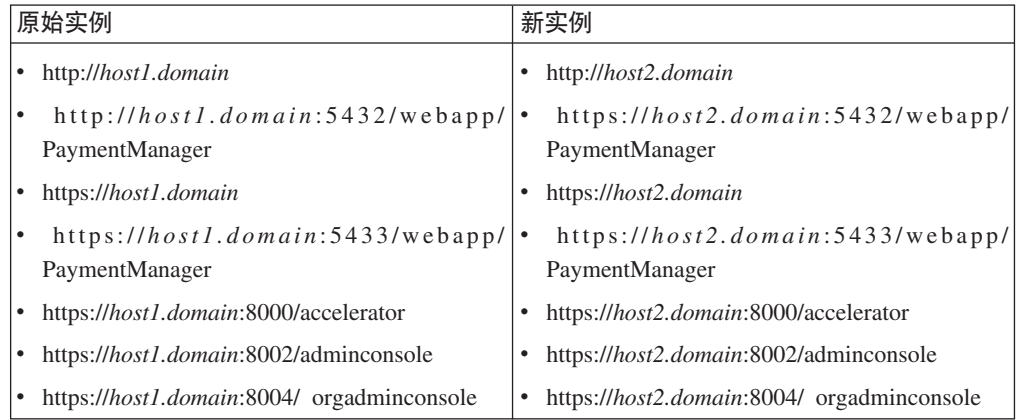

# <span id="page-102-0"></span>**Z 19 B \*O WebSphere Commerce M WebSphere Commerce Payments**

WebSphere Commerce 和 WebSphere Commerce Payments 连同 WebSphere Application Server 基本产品安装在一起。WebSphere Commerce 和 WebSphere Commerce Payments 均可看作是基本的 WebSphere Application Server 节点。

WebSphere Application Server Network Deployment 提供了允许您从 WebSphere Application Server 管理控制台启动应用程序服务器的机制。此机制称为联合应用程序服 务器节点。应用程序服务器节点联合为一个单元,并且由部署管理器管理单元中的所 有应用程序服务器。部署管理器也是应用程序服务器。这些单元也称为部署管理器单  $\vec{\pi}$ .

通过将 WebSphere Commerce 节点和 WebSphere Commerce Payments 节点联合到单 个的部署管理器单元中,您可以从 WebSphere Application Server 管理控制台启动、停 止和管理这两个应用程序服务器。WebSphere Application Server 管理控制台是基于浏览 器的应用程序,因此可以从与单元处于相同网络上的具有 Web 浏览器的任何机器访问 它。关于 WebSphere Application Server 管理控制台的 Web 浏览器需求, 请参阅 WebSphere Application Server 文档。

#### **X\*E"**

在联合 WebSphere Commerce 之前, 强烈建议您备份 WebSphere Application Server 管理配置。如果在联合过程期间联合失败,则备份管理配置将使您能够恢复原始 配置。关于更多信息, 请参阅 WebSphere Application Server 信息中心中的"备份 和恢复管理配置"主题, 可通过以下 URL 获取:

<http://www.ibm.com/software/webservers/appserv/infocenter.html>

### **KKearh WebSphere Commerce**

要将 WebSphere Commerce 联合到部署管理器单元中, 请执行以下操作:

1. 在与您安装 WebSphere Commerce、WebSphere Commerce Payments、数据库和 Web 服务器的不同机器上安装 WebSphere Application Server Network Deployment 产品。 该机器现在主管部署管理器。

仅一个系统主管部署管理器。当它联合应用程序服务器时,它扩展了它所管理的单 元。尽管您可以在安装部署管理器的同一台机器上安装其它应用程序服务器,但除 非您有能够同时主管这两个产品的机器,否则一般不这样做。部署管理器是中央管 理管理器。

关于安装 WebSphere Application Server Network Deployment 的指示信息可在 IBM *WebSphere Application Server Network Deployment Getting started* 中获取。可以在 WebSphere Application Server Network Deployment CD 的 docs 目录中找到该书的 PDF 文件。

重要信息: 确保将 WebSphere Application Server 自述文件中记录的所有 WebSphere Commerce 修正都应用于 WebSphere Application Server Network Deployment 安装。关于自述文件的更多信息, 请参阅第16页的 『检查自 述文件』。

无法应用这些修正将导致 WebSphere Commerce 在联合后不能正确运行。

- 2. 确保您以 root 身份登录到 WebSphere Commerce 节点和 WebSphere Application Server Network Deployment 节点。
- 3. 在 WebSphere Application Server Network Deployment 机器上、启动部署管理器。 请参阅第 118 页的 『 启动和停止 "WebSphere Application Server Network Deployment"部署管理器』, 以获取指示信息。
- 4. 通过发出以下命令将 WebSphere Commerce 应用程序服务器联合到部署管理器单元。

WAS installdir/bin/addNode.sh deployment manager machine name deployment manager port [-includeapps]

该命令分多行显示仅出于显示目的,请在一行中输入命令。

该命令中的变量和参数定义如下:

WAS installdir

WAS\_installdir 的缺省值列在第 iv 页的 『 路径变量 』中。

deployment manager machine name

这是部署管理器的全限定域名。

deployment manager port

这是部署管理器侦听的端口。缺省部署管理器端口是 8879。

 $-$ includeapps

此参数是可选的。

如果一个或多个下列条件适用则指定此参数:

- 您在希望包含到部署管理器单元中的 WebSphere Commerce 节点上有非 WebSphere Commerce 应用程序。
- WebSphere Commerce 节点上存在 WebSphere Commerce 实例。如果并 未创建 WebSphere Commerce 实例, 则此参数不是必需的。

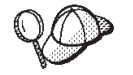

如果接收到内存不足的错误, 请参阅第146页的 『addNode.sh 命令返回 内存不足错误』,以获取关于更正问题的信息。

5. 如果已经联合了包含 WebSphere Commerce 实例的 WebSphere Commerce 节点且 这些 WebSphere Commerce 实例正联合到部署管理器单元中, 则通过在节点上每个 WebSphere Commerce 实例的 WebSphere Commerce 机器上发出以下命令来创建 WebSphere Commerce 应用程序服务器必需的虚拟主机:

WC installdir/bin/createVirtualHosts.sh instance name

其中 instance name 是 WebSphere Commerce 实例的名称。

WC installdir 的缺省值列在第 iv 页的 『 路径变量 』中。

注: 只有在正在联合的节点上存在 WebSphere Commerce 实例的情况下才应该执行 此步骤 一 只有一个联合到单元中的节点才应该有实例。

当将附加 WebSphere Commerce 应用程序服务器添加到部署管理器单元时或在还未 在节点上创建 WebSphere Commerce 实例的情况下不需要此步骤。

6. 通过以 root 用户在 WebSphere Commerce 机器上发出以下命令来更正重要 WebSphere Commerce 文件的许可权: *WC\_installdir*/bin/wc55nonroot.sh

*WC\_installdir* 的缺省值列在第 iv 页的 『 路径变量 』中。

**重要信息**: 确保在发出此命令之前没有应用程序正在运行。

7. 为 WebSphere Commerce 应用程序服务器更改进程执行用户标识和组。关于指示信 息, 请参阅第95页的 『更改进程执行用户标识和组 』。

一旦将 WebSphere Commerce 应用程序服务器节点联合到部署管理器单元中, 您可以通 过遵循第 119 页的 『 在 [WebSphere Application Server Network Deployment](#page-130-0) 下启动或停 止应用程序服务器。中的指示信息来启动和停止 WebSphere Commerce

### **<sup>联合</sup> WebSphere Commerce Payments**

要将 WebSphere Commerce Payments 联合到部署管理器单元中,请执行以下操作:

1. 如果尚未在与安装 WebSphere Commerce、WebSphere Commerce Payments、数据库 和 Web 服务器的机器不同的机器上安装 WebSphere Application Server Network Deployment 产品, 则立即执行此操作。

只有一个系统主管部署管理器。当它联合应用程序服务器时,它扩展了它所管理的 单元。尽管您可以在安装部署管理器的同一台机器上安装其它应用程序服务器、但 除非您有能够同时主管这两个产品的机器,否则一般不这样做。部署管理器是中央 管理管理器。

关于安装 WebSphere Application Server Network Deployment 的指示信息可在 IBM *WebSphere Application Server Network Deployment Getting started* 中获取。可以在 WebSphere Application Server Network Deployment CD 的 docs 目录中找到该书的 PDF 文件。

**重要信息:** 确保将 WebSphere Application Server 自述文件中记录的所有 WebSphere Commerce 修正都应用于 WebSphere Application Server Network Dep[l](#page-27-0)oyment 安装。关于自述文件的更多信息, 请参阅第16页的『检查自 述文件』。

> 无法应用这些修正将导致 WebSphere Commerce Payments 在联合后不能 正确运行。

- 2. 确保您以 root 身份登录到 WebSphere Commerce Payments 节点和 WebSphere Application Server Network Deployment 节点。
- 3. 在 WebSphere Application Server Network Deployment 节点上, 启动部署管理器应 用程序服务器。请参阅第 118 页的 『 启动和停止 "[WebSphere Application Server](#page-129-0) [Network Deployment](#page-129-0)"部署管理器』, 以获取指示信息。
- 4. 通过发出以下命令将 WebSphere Commerce Payments 应用程序服务器联合到部署管 理器单元

*WAS\_installdir*/bin/addNode.sh *deployment\_manager\_machine\_name deployment\_manager\_port* [-includeapps] 该命令分多行显示仅出于显示目的,请在一行中输入命令。

该命令中的变量和参数定义如下:

WAS installdir

WAS\_installdir 的缺省值列在第 iv 页的 『 路径变量 』中。

deployment manager machine name

这是部署管理器的全限定域名。

deployment manager port

这是部署管理器侦听的端口。缺省部署管理器端口是 8879。

 $-$ includeapps

此参数是可选的。

如果一个或多个下列条件适用则指定此参数:

- 您在希望包含到部署管理器单元中的 WebSphere Commerce 节点上有非 WebSphere Commerce Payments 应用程序。
- WebSphere Commerce Payments 节点上存在 WebSphere Commerce Payments 实例。如果并未创建 WebSphere Commerce Payments 实例, 则 此参数不是必需的。

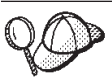

如果接收到内存不足的错误, 请参阅第 146 页的 『addNode.sh 命令返回 内存不足错误』, 以获取关于更正问题的信息。

5. 如果已经联合了包含 WebSphere Commerce Payments 实例的 WebSphere Commerce Payments 节点, 则通过在 WebSphere Commerce Payments 机器上发出以下命令创 建 WebSphere Commerce Payments 应用程序服务器必需的虚拟主机:

WC installdir/payments/bin/createPaymentsVirtualHost.sh instance name

其中 *instance name* 是 WebSphere Commerce Payments 实例的名称。WebSphere Commerce Payments 实例的缺省名称为 wpm。

WC\_installdir 的缺省值列在第 iv 页的 『 路径变量 』中。

如果并未在节点上创建 WebSphere Commerce Payments 实例, 则不需要此步骤。

6. 通过在 WebSphere Commerce Payments 机器上发出下列命令来更正 WebSphere Commerce 重要文件的许可权:

WC installdir/bin/wc55nonroot.sh

WC\_installdir 的缺省值列在第 iv 页的 『 路径变量 』中。

确保在发出此命令之前没有应用程序正在运行。

7. 为 WebSphere Commerce Payments 应用程序服务器更改进程执行用户标识和组。关 于指示信息, 请参阅第95页的 『更改进程执行用户标识和组』。

一旦将 WebSphere Commerce Payments 应用程序服务器节点联合到部署管理器单元中, 您可以通过遵循第 119 页的 『 在 WebSphere Application Server Network Deployment 下 启动或停止应用程序服务器』中的指示信息来启动和停止 WebSphere Commerce Payments.

## <span id="page-106-0"></span>**|DxL4PC'j6Mi**

在将 WebSphere Commerce 或 WebSphere Commerce Payments 应用程序服务器节点 联合到单元后,必须在安装 WebSphere Commerce 之前更改已经创建的非 root WebSphere Commerce 用户标识和组的进程执行用户和组。

必须为已经添加到部署管理器单元的每个节点执行本节中的指示信息。

要为单元中的节点更改进程执行用户标识和组,请执行以下操作:

- 1. 确保您以 root 身份登录到应用程序服务器节点。
- 2. 在应用程序服务器节点上, 启动节点代理程序。请参阅第 [118](#page-129-0) 页的 『 启动和停止 [WebSphere Application Server](#page-129-0) 节点代理程序』, 以获取指示信息。
- 3. 在 WebSphere Application Server Network Deployment 机器上,启动部署管理器应 用程序服务器。请参阅第118 页的 『 启动和停止 "[WebSphere Application Server](#page-129-0) [Network Deployment](#page-129-0)"部署管理器』, 以获取指示信息。
- 4. 打开 WebSphere Application Server 管理控制台。关于指示信息, 请参阅第 [118](#page-129-0) 页的 『 启动 [WebSphere Application Server](#page-129-0) 管理控制台 』
- 5. 在导航区里, 展开**服务器**并单击**应用程序服务器**。显示"应用程序服务器"页面。
- 6. 在"应用程序服务器"上, 单击应用程序服务器的名称。显示该应用程序服务器页 面。

对于 WebSphere Commerce, 应用程序服务器名称是 WC\_commerce\_instance\_name, 其中 commerce\_instance\_name 是 WebSphere Commerce 实例的名称。

对于 WebSphere Commerce Payments, 应用程序服务器名称是 *payments\_instance\_name*\_Commerce\_Payments\_Server,dP *payments\_instance\_name* 是 WebSphere Commerce Payments 实例的名称。

- 7. 在应用程序服务器页面上的**附加属性**表中, 单击**进程定义**。显示"进程定义"页 面.
- 8. 在"进程定义"页面上的附加属性表中, 单击进程执行。显示"进程执行"页面。
- 9. 在**以用户运行**字段中,输入安装 WebSphere Commerce 之前创建的非 root 用户标 识。
- 10. 在以组运行字段中, 输入非 root 用户标识所属的用户组。
- 11. 单击确定。
- 12. 在"管理控制台"任务栏中,单击保存。
- 13. 在"保存"页面上, 选择与节点同步更改。
- 14. 在"保存"页面上,单击保存。
- 15. 退出 WebSphere Application Server 管理控制台。
- 16. 通过在应用程序服务器节点上执行以下操作, 以非 root 用户重新启动节点代理程 序:
	- a. 停止节点代理程序。请参阅第 118 页的 『 启动和停止 [WebSphere Application](#page-129-0) [Server](#page-129-0) 节点代理程序 』, 以获取指示信息。
	- b. 通过发出以下命令, 将用户切换到安装 WebSphere Commerce 之前创建的非 root 用户标识:

su - *non\_root\_user\_ID*

其中 non\_root\_user\_ID 是安装 WebSphere Commerce 之前创建的非 root 用户 标识。

c. 启动节点代理程序。请参阅第 118 页的 『 启动和停止 [WebSphere Application](#page-129-0) [Server](#page-129-0) 节点代理程序』, 以获取指示信息。

## **+&CLr~qwZcS%\*P}%**

如果应用程序服务器节点是群集的成员, 您必须在将应用程序服务器节点从部署管理 器单元中除去之前将该应用程序服务器节点从群集中除去。

如果想要从部署管理器单元中除去应用程序服务器节点, 请执行以下操作:

- 1. 在该单元的每个节点上, 启动节点代理程序。请参阅第[118](#page-129-0) 页的 『 启动和停止 [WebSphere Application Server](#page-129-0) 节点代理程序 』, 以获取指示信息。
- 2. 在 WebSphere Application Server Network Deployment 机器上, 启动部署管理器。 请参阅第 118 页的 『 启动和停止 "[WebSphere Application Server Network](#page-129-0) [Deployment](#page-129-0)"部署管理器』,以获取指示信息。
- 3. 在应用程序服务器节点机器上, 发出以下命令:

*WAS\_installdir*/bin/removeNode.sh

WAS\_installdir 的缺省值列在第 iv 页的 『 路径变量 』中。

如果接收到内存不足的错误, 请参阅第 147 页的 『[removeNode.sh](#page-158-0) 命令 返回内存不足错误』,以获取关于更正问题的信息。

removeNode 命令只能从单元中除去特定于节点的配置。它并不会卸载作为执行 addNode 命令的结果而安装的任何应用程序、因为这些应用程序随后可能部署在网络部署单元 中的其它服务器上。

关于 removeNode 命令的更多信息, 请参阅 WebSphere Application Server 文档。
# 第 20 章 群集 WebSphere Commerce

本章向您展示如何使用 WebSphere Application Server Network Deployment 群集机制。

WebSphere Commerce 在每个您选择安装 WebSphere Commerce 服务器的节点上安装 基本 WebSphere Application Server 产品。 WebSphere Application Server Network Deployment 产品必须在安装 WebSphere Commerce 后安装在另一机器上。

本章涵盖以下类型的 WebSphere Commerce 群集:

- 第99页的『水平克隆的群集』
- 第99页的『垂直克隆的群集』

由于 WebSphere Commerce Payments 不支持群集, 因此群集 WebSphere Commerce 时, 群集中的每个 WebSphere Commerce 节点必须使用同一 WebSphere Commerce Payments 实例。然而, 要使用 WebSphere Commerce 群集管理 WebSphere Commerce Payments, 您可以通过遵循第 93 页的 『 联合 WebSphere Commerce Payments 』中的指示信息将 WebSphere Commerce Payments 应用程序服务器联合到与 WebSphere Commerce 群集 相同的部署管理器单元中。

关于群集的更多信息, 请参阅 WebSphere Application Server Network Deployment 文档。

#### 重要信息 1

在群集 WebSphere Commerce 之前, 强烈建议您备份 WebSphere Application Server 管理配置。如果在群集过程期间群集失败,则备份管理配置将使您能够恢复原始 配置。关于更多信息, 请参阅 WebSphere Application Server 信息中心中的"备份 和恢复管理配置"主题:

http://www.ibm.com/software/webservers/appserv/infocenter.html

下页上的图表显示 WebSphere Commerce 的定制五节点安装中的群集:

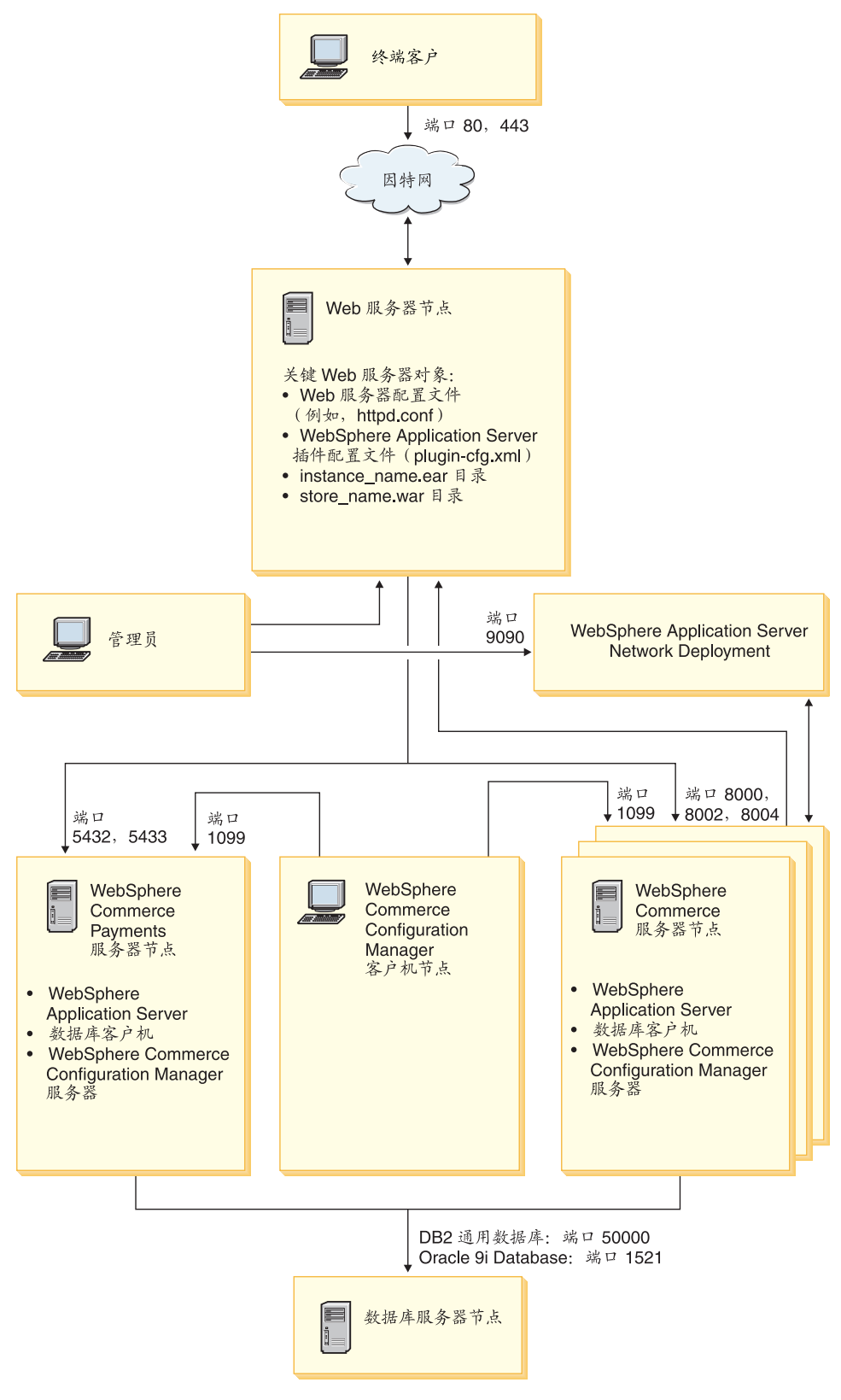

图 3. 带群集的定制五节点安装

### <span id="page-110-0"></span>水平克隆的群集

水平克隆的群集是指这样一种传统的实践: 在多台物理机器上定义应用程序服务器的 克隆,因而使单个应用程序能够跨越多台机器而只呈现为单个系统映象。水平克隆的 群集能够提供更高的吞叶量和高可用性。

对于水平克隆的群集, 建议您使用远程 Web 服务器和远程数据库。

要创建水平克隆的群集,请执行以下操作:

- 1. 完成 WebSphere Commerce 节点的安装。关于指示信息, 请参阅第 35 页的第 4 部 分, 『安装 WebSphere Commerce』。
- 2. 将 WebSphere Commerce 应用程序服务器联合到部署管理器单元中。关于指示信息, 请参阅第 91 页的 『 联合 WebSphere Commerce 』.
- 3. 创建 WebSphere Commerce 实例。关于指示信息, 请参阅第 67 页的第 5 部分, 『创 建 WebSphere Commerce 和 WebSphere Commerce Payments 实例 』
- 4. 为想要添加到群集的每个节点准备附加的水平克隆。关于指示信息, 请参阅第100 页的『准备水平克隆』。
- 5. 创建 WebSphere Commerce 群集。关于指示信息,请参阅第 100 页的 『 创建 WebSphere Commerce 群集 』
- 6. 为每个群集成员验证 JDBC 提供程序路径。关于指示信息, 请参阅第 101 页的 『验 证 JDBC 提供程序路径』。
- 7. 重新生成 Web 服务器插件。关于指示信息,请参阅第102 页的 『在 WebSphere Application Server Network Deployment 下重新生成 Web 服务器插件 』。
- 8. 将 WebSphere Commerce 实例信息从原始 WebSphere Commerce 节点复制到每个 水平克隆。关于指示信息, 请参阅第103页的"复制实例信息"。
- 9. 将 WebSphere Commerce 应用程序和商店信息从原始 WebSphere Commerce 节点 复制到每个水平克隆。关于指示信息, 请参阅第104 页的 『复制 WebSphere Commerce 应用程序和商店信息』。

#### 重要信息

在水平克隆的群集中发布商店之前, 请检查第106页的 『 在 WebSphere Commerce 群集中发布商店』。

#### 垂直克降的群集

垂直克隆的群集是指在同一台物理机器上定义应用程序服务器克隆的实践。经验显 示, 通过单个 Java 虚拟机 (JVM) 进程实现的单个应用程序服务器无法始终充分利用 大型多处理器机器上的 CPU 能力。垂直克隆的群集提供了一种创建多个 JVM 进程的 直接机制, 这些进程一起运行可以充分使用所有可用的处理能力。

要创建垂直克隆的群集,请执行以下操作:

- 1. 完成 WebSphere Commerce 节点的安装。关于指示信息, 请参阅第 35 页的第 4 部 分, 『安装 WebSphere Commerce』。
- 2. 将 WebSphere Commerce 应用程序服务器联合到部署管理器单元中。关于指示信息, 请参阅第91页的『联合 WebSphere Commerce』。
- <span id="page-111-0"></span>3. 创建 WebSphere Commerce 实例。关于指示信息, 请参阅第 67 页的第 5 部分, 『创 建 WebSphere Commerce 和 WebSphere Commerce Payments 实例 』
- 4. 创建 WebSphere Commerce 群集。关于指示信息、请参阅 『 创建 WebSphere Commerce 群集』.
- 5. 重新生成 Web 服务器插件。关于指示信息, 请参阅第102页的 『在 WebSphere Application Server Network Deployment 下重新生成 Web 服务器插件 』。

### 准备水平克隆

本节仅适用于组成水平克隆的群集。

作为组成水平克隆群集的一部分,您必须在每台机器上安装 WebSphere Commerce 的 WebSphere Commerce Server 组件, 这些机器将成为包含水平克隆的群集的一部分。

要准备水平克隆, 请执行以下操作:

1. 在主管水平克隆的机器上安装 WebSphere Commerce 的 WebSphere Commerce Server 组件。使用 WebSphere Commerce 安装向导的定制安装选项来执行此操作。第59页 的第 11 章, 『完成定制安装』中提供了有关完成定制安装的指示信息。

≥ DB2 ■ 如果希望在执行定制安装时使用 DB2 作为数据库,则安装向导会在机器上 安装 DB2 管理客户机和 WebSphere Commerce Server 组件。

▶ Oracle | 执行定制安装时, 如果您想要使用 Oracle 作为数据库, 则在启动 WebSphere Commerce 安装向导之前, 必须为 Oracle 客户机机器安装 Oracle 组件, 如第 25 页的 『 将 Oracle9i Database 用作远程 WebSphere Commerce 数据库 』 中的 步骤 第25页的 2 所概述。

2. 确保可以从新的 WebSphere Commerce 节点访问 WebSphere Commerce 数据库。

▶ DB2 | 您可能需要为远程 WebSphere Commerce 数据库节点和远程 WebSphere Commerce 数据库编制目录。关于指示信息, 请参阅第129页的『编目远程 DB2 数 据库』。

**Dracle** 关于确保访问远程 WebSphere Commerce 数据库的帮助, 请参阅 Oracle9i Database 文档。

重要信息: 不要在新的 WebSphere Commerce 节点上创建 WebSphere Commerce 实例。

#### 创建 WebSphere Commerce 群集

本节中的指示信息描述创建包含最初的 WebSphere Commerce 应用程序服务器的新群 集。在创建此群集后,可以在群集中创建附加节点。

要创建新的 WebSphere Commerce 群集, 请执行以下操作:

1. 如果它们没有启动、则启动想要添加到群集的每个节点上的节点代理程序。关于 指示信息, 请参阅第 118 页的 『 启动和停止 WebSphere Application Server 节点代 理程序』。

确保您以 WebSphere Commerce 非 root 用户启动每个节点代理程序。

2. 如果没有启动, 则启动部署管理器。请参阅第118页的 『启动和停止"WebSphere Application Server Network Deployment"部署管理器』, 以获取指示信息。

- <span id="page-112-0"></span>3. 打开 WebSphere Application Server 管理控制台。关于指示信息, 请参阅第 [118](#page-129-0) 页 的『启动 [WebSphere Application Server](#page-129-0) 管理控制台』。
- 4. 在导航区里, 展开**服务器**并单击群集。显示"服务器群集"页面。
- 5. 在"服务器群集"页面上,单击新建。显示"创建新群集"页面。
- 6. 在群集名称字段, 输入群集的名称。
- 7. 在现有的服务器字段中, 选择选择现有的应用程序服务器添加到此群集, 并从现 有的服务器列表中, 选择下拉列表中的 WebSphere Commerce 应用程序服务器。列 表中的 WebSphere Commerce 应用程序服务器名称将会以如下形式显示:

*cell\_name*/*machine\_name*/WC\_*instance\_name*

其中

*cell\_name*

是 WebSphere Commerce 应用程序服务器所属的单元的名称。

*machine\_name*

是 WebSphere Commerce 机器的短主机名。

*instance\_name*

是 WebSphere Commerce 实例的名称。

- 8. 单击下一步。显示"创建新群集服务器"页面。
- 9. 在成员名称字段, 输入要创建的新的 WebSphere Commerce 应用程序服务器节点的 名称。
- 10. 在**选择成员**字段,选择您想要创建新的 WebSphere Commerce 应用程序服务器节点 的机器的名称。 对于水平群集, 机器名称将不同于您最初安装 WebSphere Commerce 的机器的名 称。

对于垂直群集, 机器名称和您最初安装 WebSphere Commerce 的机器的名称相同。

- 11. 在 Http 端口字段, 确保已选择生成唯一的 Http 端口。 关于创建新群集成员时能够设置的其它参数的信息, 请参阅 WebSphere Application Server Network Deployment 文档。
- 12. 单击应用。
- 13. 如果想要添加更多的群集成员, 请为想要添加的每个群集成员重复步骤 9 到 12。
- 14. 当已经完成添加群集成员后, 请单击下一步。
- 15. 单击完成。
- 16. 在"管理控制台"任务栏中单击保存。
- 17. 在"保存"页面上选择**与节点同步更改**。
- 18. 在"保存"页面上,单击保存。
- 19. 退出 WebSphere Application Server 管理控制台。

### **i\$ JDBC a)Lr76**

对于每个群集成员,应当验证 JDBC 提供程序的路径是否正确设置。未能执行此操作可 能导致群集无法正常运行。

要为群集成员验证 JDBC 提供程序的路径, 请执行以下操作:

- <span id="page-113-0"></span>1. 如果它们没有启动, 则启动由 WebSphere Application Server Network Deployment 管理的每个系统上的节点代理程序。关于指示信息, 请参阅第[118](#page-129-0) 页的 『 启动和 停止 [WebSphere Application Server](#page-129-0) 节点代理程序 』。
- 2. 如果没有启动, 则启动部署管理器。请参阅第118 页的 『启动和停止"[WebSphere](#page-129-0) [Application Server Network Deployment](#page-129-0)"部署管理器』,以获取指示信息。
- 3. 打开 WebSphere Application Server 管理控制台。关于指示信息、请参阅第[118](#page-129-0) 页 的 『 启动 [WebSphere Application Server](#page-129-0) 管理控制台 』。
- 4. 在导航区里, 展开资源并单击 JDBC 提供程序。显示"JDBC 提供程序"页面。
- 5. 在节点字段, 输入群集成员所在机器的名称。这通常与应用程序服务器运行所在 机器的名称相同。

要获取可用节点的列表, 请单击**浏览**。

6. 在**服务器**字段, 输入想要为其检查 JDBC 提供程序路径的应用程序服务器的名称。 这是群集成员的成员名。

要获取可用应用程序服务器的列表,请单击**浏览**。

- 7. 单击应用。JDBC 提供程序列表将得到刷新。
- 8. 单击以下 JDBC 提供程序:

instance\_name - WebSphere Commerce JDBC 提供程序

其中 *instance\_name* 是 WebSphere Commerce 实例的名称。

9. 确认 Classpath 字段中显示的路径是群集成员所在机器上的 JDBC 驱动程序的全 路径。

如果显示的路径是正确的, 则单击**取消**。

如果显示的路径不正确,请执行以下操作:

- a. 在 Classpath 字段输入 JDBC 驱动程序的正确路径。
- **b.** 单击确定。
- c. 在"管理控制台"任务栏中单击保存。
- d. 在"保存"页面上选择与节点同步更改。
- e. 在"保存"页面上,单击保存。
- 10. 退出 WebSphere Application Server 管理控制台。

### $\bar{x}$  WebSphere Application Server Network Deployment 下重新生成 **Web 服务器插件**

以安装 WebSphere Commerce 之前创建的非 root 用户执行本节的所有任务。

要重新生成 Web 服务器插件, 请执行以下操作:

- 1. 根据随 Web 服务器提供的文档停止 Web 服务器。
- 2. 如果它们没有启动, 则启动由 WebSphere Application Server Network Deployment 管理的每个系统上的节点代理程序。关于指示信息,请参阅第[118](#page-129-0) 页的 『 启动和 停止 [WebSphere Application Server](#page-129-0) 节点代理程序 』。
- 3. 如果没有启动, 则启动部署管理器。请参阅第 118 页的 『 启动和停止 "[WebSphere](#page-129-0) [Application Server Network Deployment](#page-129-0)"部署管理器』,以获取指示信息。
- 4. 打开 WebSphere Application Server 管理控制台。关于指示信息, 请参阅第[118](#page-129-0) 页 的『启动 [WebSphere Application Server](#page-129-0) 管理控制台』。
- <span id="page-114-0"></span>5. 在导航区里, 展开环境并单击更新 Web 服务器插件。
- 6. 单击确定, 生成新的 plugin-cfg.xml 文件。
- 7. 退出 WebSphere Application Server 管理控制台。
- 8. 在文本编辑器中打开 plugin-cfg.xml 文件。plugin-cfg.xml 文件位于以下目录: WAS installdir/cells/config

检查 plugin-cfg.xml 文件中的任何全路径信息。所有全路径信息应当与 WebSphere Commerce 节点上 WebSphere Application Server 的全路径信息匹配。

例如, 如果新近生成的 plugin-cfg.xml 文件在一些元素中包含 /opt/WebSphere/DeploymentManager, 但 WebSphere Application Server 安装在 WebSphere Commerce 节点上的 /usr/WebSphere/AppServer 下, 则将 plugin-cfg.xml 文件中出现的所有 /opt/WebSphere/DeploymentManager 更改为 /usr/WebSphere/AppServer.

保存所有更改并退出文本编辑器。

- 9. 将重新生成的 plugin-cfg.xml 文件从 WebSphere Application Server Network Deployment 机器复制到 Web 服务器。关于指示信息, 请参阅第 121 页的 『 将 plugin-cfg.xml 文件复制到 Web 服务器』。
- 10. 如果 WebSphere Commerce Payments 没有联合到与 WebSphere Commerce 群集 相同的部署管理器单元、则将 WebSphere Commerce Payments plugin-cfg.xml 文 件的内容与 Web 服务器上的 plugin-cfg.xml 文件合并。关于指示信息, 请参阅 第121 页的 『 合并 WebSphere Commerce Payments plugin-cfg.xml 文件 』
	- 注: 如果 WebSphere Commerce Payments 和原始 WebSphere Commerce 节点在 独立的机器上则跳过此步骤。
- 11. 依照随 Web 服务器一起提供的文档启动 Web 服务器。

### 复制实例信息

对于水平群集内的每个 WebSphere Commerce 克隆, 必须将 WebSphere Commerce 实 例商店信息从原始 WebSphere Commerce 节点复制到群集成员。

以安装 WebSphere Commerce 之前创建的非 root 用户执行本节中的所有任务。

在群集中创建新的 WebSphere Commerce 实例后也必须执行本节中的步骤。

要将实例信息复制到水平克隆, 请执行以下操作:

- 1. 如果群集正在运行, 则停止群集。关于指示信息, 请参阅第106页的『启动或停止 WebSphere Commerce 群集 』.
- 2. 根据随 Web 服务器提供的文档停止 Web 服务器。
- 3. 将最初 WebSphere Commerce 节点上的以下目录的内容复制到水平克降上的相同目 录下:

WC installdir/instances/instance name

其中 instance\_name 是 WebSphere Commerce 实例的名称。

WC\_installdir 的缺省值列在第 iv 页的 『 路径变量 』中。

- 4. 依照随 Web 服务器一起提供的文档启动 Web 服务器。
- 5. 启动群集。关于指示信息, 请参阅第106页的 『 启动或停止 WebSphere Commerce 群 集』。

### <span id="page-115-0"></span>复制 WebSphere Commerce 应用程序和商店信息

对于水平群集中的每个 WebSphere Commerce 克隆, 必须将 WebSphere Commerce 应 用程序和商店信息从原始 WebSphere Commerce 节点复制到群集成员。

以安装 WebSphere Commerce 之前创建的非 root 用户执行本节中的所有任务。

每次在群集中发布商店后也必须执行本节中的步骤。

要将应用程序和商店信息复制到水平克隆, 请执行以下操作:

- 1. 如果群集正在运行, 则停止群集。关于指示信息, 请参阅第106页的 『 启动或停止 WebSphere Commerce 群集 』。
- 2. 根据随 Web 服务器提供的文档停止 Web 服务器。
- 3. 将最初 WebSphere Commerce 节点上的以下目录的内容复制到水平克隆上的相同目 录下:

WAS installdir/installedApps/cell name/WC instance name.ear

其中变量的定义如下:

```
WAS installdir
```
WAS installdir 的缺省值列在第 iv 页的 『 路径变量 』 中。

```
cell name
```
这是部署管理器单元的名称。

instance\_name

这是 WebSphere Commerce 实例的名称。

- 4. 依照随 Web 服务器一起提供的文档启动 Web 服务器。
- 5. 启动群集。关于指示信息, 请参阅第106页的 『 启动或停止 WebSphere Commerce 群 集』。

# 添加附加的群集成员

本节中的指示信息描述如何将更多成员添加到您已在第100页的『创建 WebSphere Commerce 群集』中创建的群集中。

要添加附加的群集成员, 请执行以下操作:

- 1. 如果想要将水平克隆添加到群集, 请完成第100页的 『 准备水平克隆 』 中的任务。
- 2. 如果它们没有启动, 则启动想要添加到群集的每个节点上的节点代理程序。关于指 示信息,请参阅第 118 页的 『 启动和停止 WebSphere Application Server 节点代理程 序』。

确保以 WebSphere Commerce 非 root 用户启动每个节点代理程序。

3. 如果没有启动, 则启动部署管理器。请参阅第118 页的 『启动和停止 "WebSphere Application Server Network Deployment" 部署管理器』, 以获取指示信息。

- 4. 打开 WebSphere Application Server 管理控制台。关于指示信息, 请参阅第 118 页的 『 启动 WebSphere Application Server 管理控制台』。
- 5. 在导航区里, 展开服务器并单击群集。显示"服务器群集"页面。
- 6. 确保群集已停止。如果群集未停止, 选择群集名称并单击停止。
- 7. 单击群集名称。
- 8. 在"附加属性"表中,单击群集成员。
- 9. 在"群集成员"页面, 单击新建。
- 10. 在成员名称字段,输入要创建的新的 WebSphere Commerce 应用程序服务器节点的 名称。
- 11. 在选择成员字段、选择您想要创建新的 WebSphere Commerce 应用程序服务器节点 的机器的名称。

对于水平群集, 机器名称不同于您最初安装 WebSphere Commerce 的机器的名称。 对于垂直群集, 机器名称和您最初安装 WebSphere Commerce 的机器的名称相同。

- 12. 在 Http 端口字段, 确保已选择生成唯一的 Http 端口。 关于创建新群集成员时能够设置的其它参数的信息, 请参阅 WebSphere Application Server Network Deployment 文档。
- 13. 单击应用。
- 14. 要在群集中创建附加 WebSphere Commerce 应用程序服务器节点, 请在成员名称字 段输入节点的新名称,并单击应用。 重复这一步骤,直至您已创建想要该群集拥有的所有 WebSphere Commerce 应用程 序服务器节点。
- 15. 单击下一步。
- 16. 单击完成。
- 17. 单击管理控制台顶端菜单中的保存。显示"保存"页面。
- 18. 在"保存"页面上选择与节点同步更改。
- 19. 在"保存"页面上,单击保存。
- 20. 退出 WebSphere Application Server 管理控制台。
- 21. 重新生成 Web 服务器插件配置文件。关于指示信息、请参阅第102页的 『在 WebSphere Application Server Network Deployment 下重新生成 Web 服务器插件 』。
- 22. 将重新生成的 plugin-cfg.xml 文件从 WebSphere Application Server Network Deployment 机器复制到 Web 服务器。关于指示信息, 请参阅第 121 页的 『 将 plugin-cfg.xml 文件复制到 Web 服务器』。
- 23. 如果正在将附加的新水平克隆添加到群集, 请执行以下操作:
	- a. 将 WebSphere Commerce 实例信息从原始 WebSphere Commerce 节点复制到 每个新的水平克隆。关于指示信息, 请参阅第103页的 『复制实例信息』。
	- b. 将 WebSphere Commerce 应用程序和商店信息从原始 WebSphere Commerce 节 点复制到每个新的水平克隆。关于指示信息, 请参阅第 104 页的 『复制 WebSphere Commerce 应用程序和商店信息』。

### <span id="page-117-0"></span>*f***a <b>***f d d d d d d d d d d d d d d d d d d d d d d d d d d d d d d d d d d d*

以安装 WebSphere Commerce 前创建的非 root 用户身份执行本节中的所有任务。

要启动或停止 WebSphere Commerce 群集, 请执行以下操作:

- 1. 如果它们没有启动, 则启动该群集中每个节点上的节点代理程序。关于指示信息, 请参阅第118 页的 『 启动和停止 [WebSphere Application Server](#page-129-0) 节点代理程序 』。
- 2. 如果没有启动, 则启动部署管理器。请参阅第118 页的 『 启动和停止 "[WebSphere](#page-129-0) [Application Server Network Deployment](#page-129-0)"部署管理器』,以获取指示信息。
- 3. 启动 WebSphere Application Server 管理控制台并登录至控制台。关于启动 WebSphere Application Server 管理控制台的指示信息, 请参阅第 118 页的 『 启动 [WebSphere](#page-129-0) [Application Server](#page-129-0) 管理控制台 』。
- 4. 在导航区里, 展开**服务器**并单击群集。显示"服务器群集"页面。
- 5. 选择想要启动或停止的群集旁边的复选框, 并单击**启动**或停止。

### 除去群集成员

要从群集中除去应用程序服务器节点, 请执行以下操作:

1. 如果它们没有启动, 则启动该群集中每个节点上的节点代理程序。关于指示信 息,请参阅第 118 页的 『 启动和停止 [WebSphere Application Server](#page-129-0) 节点代理程 序』。

确保以 WebSphere Commerce 非 root 用户身份在每个节点上启动节点代理程序。

- 2. 如果没有启动,则启动部署管理器。请参阅第 118 页的 『 启动和停止 "[WebSphere](#page-129-0) [Application Server Network Deployment](#page-129-0)"部署管理器』,以获取指示信息。
- 3. 打开 WebSphere Application Server 管理控制台。关于指示信息, 请参阅第 [118](#page-129-0) 页 的『启动 [WebSphere Application Server](#page-129-0) 管理控制台』。
- 4. 在导航区里, 展开**服务器**并单击群集。显示"服务器群集"页面。
- 5. 从群集列表中选择想要为其更改成员资格的群集。显示群集属性页面。
- 6. 在"附加属性"表中, 单击群集成员。显示"群集成员"页面。
- 7. 选择想要将其从群集中除去的群集成员,并单击删除。
- 8. 单击"管理控制台"任务栏中的保存。
- 9. 在"保存"页面上选择与节点同步更改。
- 10. 在"保存"页面上, 单击保存。
- 11. 退出 WebSphere Application Server 管理控制台。
- 12. 重新生成 Web 服务器插件并将该插件复制到 Web 服务器。关于指示信息, 请参 阅第 102 页的 『 在 [WebSphere Application Server Network Deployment](#page-113-0) 下重新生成  $Web$  服务器插件  $s$ 。

### $\overline{c}$  WebSphere Commerce 群集中发布商店

#### **Z.=K!D:/P"<Lj**

要在水平克隆的群集中发布商店, 请执行以下操作: 在这些步骤中, 原始 WebSphere Commerce 节点指的是包含您要发布的商店的所有信息 (包括 SAR 文件)的节点。

- 1. 将 WebSphere Commerce 实例信息从原始 WebSphere Commerce 节点复制到每个 水平克隆。关于指示信息, 请参阅第[103](#page-114-0)页的 『复制实例信息』。
- 2. 将 WebSphere Commerce 应用程序和商店信息从原始 WebSphere Commerce 节点 复制到每个水平克隆。关于指示信息, 请参阅第 104 页的 『复制 [WebSphere](#page-115-0) [Commerce](#page-115-0) 应用程序和商店信息』。
- 3. 发布商店。

关于发布 WebSphere Commerce 样本商店的信息, 请参阅 WebSphere Commerce 联 机帮助中的"发布商店归档文件"主题。

关于在 WebSphere Commerce 中开发商店的信息, 请参阅《WebSphere Commerce 商 店开发指南》。此书可从 WebSphere Commerce Technical Library 获取。请参阅第 153 页的 『[WebSphere Commerce Technical Library](#page-164-0)』, 以获取更多信息。

### **Z91K!D:/P"<Lj**

当在垂直克隆的群集中发布商店时,不需要任何附加步骤。

关于发布 WebSphere Commerce 样本商店的信息, 请参阅 WebSphere Commerce 联机 帮助中的"发布商店归档文件"主题。

关于在 WebSphere Commerce 中开发商店的信息, 请参阅 《WebSphere Commerce 商店 开发指南》。此书可从 WebSphere Commerce Technical Library 获取。请参阅第 [153](#page-164-0) 页 的 『[WebSphere Commerce Technical Library](#page-164-0)』, 以获取更多信息。

# 第 8 部分 安装和管理任务

本节包含在安装和管理 WebSphere Commerce 时您必须执行的各种任务的指示信息。

# <span id="page-122-0"></span>**Z 21 B WebSphere Commerce Nq**

本节提供了对完成 WebSphere Commerce 安装和管理可能需要的 WebSphere Commerce 任务的指示信息。

# **t/r#9 WebSphere Commerce 5}**

要启动或停止 WebSphere Commerce 实例, 请执行以下操作:

- 1. 请确保数据库管理系统已经启动。
- 2. 请确保 Web 服务器已经启动。
- 3. 为您想要启动的 WebSphere Commerce 实例启动、停止或重新启动应用程序服务器。 关于停止和启动应用程序服务器的指示信息在第117 页的 『 启动或停止应用程序服 务器』中提供。
- 注: 您第一次启动实例时、将会需要很长时间来启动。此延迟是由关于 Java 程序的信 息的高速缓存引起的。尽管该延迟可能较长,但会改善随后的尝试所需的启动时 间。

#### **t/r#9 WebSphere Commerce Payments 5}**

要启动或停止 WebSphere Commerce Payments 实例, 请执行以下操作:

- 1. 请确保数据库管理系统已经启动。
- 2. 请确保 Web 服务器已经启动。
- 3. 启动配置管理器。关于启动配置管理器的指示信息, 请参阅第 [69](#page-80-0) 页的 『启动配置 管理器』。
- 4. 在配置管理器中, 展开 WebSphere Commerce → 主机名 → Payments → 实例列 表。
- 5. 右键单击您想要启动或停止的 WebSphere Commerce Payments 实例名称, 并执行以 下一项操作:
	- 要启动 WebSphere Commerce Payments 实例, 从弹出菜单中选择启**动 Payments**  $\mathbf{\hat{x}}$ 例。在看到实例成功启动的对话框后,单击确定退出对话框。
	- 要停止 WebSphere Commerce Payments 实例, 从弹出菜单中选择停止 Payments 实例。
- 注: 您第一次启动实例时, 将会需要很长时间来启动。此延迟是由关于 Java 程序的信 息的高速缓存引起的。尽管该延迟可能较长,但会改善随后的尝试所需的启动时 间。

# **^D WebSphere Commerce r WebSphere Commerce Payments 5 }**

如果要更改 WebSphere Commerce 实例的任何配置设置, 可以使用配置管理器实现。

要使用配置管理器更新 WebSphere Commerce 实例, 请执行以下操作:

- 1. 确保数据库管理系统已启动。
- 2. 启动配置管理器。关于启动配置管理器的指示信息, 请参阅第[69](#page-80-0)页的 『启动配置 管理器』。
- 3. 从实例列表中选择要配置的实例,并选择希望更改设置的节点。关于配置管理器的 各字段和面板的信息,请参阅配置管理器联机帮助。
- 4. 在更新实例之后, 单击应用应用更改。
- 5. 当成功地应用了更改时, 退出配置管理器客户机。此操作还会终止配置管理器服务 器.
- 6. 重新启动已经修改的实例。

### $**||**$  **<b>WebSphere Commerce** 实例

要删除 WebSphere Commerce 实例, 请执行以下操作:

- 1. 请确保已停止 WebSphere Commerce。关于停止 WebSphere Commerce 的指示信息, 请参阅第111 页的 『 启动或停止 [WebSphere Commerce](#page-122-0) 实例 』。
- 2. 如果要从部署管理器单元删除 WebSphere Commerce 实例, 则从部署管理器单元除 去 WebSphere Commerce 实例。关于指示信息, 请参阅第96页的 『将应用程序服务 器节点从单元中除去。。
- 3. 从配置管理器执行以下操作删除 WebSphere Commerce 实例:
	- a. 启动配置管理器。关于启动配置管理器的指示信息, 请参阅第[69](#page-80-0)页的 『启动配 置管理器』。
	- b. 在配置管理器中、在 WebSphere Commerce 下展开主机名 → Commerce → **实例列表**。
	- c. 用鼠标右键单击您想要删除的实例并选择删除实例。
	- d. 该过程完成后退出配置管理器。
- 4. 执行以下操作之一:

如果 WebSphere Commerce 正运行在单机 (非联合) 环境中:

通过从命令提示符发出以下命令删除 WebSphere Commerce 应用程序服务 器:

*WC\_installdir*/bin/rmCommerceServer.sh *instance\_name*

其中 *instance\_name* 是您要删除的 WebSphere Commerce 实例的名称。

*WC\_installdir* 的缺省值列在第 iv 页的 『 路径变量 』中。

#### **重要信息**

确保已对 WebSphere Commerce 创建的非 root 用户运行此命令。

同样, 确保您输入的是 WebSphere Commerce 实例的名称而不是 WebSphere Commerce 应用程序服务器的名称。

当 WebSphere Commerce 实例的名称为 instance\_name 时, WebSphere Commerce 应用程序服务器的名称为 WC\_*instance\_name*.

如果使用 WC\_instance\_name, 则将接收到错误消息。

如果 WebSphere Commerce 正运行在联合环境中:

使用 WebSphere Application Server Network Deployment 管理控制台删除 WebSphere Commerce 应用程序服务器。

关于启动 WebSphere Application Server Network Deployment 管理控制台 的指示信息, 请参阅第118 页的 『 启动 [WebSphere Application Server](#page-129-0) 管理 控制台』。

关于在 WebSphere Application Server Network Deployment 管理控制台中 删除应用程序服务器的指示信息, 请参阅 WebSphere Application Server Network Deployment 文档。

5. 根据对 WebSphere Commerce 使用的数据库, 执行下面的某一操作:

> DB2 | 删除与您要删除的 WebSphere Commerce 实例相关联的 WebSphere Commerce 数据库。

> 如果与您要删除的 WebSphere Commerce 实例相关联的 WebSphere Commerce 数据库是远程数据库, 则从 DB2 命令会话发出以下命令:

db2 attach to *remote\_db\_node\_name*

要删除 WebSphere Commerce 数据库, 从 DB2 命令会话发出以下命令: db2 drop db *db\_name*

其中 *db\_name* 是 WebSphere Commerce 数据库的名称。

**Oracle** | 删除与您想要删除的 WebSphere Commerce 实例关联的 WebSphere Commerce 表空间并删除 Oracle 用户。关于删除表空间及删除 Oracle 用户的指示信息, 请参阅 Oracle 文档。

6. 在以下目录中备份所有关键或定制的文件:

*WC\_installdir*/instances/*instance\_name WAS\_installdir*/logs/WC\_*instance\_name WAS\_installdir*/installedApps/*hostname*/WC\_*instance\_name*.ear

其中 *instance\_name* 是您要删除的 WebSphere Commerce 实例的名称。

在备份了所有关键或定制的文件后, 删除这些目录。

7. (可选)如果计划稍后用与您正删除的实例相同的名称创建新的 WebSphere Commerce, 则删除以下目录:

*WAS\_installdir*/installedApps/*hostname*/WC\_*instance\_name*.ear

8. 根据 Web 服务器, 执行以下操作:

| Web 服务器                        | 操作                                                                                 |
|--------------------------------|------------------------------------------------------------------------------------|
| <b>IBM HTTP Server</b>         | a. 在文本编辑器中打开 httpd.conf。                                                           |
|                                | b. 除去由以下文本定界的所有部分:                                                                 |
|                                | IBM WebSphere Commerce (Do not edit this section)                                  |
|                                | End of IBM WebSphere Commerce (Do not edit this section)                           |
|                                | 文件中将存在由该文本定界的多个部分。                                                                 |
|                                | c. 保存更改并退出文本编辑器。                                                                   |
|                                | d. 如果 IBM HTTP Server 节点远离 WebSphere Commerce 节点,<br>请删除 IBM HTTP Server 节点上的以下目录: |
|                                | WAS_installdir/installedApps/WC_instance_name.ear                                  |
|                                | 其中 instance_name 是正在删除的 WebSphere Commerce 实例名<br>称。                               |
|                                | e. 重新启动 Web 服务器。                                                                   |
| ONE<br>$S$ un<br>Web<br>Server | a. 从 (每个 WebSphere Commerce 端口的) Sun ONE Web Server 配<br>置文件中, 除去由以下文本定界的所有部分:     |
|                                | IBM WebSphere Commerce (Do not edit this section)                                  |
|                                | End of IBM WebSphere Commerce (Do not edit this section)                           |
|                                | b. 如果 Sun ONE Web Server 节点远离 WebSphere Commerce 节点,                               |
|                                | 请删除 Sun ONE Web Server 节点上的以下目录:                                                   |
|                                | WAS installdir/installedApps/WC instance name.ear                                  |
|                                | 其中 instance_name 是正在删除的 WebSphere Commerce 实例名<br>称。                               |
|                                | c. 重新启动 Web 服务器。                                                                   |

9. 如果计划在删除 WebSphere Commerce 实例之后使用其它 WebSphere Application Server 应用程序服务器, 则必须重新生成 WebSphere Application Server 插件配置 文件。关于重新生成 WebSphere Application Server 插件配置文件的信息, 请参阅第 120 页的 『 重新生成 [WebSphere Application Server Web](#page-131-0) 服务器插件配置文件 』。

### *}* **删除 WebSphere Commerce Payments 实例**

要删除 WebSphere Commerce Payments 实例, 请执行以下操作:

- 1. 请确保已停止 WebSphere Commerce Payments。关于指示信息, 请参阅第[111](#page-122-0)页的 『 启动或停止 [WebSphere Commerce Payments](#page-122-0) 实例 』。
- 2. 从配置管理器执行以下操作删除 WebSphere Commerce Payments 实例:
	- a. 启动配置管理器。关于启动配置管理器的指示信息, 请参阅第[69](#page-80-0)页的 『启动配 置管理器』。
	- b. 在配置管理器中, 在 WebSphere Commerce 下展开主机名 → 支付 → 实例列 表。
	- c. 用鼠标右键单击您想要删除的实例并选择删除 Payments 实例。

d. 该过程完成后退出配置管理器。

此步骤还删除 WebSphere Commerce Payments 应用程序服务器。

3. 根据对 WebSphere Commerce Payments 使用的数据库, 执行下面的某一操作:

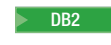

> DB2 | 删除与您要删除的 WebSphere Commerce Payments 实例相关联的 WebSphere Commerce Payments 数据库。

> 如果与您要删除的 WebSphere Commerce Payments 实例相关联的 WebSphere Commerce Payments 数据库是远程数据库, 则从 DB2 命令会话发出以下命 令:

db2 attach to *remote\_db\_node\_name*

要删除 WebSphere Commerce 数据库, 从 DB2 命令窗口发出以下命令: db2 drop db *db\_name*

其中 *db\_name* 是 WebSphere Commerce Payments 数据库的名称。

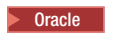

> Oracle | 删除与您想要删除的 WebSphere Commerce Payments 实例关联的 WebSphere Commerce Payments 表空间并删除 Oracle 用户。关于删除表空间及删除 Oracle 用户的指示信息, 请参阅 Oracle 文档。

4. 删除以下目录:

*WC\_installdir*/instances/*instance\_name WC\_installdir*/payments/instances/*instance\_name WAS\_installdir*/logs/*instance\_name*\_Commerce\_Payments\_Server *WAS\_installdir*/installedApps/*hostname*/*instance\_name*\_Commerce\_Payments\_App.ear

其中 *instance\_name* 是您要删除的 WebSphere Commerce Payments 实例的名称。

5. 根据 Web 服务器, 在 Web 服务器节点上执行以下操作:

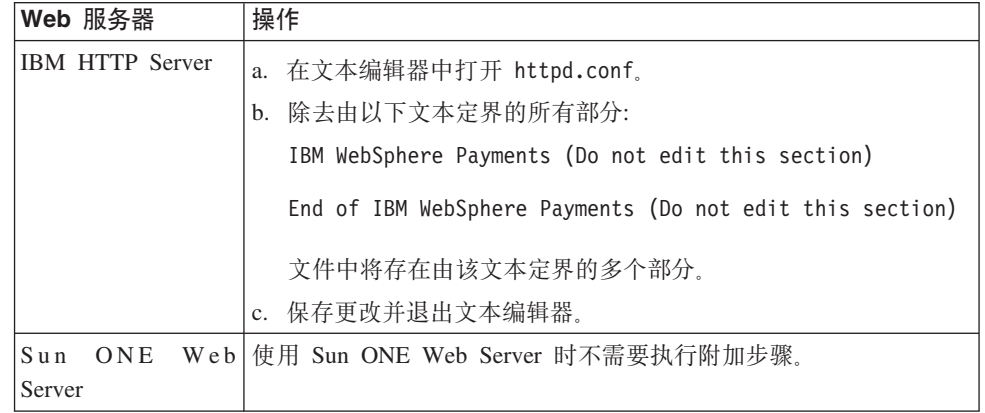

6. 如果计划在删除 WebSphere Commerce Payments 实例之后使用其它 WebSphere Application Server 应用程序服务器, 则必须重新生成 WebSphere Application Server 插件配置文件。关于重新生成 WebSphere Application Server 插件配置文件的信息, 请参阅第120 页的 『 重新生成 [WebSphere Application Server Web](#page-131-0) 服务器插件配置 文件』。

# <span id="page-128-0"></span>第 22 章 WebSphere Application Server 任务

本节提供了对完成 WebSphere Commerce 安装和管理可能需要的 WebSphere Application Server 任务的指示信息。

# **t/r#9&CLr~qw**

要启动或停止应用程序服务器, 请执行以下操作:

- 1. 请确保数据库管理系统已经启动。
- 2. 在终端窗口输入以下命令:

```
su - non_root_user
```
cd *WAS\_installdir*/bin

*non\_root\_user*

是安装 WebSphere Commerce 之前所创建的非 root 用户标识。

*WAS\_installdir*

是 WebSphere Application Server 或 WebSphere Application Server Network Deployment 的安装目录。WAS\_installdir 的缺省值列在第 iv 页的 『 路径变 量!中。

- 3. 执行以下操作之一:
	- 要启动应用程序服务器, 输入以下命令:

./startServer.sh *application\_server\_name*

• 要停止应用程序服务器, 输入以下命令:

./stopServer.sh *application\_server\_name*

其中:

*application\_server\_name*

是您要启动的应用程序服务器的名称。

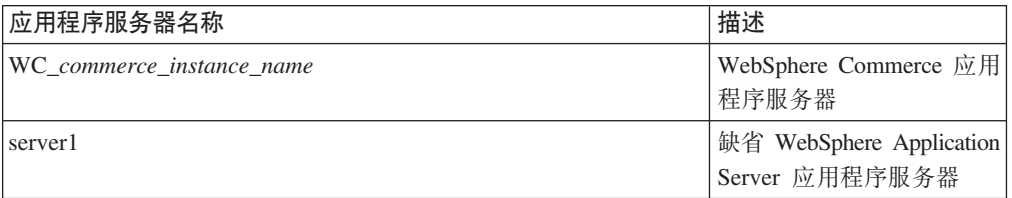

其中 commerce\_instance\_name 是 WebSphere Commerce 实例的名称。

注: 如果 WebSphere Commerce 节点联合到 WebSphere Application Server Network Deployment 单元中, 则无法启动 WebSphere Commerce 或使 用此命令。关于在 WebSphere Commerce 联合到 WebSphere Application Server Network Deployment 中时启动 WebSphere Commerce 的指示信 息, 请参阅第 119 页的 『 在 [WebSphere Application Server Network](#page-130-0) [Deployment](#page-130-0) 下启动或停止应用程序服务器』。

# <span id="page-129-0"></span>*f***</del>** $\frac{1}{2}$  $\frac{1}{2}$  **\frac{1}{ p\mw**

要启动或停止 "WebSphere Application Server Network Deployment"部署管理器,请执 行以下操作:

- 1. 请确保数据库管理系统已经启动。
- 2. 在终端窗口中输入以下命令:

cd *WAS\_ND\_installdir*/bin

*WAS\_ND\_installdir*

是 WebSphere Application Server Network Deployment 的安装目录。 WAS\_installdir 的缺省值列在第 iv 页的 『 路径变量 』中。

- 3. 执行以下操作之一:
	- 要启动部署管理器, 请输入以下命令: ./startManager.sh
	- 要停止部署管理器, 请输入以下命令: ./stopManager.sh

### *R MebSphere Application Server 节点代理程序*

要启动或停止 WebSphere Application Server 节点代理程序, 请执行以下操作:

- 1. 确保以安装 WebSphere Commerce 之前所创建的非 root 用户标识登录。
- 2. 请确保数据库管理系统已经启动。
- 3. 在终端窗口中输入以下命令:

su - *non\_root\_user* cd *WAS\_installdir*/bin

*WC\_non\_root\_user*

是安装 WebSphere Commerce 之前所创建的非 root 用户标识。

*WAS\_installdir*

是 WebSphere Application Server 或 WebSphere Application Server Network Deployment 的安装目录。WAS\_installdir 的缺省值列在第 iv 页的 I 路径变 量』中。

- 4. 执行以下操作之一:
	- 要启动节点代理程序,请输入以下命令: ./startNode.sh
	- 要停止节点代理程序, 请输入以下命令: ./stopNode.sh

### **t/ WebSphere Application Server \mXF(**

可以在以下条件下启动 WebSphere Application Server 管理控制台:

#### 联合的应用程序服务器

在启动 WebSphere Application Server 管理控制台之前, 必须启动以下各项:

• 每个联合节点上的 WebSphere Application Server 节点代理程序。关于指示 信息, 请参阅 『 启动和停止 WebSphere Application Server 节点代理程序 』。

• WebSphere Application Server Network Deployment 部署管理器。关于指示 信息, 请参阅第 118 页的 『 启动和停止 "[WebSphere Application Server](#page-129-0) [Network Deployment](#page-129-0)"部署管理器』。

#### <span id="page-130-0"></span>**@"(4\*O)D&CLr~qw**

在启动 WebSphere Application Server 管理控制台之前, 必须启动缺省 WebSphere Application Server 应用程序服务器 (server1)。关于指示信息, 请 参阅第 117 页的 『 启动或停止应用程序服务器 』。

以下各节提供了启动这些项的指示信息:

通过打开 web 浏览器并输入以下 URL 来打开 WebSphere Application Server 管理控 制台:

http://*hostname*:*port*/admin

或

https://*hostname*:*port*/admin

其中 hostname 是运行 WebSphere Application Server 的机器的全限定 TCP/IP 名称, 而 port 是 WebSphere Application Server 管理控制台的 TCP/IP 端口。

WebSphere Application Server 管理控制台的缺省端口取决于 URL 中指定的协议。对于 http 协议, 缺省端口为 9090。对于 https 协议, 缺省端口为 9043。

# 在 WebSphere Application Server Network Deployment 下启动或停止 **&CLr~qw**

本节中的指示信息只适用于已被联合到单元的应用程序服务器。关于将应用程序服务 器节点联合到单元的更多信息, 请参阅 WebSphere Application Server Network Deployment 文档。

本节中的指示信息不适用于启动或停止应用程序服务器的群集。关于启动或停止应用 程序服务器的群集的指示信息, 请参阅第106 页的 『 启动或停止 [WebSphere Commerce](#page-117-0) 群集』。

关于将 WebSphere Commerce 应用程序服务器和 WebSphere Commerce Payments 应 用程序服务器联合到部署管理器单元的信息, 请参阅第 91 页的第 19 章, 『联合 WebSphere Commerce 和 [WebSphere Commerce Payments](#page-102-0)  $\mathbb{I}$ .

要在 WebSphere Application Server Network Deployment 下启动应用程序服务器, 请在 WebSphere Application Server Network Deployment 机器上执行以下操作:

- 1. 如果它们没有启动, 则启动由 WebSphere Application Server Network Deployment 管 理的每个系统上的节点代理程序。
- 2. 如果没有启动, 则启动部署管理器。请参阅第118 页的 『 启动和停止 "[WebSphere](#page-129-0) [Application Server Network Deployment](#page-129-0)"部署管理器』,以获取指示信息。
- 3. 启动 WebSphere Application Server 管理控制台并登录至控制台。关于启动 WebSphere Application Server 管理控制台的指示信息, 请参阅第 118 页的 『 启动 [WebSphere](#page-129-0) [Application Server](#page-129-0) 管理控制台 』.
- 4. 在导航区里, 展开**服务器**并单击**应用程序服务器**。显示"应用程序服务器"页面。

<span id="page-131-0"></span>5. 选择希望启动或停止的应用程序服务器旁边的复选框并单击启动或停止。下表列出 可用的 WebSphere Commerce 应用程序服务器:

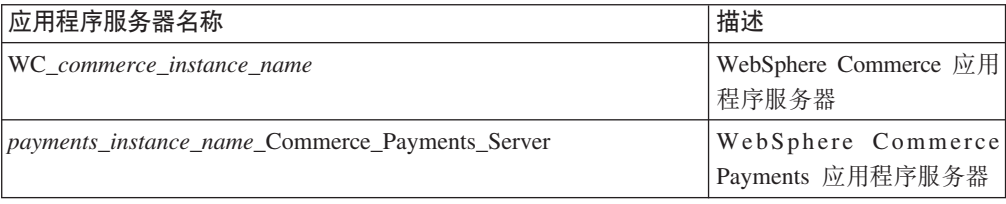

### 重新生成 WebSphere Application Server Web 服务器插件配置文件

以安装 WebSphere Commerce 前创建的非 root 用户身份执行本节中的所有任务。

本节中的指示信息并不适用于在 WebSphere Application Server Network Deployment 之 下,对联合或群集环境中的 WebSphere Commerce 或 WebSphere Commerce Payments 进行操作。关于在这些环境中生成 Web 服务器插件的信息,请参阅第 102 页的 『 在 WebSphere Application Server Network Deployment 下重新生成 Web 服务器插件 』。

要重新生成 Web 服务器插件, 请在 WebSphere Commerce 节点上执行以下操作:

- 1. 依照随 Web 服务器提供的文档停止 Web 服务器。
- 2. 如果没有启动, 则启动缺省应用程序服务器 server1。请参阅第117 页的 『 启动 或停止应用程序服务器』, 以获取指示信息。
- 3. 打开 WebSphere Application Server 管理控制台。关于指示信息, 请参阅第 118 页的 『 启动 WebSphere Application Server 管理控制台 』.
- 4. 在导航区里, 展开环境并单击更新 Web 服务器插件。
- 5. 单击确定,生成新的 plugin-cfg.xml 文件。
- 6. 退出 WebSphere Application Server 管理控制台。
- 7. 如果 WebSphere Commerce Payments 在独立的节点上, 则在 WebSphere Commerce Payments 节点上重复所有这些步骤。

如果 Web 服务器节点远离 WebSphere Commerce 节点或 WebSphere Commerce Payments 节点, 将需要执行以下操作:

- 1. 将插件从 WebSphere Commerce 节点复制到 Web 服务器节点。关于详细信息,请 参阅第 121 页的 『 将 plugin-cfg.xml 文件复制到 Web 服务器 』 。
- 2. 如果 WebSphere Commerce 和 WebSphere Commerce Payments 在不同的节点上, 则将 WebSphere Commerce Payments 插件与 WebSphere Commerce 插件合并。关 于详细信息, 请参阅第121 页的 『 合并 WebSphere Commerce Payments plugin-cfg.xml 文件』。

# <span id="page-132-0"></span>**Z 23 B 6L Web ~qwNq**

本节描述了如果使用运行在与 WebSphere Commerce 不同的节点上的 Web 服务器所必 须执行的任务。

### **<sup>\*</sup> <b>A** plugin-cfg.xml 文件复制到 Web 服务器

要将 plugin-cfg.xml 文件复制到远程 Web 服务器, 请执行以下操作:

- 1. 依照随 Web 服务器提供的文档停止 Web 服务器。
- 2. 将 WebSphere Commerce 节点上的以下文件复制到 Web 服务器节点上的相同位置: *WAS\_installdir*/config/cells/plugin-cfg.xml

WAS\_installdir 的缺省值列在第 iv 页的 『 路径变量 』中。

重要信息: plugin-cfg.xml 文件包含特定于目录的信息。如果不将该文件复制到 Web 服务器节点上完全相同的目录结构中, 则 Web 服务器将无法正常 运行并且将无法访问 WebSphere Commerce。

3. 对于 IBM HTTP Server 用户, 确保 WebSphere Application Server 插件的路径在 Web 服务器上的 httpd.conf 文件中正确地显示。 要检查该路径, 在文本编辑器中打开 httpd.conf 文件并搜索以下内容: WebSpherePluginConfig

此条目应该包含 Web 服务器节点上 plugin-cfg.xml 文件的完整路径。如果路径不 正确, 则更改路径, 并保存 httpd.conf 文件。

4. 对于 Sun ONE Web Server 用户, 确保 WebSphere Application Server 插件的路径 在配置文件中正确显示。WebSphere Application Server 插件配置文件中的行如下: Init fn="as\_init" bootstrap.properties="/opt/WebSphere/AppServer/config/cells/plugin-cfg.xml"

为了在本书中显示,已调整了此行的格式。该行可能不会如文件中所示的显示。

如果配置文件中的路径与 Web 服务器节点上的 plugin-cfg.xml 文件的完整路径不 匹配,请更正该路径。

5. 依照随 Web 服务器一起提供的文档启动 Web 服务器。

如果正在不同的节点上进行 WebSphere Commerce 和 WebSphere Commerce Payments 的定制安装,则请参阅『合并 WebSphere Commerce Payments plugin-cfg.xml 文件』以 继续。

#### 合并 WebSphere Commerce Payments plugin-cfg.xml 文件

要将 WebSphere Commerce Payments plugin-cfg.xml 文件与 Web 服务器的 plugin-cfg.xml 文件合并, 请执行以下操作:

1. 依照随 Web 服务器提供的文档停止 Web 服务器。

2. 在 Web 服务器节点上, 在文本编辑器中打开 plugin-cfg.xml 文件。以下是 plugin-cfg.xml 文件的全路径:

*WAS\_installdir*/config/cells/plugin-cfg.xml

*WAS\_installdir* 的缺省值列在第 iv 页的 『 路径变量 』 中。

- 3. 在文本编辑器中打开来自 WebSphere Commerce Payments 节点的 plugin-cfg.xml 文件。以下是 plugin-cfg.xml 文件的全路径: *WAS\_installdir*/config/cells/plugin-cfg.xml
- 4. 在 WebSphere Commerce Payments plugin-cfg.xml 文件中找到以下文本:

```
<VirtualHostGroup Name="VH_PYM_instance_name ">
    <VirtualHost Name="short_host_name:5432"/>
    <VirtualHost Name="short_host_name:5433"/>
   <VirtualHost Name="host_name:5432"/>
   <VirtualHost Name="host_name:5433"/> </VirtualHostGroup>
```
其中变量定义如下:

*instance\_name*

这是 WebSphere Commerce Payments 实例的名称。

*short\_host\_name*

这是 WebSphere Commerce Payments 节点的短主机名。

*host\_name*

这是 WebSphere Commerce Payments 节点的全限定主机名。

- 5. 将此部分复制到 Web 服务器 plugin-cfg.xml 文件中。确保在相同类型的现有条 目下插入此部分。
- 6. 在 WebSphere Commerce Payments plugin-cfg.xml 文件中找到以下文本:

```
<ServerCluster Name="instance_name_Commerce_Payments_Server_short_host_name_Cluster">
    <Server Name="instance_name_Commerce_Payments_Server">
        <Transport Hostname="IP_address" Port="9081" Protocol="http">
        <Transport Hostname="IP_address" Port="9091"Protocol="http">
    </Server>
    <PrimaryServers>
        <Server Name="instance_name_Commerce_Payments_Server">
    </PrimaryServers>
</ServerCluster>
```
其中变量的定义如下:

```
instance_name
```
这是 WebSphere Commerce Payments 实例的名称。

*short\_host\_name*

这是 WebSphere Commerce Payments 节点的短主机名。

*IP\_address*

这是 WebSphere Commerce Payments 节点的 TCP/IP 地址。

- 7. 将此部分复制到 Web 服务器 plugin-cfg.xml 文件中。确保在相同类型的现有条 目下插入此部分。
- 8. 在 WebSphere Commerce Payments plugin-cfg.xml 文件中找到以下文本:

<UriGroup

```
Name="VH_PYM_instance_name_instance_name_Commerce_Payments_Server_short_host_name_Cluster_URIs">
    <Uri AffinityCookie="JSESSIONID" Name="/webapp/SampleCheckout/*">
```
其中变量的定义如下:

*instance\_name*

这是 WebSphere Commerce Payments 实例的名称。

*short\_host\_name*

这是 WebSphere Commerce Payments 机器的短主机名 (非全限定)。

- 9. 将此部分复制到 Web 服务器 plugin-cfg.xml 文件中。确保在相同类型的现有条 目下插入此部分。
- 10. 在 WebSphere Commerce Payments plugin-cfg.xml 文件中找到以下文本:

<Route

ServerCluster="*instance\_name*\_Commerce\_Payments\_Server\_*short\_host\_name*\_Cluster"

UriGroup="VH\_PYM\_*instance\_name*\_*instance\_name*\_Commerce\_Payments\_Server\_*short\_host\_name*\_Cluster\_URIs" VirtualHostGroup="VH\_PYM\_*instance\_name*"/>

其中变量的定义如下:

*instance\_name*

这是 WebSphere Commerce Payments 实例的名称。

*short\_host\_name*

这是 WebSphere Commerce Payments 机器的短主机名 (非全限定)。

- 11. 将此部分复制到 Web 服务器 plugin-cfg.xml 文件中。确保在相同类型的现有条 目下插入此部分。
- 12. 保存更改并退出文本编辑器。
- 13. 依照随 Web 服务器一起提供的文档启动 Web 服务器。

# 商店发布后的任务

如果正在使用远程 Web 服务器,则必须每次在 WebSphere Commerce 中发布商店时执 行以下操作:

1. 将 Web 服务器节点上 Stores.war 目录的内容替换为 WebSphere Commerce 上 Stores.war 目录的内容。

以下是两个节点上 Stores.war 目录的全路径:

*WAS\_installdir*/installedapps/*node\_name*/WC\_*instance\_name*.ear/Stores.war

其中变量定义如下:

*WAS\_installdir*

WAS\_installdir 的缺省值列在第 iv 页的 『 路径变量 』中。

*node\_name*

这是 WebSphere Commerce 节点的短主机名。

*instance\_name*

这是 WebSphere Commerce 实例的名称。

在创建 WebSphere Commerce 实例之后, 应当已将 WC *instance name*.ear 目录复 制到 Web 服务器节点上。

# $A$  第 24 章 设置和更改密码

WebSphere Commerce 中的大部分组件使用经过操作系统验证的用户标识和密码。关于 更改那些密码的信息、请参阅操作系统文档。本章涉及如何为那些未通过操作系统验 证用户标识和密码的 WebSphere Commerce 组件设置和更改密码。

#### **|DdC\mw\k**

在您启动配置管理器时,可以通过在输入用户标识和密码的窗口中单击**修改**来更改配 置管理器密码。

或者, 要更改配置管理器用户标识或密码, 请在命令窗口发出以下命令:

*WC\_installdir*/bin/config\_env.sh

java com.ibm.commerce.config.server.PasswordChecker -action *action type* -pwfile *password\_file* -userid *user\_ID* -password *password* [-newpassword *new\_password*]

其中参数如下:

*action type*

有效的操作类型为 Add、Check、Delete 或 Modify

*password\_file*

指向将存储该文件的文件路径。缺省路径为 WC\_installdir/bin。

*user\_ID*

这是您要对其添加、创建、删除或修改密码的用户标识。

*password*

这是您要添加、创建、删除或修改的密码。

*new\_password*

仅在您将 Modify 指定为操作类型的情况下才需要此参数。

这是要指定给用户标识的新密码。

#### **|D WebSphere Commerce >c\m1\k**

您可以使用 WebSphere Commerce 管理控制台更改密码。

要使用 WebSphere Commerce 管理控制台更改密码,请执行以下操作:

- 1. 启动 WebSphere Commerce 管理控制台。
- 2. 使用创建 WebSphere Commerce 实例时创建的站点管理员标识和密码登录。
- 3. 选择更改密码复选框,并单击登录。"更改密码"页面显示。
- 4. 在旧密码字段, 输入当前的管理控制台登录密码。此字段接受最多 128 个字母数字 字符。
- 5. 在新密码字段, 输入一个新的登录密码。此字段接受最多 128 个字母数字字符。
- 6. 在密码确认字段, 重新输入密码。
- 7. 单击更改以保存新密码。显示"选择商店和语言"页面。

8. 退出 WebSphere Commerce 管理控制台。

# **4;>c\m1\k**

如果忘记了站点管理员密码并希望复位密码, 请执行以下操作:

1. 启动命令提示会话。

确保您没在使用 Bourne shell 程序。WebSphere Commerce 命令将不会在 Bourne shell 程序中运行。推荐用 Korn shell 程序运行 WebSphere Commerce 命令。

2. 发出以下命令:

*WC\_installdir*/bin/wcs\_password.sh *password SALT merchant\_key*

其中变量的定义如下:

*password*

您要指定给站点管理员标识的新密码。

SALT 这是您要使用的任意 12 位随机值。此数字作为密码加密的种子值。

由于您稍后必须为带有此数字的站点管理员更新 WebSphere Commerce 数 据库 USERREG 表条目, 请记录此数字。

商家密钥

这是在创建 WebSphere Commerce 实例时定义的商家密钥。商家密钥还作 为密码加密的种子值。

以下是命令输出的示例:

```
IBM*
Licensed Materials - Property of IBM
5697-A16
(C) Copyrights by IBM and by other(s) 1978, 1997. All Rights Reserved.
 * Trademark of International Business Machines Corp.
=== WCS Encrypted Password ===
ASCII Format: pArp97jT4NOXN6MyWswTQpwaPbIFsEWQGwfeu08yIyM=
Hex Format: 7041727039376a54344e4f584e364d79577377545170776d
```
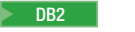

DB2 | 记录加密密码的 ASCII 格式值。

Oracle 记录加密密码的十六进制格式值。

3. 连接到 WebSphere Commerce 数据库。

根据 WebSphere Commerce 使用的数据库管理系统, 发出以下一项命令:

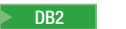

DB2 db2 connect to *db* name user *user* name using password

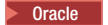

Oracle 2000 sqlplus *wc\_user\_ID*/*wc\_password*@*wc\_SID*

其中变量的定义如下:

#### **db\_name**

WebSphere Commerce 数据库的名称。

```
user_name
```
WebSphere Commerce 数据库的 DB2 数据库用户标识。

```
password
```
与 DB2 数据库用户标识相关联的密码。

```
wc_user_ID
```
WebSphere Commerce 数据库的 Oracle 用户标识。

```
wc_password
```
与 Oracle 用户标识相关联的密码。

```
wc_SID
```
WebSphere Commerce 数据库实例的 Oracle 系统标识 (SID)。

4. 通过发出以下命令更新站点管理员标识的 USERREG 表中的 SALT 和 LOGONPASSWORD 列:

2000 DB2 db2 "update USERREG set LOGONPASSWORD='*ASCII\_encrypted\_string*' where LOGONID='*site\_admin\_id*'"

db2 "update USERREG set SALT='*SALT*' where LOGONID='*site\_admin\_id*'"

Oracle 2000 update USERREG set LOGONPASSWORD='*Hex\_encrypted\_string*' where LOGONID='*site\_admin\_id*'; update USERREG set SALT='*SALT*' where LOGONID='*site\_admin\_id*';

#### 其中变量定义如下:

*ASCII\_encrypted\_string*

这是从 wcs\_password.sh 命令获取的 ASCII 格式值。

#### *Hex\_encrypted\_string*

这是从 wcs\_password.sh 命令获取的十六进制格式值。

- *SALT* 这是您用以作为 wcs password.sh 命令的种子值的 12 位随机数字。
- *site\_admin\_id*

这是您要为其复位密码的站点管理员标识。

# **V4>c\m1j6**

如果忘记了在创建 WebSphere Commerce 实例时定义的站点管理员标识, 且没有其它标 识授权为站点管理员, 则可以通过执行以下操作恢复站点管理员标识:

- 1. 根据为 WebSphere Commerce 使用的数据库管理系统, 发出以下命令:
	- DB2 db2 connect to *db\_name* user *user name* using *password* db2 select LOGONID from USERREG where USERS\_ID=-1000

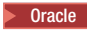

Oracle 2000 sqlplus *wc\_user\_ID*/*wc\_password*@*wc\_SID* select LOGONID from USERREG where USERS ID=-1000;

其中变量的定义如下:

#### **db\_name**

WebSphere Commerce 数据库的名称。

#### **user\_name**

WebSphere Commerce 数据库的 DB2 数据库用户标识。

#### **password**

与 DB2 数据库用户标识相关联的密码。

#### **wc\_user\_ID**

WebSphere Commerce 数据库的 Oracle 用户标识。

#### **wc\_password**

与 Oracle 用户标识相关联的密码。

#### **wc\_SID**

WebSphere Commerce 数据库实例的 Oracle 系统标识 (SID)。

这些命令应该返回站点管理员标识。

# <span id="page-140-0"></span>**Z 25 B #f\mNq**

本章描述了一些您在使用 WebSphere Commerce 时可能需要执行的常规管理任务。

# **|nPdCNq**

通过命令行, 您可以:

• 更新实例:

*WC\_installdir*/bin/config\_client.sh -startCmdLineConfig updateInstance *xml\_file*

• 删除实例:

*WC\_installdir*/bin/config\_client.sh -startCmdLineConfig deleteInstance *instance\_name*

• 列出现有实例:

*WC\_installdir*/bin/config\_client.sh -startCmdLineConfig getInstances

• 查找有关实例的信息:

*WC\_installdir*/bin/config\_client.sh -startCmdLineConfig getInstanceInfo *instance\_name*

• 将实例的配置信息打印到文件:

*WC\_installdir*/bin/config\_client.sh -startCmdLineConfig getInstanceConfig *instance\_name print\_to\_file\_name*

*WC\_installdir* 的缺省值列在第 iv 页的 『 路径变量 』中。

注: 本节中的命令以多行显示只是出于显示目的。请在一行中输入这些命令。

# $A$ **81DB2** 数据库

启用数据库客户机 / 服务器连接, 并通过在数据库客户机的 DB2 命令窗口中输入以下 命令为节点和客户机上的数据库编目:

db2 catalog tcpip node *node\_name* remote *host\_name* server *port\_num* db2 catalog db *db\_name* at node *node\_name*

命令中的变量信息定义如下:

#### *node\_name*

您选择的唯一名称,DB2 将用它来标识 TCP/IP 节点。要确保名称的唯一性, 可以在 DB2 命令窗口中输入以下命令:

db2 list node directory

并在响应中查看名称。如果没有列出此名称,则可以将它作为节点名。

#### *host\_name*

WebSphere Commerce 数据库驻留机器的全限定主机名。

#### *port\_num*

标识 TCP/IP 连接的端口号。要确定端口号, 请从数据库服务器执行以下操作:

1. 在数据库节点上的 DB2 命令会话中, 发出以下命令: db2 get dbm cfg

记下 SVCENAME 的值 (也可以通过文本 TCP/IP 服务名称标识)。

- 2. 在运行数据库的机器上,打开文件 drive:\winnt\system32\drivers\etc\services, 并查找以您在上一步中 记下的名称开头的行。端口号出现在同一行的第二列中(附加有字符串 /tcp)。DB2 通用数据库的缺省端口号是 50000。
- *db\_name*

远程数据库的名称。

- 缺省 WebSphere Commerce 数据库的名称是 Mall。
- 缺省 WebSphere Commerce Payments 数据库的名称是 wpm。

# **Z 26 B AIX Nq**

此附录描述了 AIX 管理员在安装 WebSphere Commerce 期间将执行的各种任务。这些 任务包括:

- 分配和安装 CD 文件系统
- 增加可用空间
- 处理调页空间
- 确定物理分区的大小
- 安装必备文件集

# *A* **dp D D** 文件系统

### **A配 CD 文件系统**

如果您的 CD-ROM 不是自动安装的, 执行以下操作以分配 CD 文件系统:

- 1. 以用户标识 root 登录。
- 2. 在终端窗口中, 输入 smitty storage。
- 3. 选择**文件系统**。
- 4. !q**mS/|D/T>/>}D~53**#
- 5. !q**;AbLD~53**#
- 6. 选择添加只读光盘文件系统。
- 7. 在 DEVICE 名称提示符处, 按下 "F4=列出"以选择设备名称。
- 8. 在 MOUNT POINT 提示符处, 输入用作 CD-ROM 目录的目录名, 例如, /cdrom。 如果此目录已经存在, 在将其用作安装点之前, 确保此目录为空。
- 9. 按下 Enter 键。
- 10. "命令状态"窗口出现。当命令完成后, 按下 "F10=退出"。

#### **20 CD D~53**

如果没有安装 CD-ROM, 请执行以下操作安装 CD-ROM 文件系统:

- 1. 以用户标识 root 登录。
- 2. 在终端窗口中, 输入 smitty mountfs。
- 3. 在 FILE SYSTEM 提示符处, 输入 /dev/cd0 或从列表中选择。
- 4. 在 DIRECTORY 提示符处, 从列表中选择 CD-ROM 目录的名称。
- 5. 在 TYPE 提示符处, 按下 "F4=列出"并从列表中选择 cdrfs。
- 6. 按下 Enter 键。
- 7. "命令状态"窗口出现。当命令完成后, 按下 "F10=退出"。

# **增加可用空间**

您必须至少具有以下数量的可用空间:

- /home 目录中 1GB (2097152 块, 其中块大小为 512 字节)。这对 DB2 是必需的。 如果 /home 目录中没有足够的空间, DB2 安装会失败或遇到困难。根据数据库的大 小, 您可能需要更多的空间。
- /usr 目录中 4 GB (8388608 块, 其中块大小为 512 字节)。
- /tmp 目录中 1 GB (2097152 块, 其中块大小为 512 字节)。在安装期间 /tmp 目 录可能会用来存储临时文件。

要确定是否有足够的空间,请在 AIX 命令行输入 df 并查找有关 /home、/usr 和 /tmp 目录的信息。如果可用空间大于上面指出的数量, 继续 『 验证调页空间 』。

如果没有足够的可用空间、请记录可用空间当前可使用的大小和数量(用于下面的步 骤 9), 并通过执行以下步骤来更改 /home、/usr 和 /tmp 目录的大小。

- 注: 不要通过减小其它文件系统的大小来增加这些目录的大小。请仅使用下面描述的 方法。
- 1. 以用户标识 root 登录。
- 2. 在终端窗口中, 输入 smitty。
- 3. 从"系统管理"菜单、选择系统存储器管理(物理和逻辑存储器)。
- 4. 选择文件系统。
- 5. !q**mS/|D/T>/>}D~53**#
- 6. 洗择 Journaled 文件系统。
- 7. 选择更改 / 显示 Journaled 文件系统的特征。
- 8. 选择 /home.
- 9. 使用此公式来计算 /home 目录所需的大小:

*new\_size* = *current\_size* + *required\_space* - *free\_space*

其中, current\_size 和 free\_space 是上面记录的值, required\_space 是本部分开始处 指出的所需可用空间的数量。

- 10. 将 *new\_size* 的值输入文件系统大小字段。
- 11. 单击 **Enter** 键。
- 12. 按下 "F10=退出"。
- 13. 如果需要, 对 /usr 和 /tmp 目录重复这些步骤。

# 调页空间

#### **验证调页空间**

每个处理器每个 WebSphere Commerce 实例必须具有至少 1 GB 的调页空间。

要确定是否具有足够的调页空间, 请执行以下操作:

- 1. 在 AIX 命令行上, 输入 lsps -a。
- 2. 现在列出了所有的活动调页空间。确保总共每个处理器每个 WebSphere Commerce 实 例至少有 1 GB 的调页空间。如果没有, 记录下总数, 并根据第 [133](#page-144-0) 页的 『 增加现 有调页空间的大小。中的指示信息增加调页空间的数量。
### <span id="page-144-0"></span>激活非活动调页空间

要激活一个不活动的调页空间,请执行以下操作:

- 1. 从"系统管理"菜单, 选择系统存储器管理(物理和逻辑存储器)。
- 2. 洗择逻辑卷管理程序。
- 3. 选择调页空间。
- 4. 选择更改 / 显示调页空间的特征。
- 5. 选择您想要激活的调页空间。
- 6. 在每次系统重新启动时使用此调页空间字段中选择是。
- 7. 单击确定。
- 8. "命令状态"窗口出现, 指示您的请求已经启动。当命令完成后, 按下 "F10=退 出"。
- 9. 重新启动机器。
- 10. 通过发出以下命令检查调页空间是否已激活:

 $l$ sps  $-a$ 

### 增加现有调页空间的大小

在增加现有调页空间的大小之前, 您需要知道 AIX 机器上的物理分区大小。有关查找 物理分区大小的指示信息, 请参阅第134页的 『 查找物理分区大小 』。

要增加现有调页空间的大小,请执行以下操作:

- 1. 从"系统管理"菜单, 选择系统存储器管理(物理和逻辑存储器)。
- 2. 选择逻辑卷管理程序。
- 3. 选择调页空间。
- 4. 选择更改 / 显示调页空间的特性。
- 5. 选择您想要增加大小的调页空间。
- 6. 从 1024 减夫所有活动分区的总大小(以 MB 为单位)、然后除以物理卷的物理分 区大小, 计算得出需要添加的分区数量。将结果中的小数部分四舍五入到前一个 整数。例如,如果完成了第132 页的 『 验证调页空间 』 中的步骤后,计算得所有 的活动分区的总大小为 256 MB, 并且物理分区的大小为 16, 则您需要 (1024-256) / 16 = 48 个附加分区用于调页空间。
- 7. 在附加逻辑分区数量字段中输入上面计算所得的值。
- 8. 单击确定。
- 9. "命令状态"窗口出现, 指示您的请求已经启动。当命令完成后, 按下 "F10=退 出"。
- 10. 重新启动机器。
- 11. 使用第132 页的 『 验证调页空间』中的过程、重新检查调页空间大小。如果它仍 然小于 1 GB, 则重复本节中的步骤。

### 创建新的调页空间

在创建新的调页空间之前,您需要知道 AIX 机器上的物理分区大小。有关查找物理分 区大小的指示信息, 请参阅第134页的 『 查找物理分区大小 』。

要创建新的调页空间,请执行以下操作:

- <span id="page-145-0"></span>1. 从"系统管理"菜单, 选择系统存储器管理(物理和逻辑存储器)。
- 2. 洗择逻辑卷管理程序。
- 3. 选择调页空间。
- 4. 选择添加另一个调页空间。
- 5. 从名称列表中选择一个卷组。
- 6. 在"添加另一个调页空间"菜单中,执行以下操作:
	- a. 从 1024 减去所有活动分区的总大小, 然后除以物理分区大小, 计算得出需要添 加的分区数量。例如,如果完成了第132页的『验证调页空间』中的步骤后, 计算得所有的活动分区的总大小为 256 MB, 并且物理分区的大小为 16 MB, 您 需要 (1024-256) / 16 = 48 个分区用于附加调页空间。
	- b. 在调页空间大小 (在逻辑分区中) 字段中输入上面计算所得的值。
	- c. 使用 Tab 键在现在开始使用调页空间字段中选择是。
	- d. 使用 Tab 键在每次系统重新启动时使用此调页空间字段中选择是。
- 7. 单击确定。
- 8. "命令状态"窗口出现, 指示您的请求已经启动。当命令完成后, 按下 "F10=退 出"。
- 9. 使用第132页的 『验证调页空间』中的过程, 检查调页空间大小。如果它仍然小于 1 GB、执行第133页的"增加现有调页空间的大小"中概述的过程。

# 查找物理分区大小

要查找物理分区大小, 请执行以下操作:

1. 在命令行窗口中,输入以下命令: Isvg -o。此命令返回一个 AIX 机器上的所有活 动卷组的列表。注意此输出, 下一步中您将会用到它。例如, 在有缺省卷组的机器 上执行此命令将返回字符串:

#### rootva

- 2. 在命令行窗口中, 运行以下命令: Isvg volume\_group, 其中, volume group 是您在 步骤 1 中找到的列表中的卷组之一。例如, lsvg rootvg
- 3. 记下命令输出中的物理分区大小。它是物理卷的物理分区大小。例如, 以下为步骤 2 中的示例命令的输出:

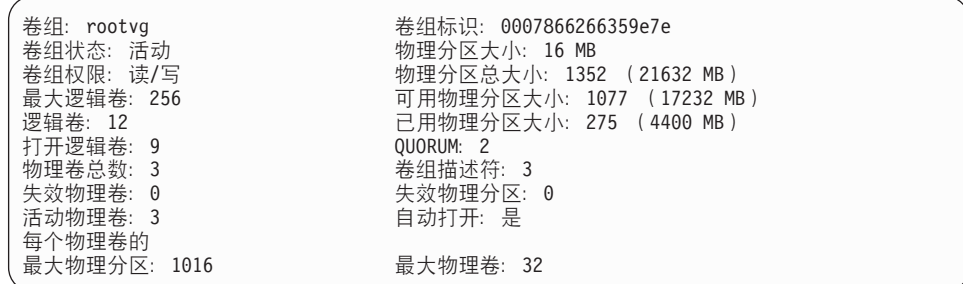

在此情况下, rootvg 卷组的分区大小是 16 MB。

4. 为您在步骤 1 中找到的每个卷组重复步骤 2 到步骤 3。记下每个卷组的物理分区大 小。

### **7#Q-20X8D~/**

必须安装以下文件集, 它们不包括在基本 AIX 5.1 安装中:

- $\cdot$  X11.adt.lib
- X11.adt.motif
- X11.base.lib
- X11.base.rte
- X11.motif.lib
- bos.adt.base
- bos.adt.include
- bos.rte.net
- bos.rte.libc
- bos.net.tcp.client

要确定机器上是否有这些文件, 从终端窗口运行以下命令:

lslpp -l X11.adt.lib X11.adt.motif X11.base.lib X11.base.rte X11.motif.lib lslpp -l bos.adt.base bos.adt.include bos.rte.net bos.rte.libc bos.net.tcp.client

如果文件存在,它们将在输出中如下列出:

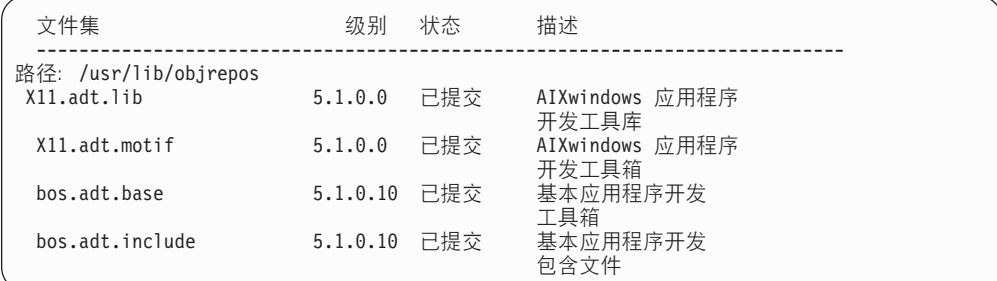

所有没有安装的文件将在命令输出的底部作为错误列出; 例如: lslpp: 0505-132 文件集 X11.adt.lib 未安装

要安装系统中没有的文件,请完成以下步骤:

- 1. 将 AIX 5.1 卷 1 CD 插入机器的 CD-ROM 驱动器。
- 2. 从终端窗口运行以下命令:

installp -aX -d device path X11.adt.lib X11.adt.motif bos.adt.base bos.adt.include

installp -aX -d device\_path X11.adt.lib X11.adt.motif bos.adt.base bos.adt.include bos.adt.lib bos.adt.libm

此命令在不同行上显示仅是为了提高可读性;确保在单行上输入此命令。

- 3. 在此命令运行时, 遵循终端窗口中出现的任何指示信息。
- 4. "安装摘要"面板打开以指示安装的文件集级别。

# **Z 27 B \m WebSphere Commerce 1h\*DC'j6**

在 WebSphere Commerce 环境中执行管理操作需要各种不同的用户标识。以下列表描述 了这些用户标识以及它们必须具备的权限。对于 WebSphere Commerce 用户标识, 还标 识了缺省密码。

#### **dC\mwC'j6**

配置管理器工具的图形界面使您能够修改 WebSphere Commerce 的配置方式。 缺省的配置管理器用户标识和密码是 webadmin 和 webibm。

可以从 WebSphere Commerce 机器或从与支持图形用户界面的 WebSphere Commerce 位于相同网络上并且安装了配置管理器客户机的任意机器访问 配置 管理器。

如果将来应用任何 WebSphere Commerce 修订包, 请确保 WebSphere Commerce 配置管理器服务器和客户机机器在同一修订包级别。

重要信息: 配置管理器 服务器和配置管理器客户机必须都在 WebSphere Commerce 非 root 用户标识下启动。同样, 配置管理器 服务器或客 户机不能在 Bourne-shell 程序中启动。

#### **WebSphere Commerce >c\m1**

站点管理员用户标识和密码适用于以下 WebSphere Commerce 工具:

WebSphere 贸易加速器

要从运行 Windows 操作系统的机器上访问 WebSphere 贸易加速器, 请打开 Internet Explorer Web 浏览器, 并输入以下 URL:

https://*host\_name*:8000/accelerator

WebSphere Commerce 管理控制台

要从运行 Windows 操作系统的机器上访问 WebSphere Commerce 管 理控制台, 请打开 Internet Explorer Web 浏览器, 并输入以下 URL:

https://*host\_name*:8002/adminconsole

#### WebSphere Commerce组织管理控制台

要从运行 Windows 操作系统的机器访问 WebSphere Commerce 组织 管理控制台, 打开 Internet Explorer Web 浏览器并输入以下 URL:

https://*host\_name*:8004/orgadminconsole

创建 WebSphere Commerce 实例期间指定了初始站点管理员用户标识和密码。 WebSphere Commerce 要求站点管理员密码遵循以下规则:

- 密码长度必须至少为 8 个字符。
- 密码必须包含至少 1 个数字。
- 密码中同一字符不能出现超过 4 次。
- 密码中同一字符不能重复超过 3 次。

# 第 9部分 附录

# 附录 A. 已知问题和局限

本部分涵盖 WebSphere Commerce 的已知问题和局限。关于任何最新问题或局限, 请参 阅自述文件。

通过打开 WebSphere Application Server 中 WebSphere Commerce 的跟踪功能部件可 以收集附加疑难解答信息。关于跟踪功能部件的更多信息、请参阅《WebSphere Commerce 管理指南》。

# 安装问题和局限

### 以控制台方式安装时,可用空间消息不变化

如果以控制台方式运行安装向导时更改了安装目录、则显示该目录中可用空间的消息 将不会变化, 从而无法反映选定位置的可用空间。

如果没有足够的可用空间将产品安装到新位置、则在单击下一步时将接收到错误。

### 由上次在机器上安装 DB2 通用数据库引起的安装问题

如果先前在机器上安装了 DB2 通用数据库而现在已卸载, 则请确保在使用 WebSphere Commerce 安装向导安装 DB2 通用数据库之前已满足以下条件:

- 确保所有先前的数据库都已正确删除和取消编目。
- 确保所有数据库标识都已使用 dasdrop 和 db2idrop 命令删除。 关于这些命令和它们的用法的信息, 请参阅 DB2 通用数据库文档。
- 确保所有 DB2 端口都已从 /etc/services 文件中除去。
- 确保系统上不存在以下用户:
	- $-$  db2fwc1
	- $-$  daswc1
- 确保系统上不存在以下组:
	- $-$  daswcg1
	- $-$  db2fwcg1

### Web 服务器问题和限制

# 安全 (HTTPS) URL 不工作

如果所有 WebSphere Commerce 的安全 URL 都不工作, 则可能缺少该 Web 服务器的 SSL 证书或该证书已到期。

请参阅 Web 服务器文档, 获取关于安装和更新 SSL 证书的信息。

## WebSphere Commerce 实例问题和局限

# 启动配置管理器时的错误上限消息

在 Solaris Operating Environment 上, 当启动 WebSphere Commerce 配置管理器客户 机或服务器时您可能接收到错误上限消息。可安全地忽略此错误消息。

### createsp.log 文件包含错误

如果 createsp.log 文件包含错误,则大概能够通过遵循本节中的过程更正这些错误。

createsp.log 文件可以在以下目录中找到:

WC\_installdir/instances/instance\_name/logs

其中 WC installdir 的缺省值列在第 iv 页的 『 路径变量 』 中、 目 instance name 是 WebSphere Commerce 实例的名称。

如果 createsp.log 文件包含错误, 请执行以下操作:

- 1. 确保拥有 DB2 通用数据库实例的操作系统标识属于 DB2 受保护用户组。 如果它不属于该组, 则添加它。
- 2. 重新启动 DB2 通用数据库。关于指示信息, 请参阅 DB2 通用数据库文档。
- 3. 启动终端会话。确保正使用 Korn shell 程序。
- 4. 将目录更改为以下目录:

WC\_installdir/bin

5. 运行以下命令:

./dropsp.db2.sh db name db user ID db user password ./createsp.db2.sh db\_name db\_user\_ID db\_user\_password dbschema

其中变量的定义如下:

db name

WebSphere Commerce 数据库的名称。WebSphere Commerce 数据库的缺省名 为 mall.

db user ID

拥有 DB2 通用数据库实例的操作系统标识。

db\_user\_password

与 db user ID 相关联的密码。

# 使用缺省语言而非 WebSphere Commerce 安装语言创建 WebSphere Commerce 实例

在 WebSphere Commerce 安装期间, 为安装向导选定的语言即为创建 WebSphere Commerce 实例时使用的缺省语言。使用缺省语言而非安装语言创建实例将会导致所创 建的实例填充对所选语言而言无效的数据。

使用缺省语言而非安装语言创建实例时, 请执行以下操作:

1. 按照 WebSphere Commerce 数据库所使用的数据库, 打开文本编辑器编辑以下文件:

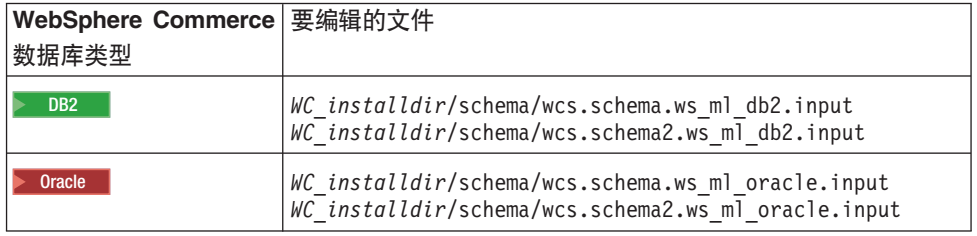

WC\_installdir 的缺省值列在第 iv 页的 『 路径变量 』中。

- 2. 将出现的所有安装语言的语言环境代码替换为新的缺省实例语言的语言环境代码。 WebSphere Commerce 使用的语言环境代码列在 『实例创建的有效语言环境代码』 中。
- 3. 保存更改并退出文本编辑器。
- 4. 创建新的 WebSphere Commerce 实例, 确保您指定了新的缺省语言。关于创建 WebSphere Commerce 实例的指示信息在第 67 页的第 5 部分, 『创建 WebSphere Commerce 和 WebSphere Commerce Payments 实例 I 中提供。

#### 实例创建的有效语言环境代码

以下为更新实例创建文件时可使用的有效语言环境代码:

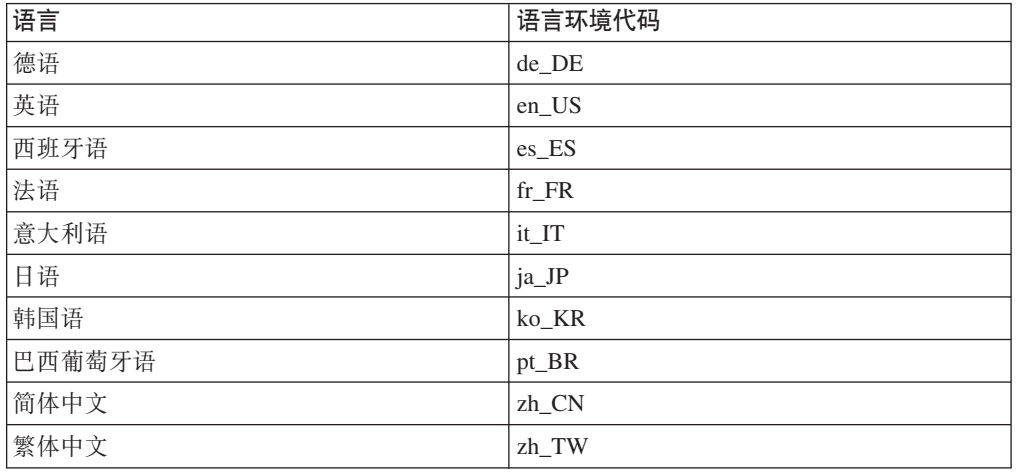

# 实例创建期间发生内存不足错误

如果实例创建失败, 则可能在实例创建期间接收到 java.lang.OutOfMemory 异常。在以 下日志文件中检查 java.lang.OutOfMemory 异常:

WC installdir/instances/WCSconfig.log

要更正内存不足错误, 请执行以下操作:

1. 在文本编辑器中打开以下文件:

WC installdir/bin/config server.sh

2. 在该文件中搜索以下文本:

```
if [ $0S NAME != "0S400" ]; then
   MAX HEAP=-Xmx256m
fi
```
3. 增加 MAX\_HEAP 的值。例如, 将 256 更改为 512。

4. 保存您的更改。

5. 再次创建实例。

# 当作为非 root 用户登录时, WebSphere Commerce 实例不会启 动

一旦以 root 用户启动了 WebSphere Commerce 实例, 则将不能以非 root 用户启动 WebSphere Commerce 实例。

为了能够再次以非 root 用户启动 WebSphere Commerce 实例, 请执行以下操作:

- 1. 以 root 用户登录并启动终端会话。
- 2. 停止 WebSphere Commerce。关于指示信息, 请参阅第 111 页的 『 启动或停止 WebSphere Commerce 实例1.
- 3. 运行以下命令:

WC installdir/bin/wc55nonroot.sh

WC installdir 的缺省值列在第 iv 页的 『 路径变量 』中。

- 4. 切换为非 root 用户标识。
- 5. 启动 WebSphere Commerce。关于指示信息, 请参阅第 111 页的 『 启动或停止 WebSphere Commerce 实例 』.

### 在日志中查看端口冲突

尝试启动您的 WebSphere Commerce 实例可能显示以下消息: EJB6121: 应用程序服务器未启动

检查位于以下目录的 SystemOut.log 文件: WAS installdir/logs/WC instance name

其中 instance name 是未能启动的 WebSphere Commerce 实例的名称。

System0ut.log 会指示已在使用的端口。该消息将近似于: SRVE0146E: 无法在主机上启动传送, 端口 xxxx。

此消息出现的原因有可能是该端口已在使用。请确保没有其它应用程序在使用此端口 并重新启动服务器。

### WebSphere Commerce Payments 实例问题和局限

### 远程 WebSphere Commerce Payments 实例不工作

如果远程 WebSphere Commerce Payments 实例不工作, 则 WebSphere Commerce Payments 实例可能未正确配置。

要检查 WebSphere Commerce Payments 的配置, 请执行以下操作:

1. 在 WebSphere Commerce 节点上, 在文本编辑器中打开以下文件:

WC\_installdir/instances/WC\_instance\_name/xml/ WC instance name.xml

其中 WC\_instance\_name 是 WebSphere Commerce 实例的名称。

WC\_installdir 的缺省值列在第 iv 页的 『 路径变量 』中。

- 2. 搜索以下文本:
	- <PaymentManager
- 3. 确保已找到的文本下的 Hostname 条目指向由 WebSphere Commerce Payments 使用 的 Web 服务器节点。

该条目应该包含 Web 服务器节点的全限定主机名。

- 4. 保存所有更改并退出文本编辑器。
- 5. 在 WebSphere Commerce Payments 节点上, 在文本编辑器中打开以下文件:

WC installdir/instances/Payments instance name/xml/ Payments\_instance\_name.xml

其中 payments\_instance\_name 是 WebSphere Commerce Payments 实例的名称。

WC installdir 的缺省值列在第 iv 页的 『 路径变量 』中。

- 6. 搜索以下文本: <PMWCSRealm
- 7. 确保找到的文本下的 Hostname 条目指向由 WebSphere Commerce 使用的 Web 服 务器节点。

该条目应该包含 Web 服务器节点的全限定主机名。

- 8. 保存所有更改并退出文本编辑器。
- 9. 重新启动 WebSphere Commerce 和 WebSphere Commerce Payments。关于指示信息, 请参阅第111页的第 21 章, 『WebSphere Commerce 任务』。

### WebSphere Commerce Payments 实例没有启动

如果 WebSphere Application Server 被配置为使用 9090 以外的端口、则 WebSphere Commerce Payments 实例将不会启动。

要确认这是否是问题的原因,请执行以下操作:

1. 在文本编辑器中打开以下文件:

WAS installdir/logs/payments instance name Commerce Payments Server/ System0ut.log

其中 payments instance name 是 WebSphere Commerce Payments 实例的名称。

WAS installdir 的缺省值列在第 iv 页的 『 路径变量 』 中。

2. 在该文件中搜索以下消息:

SRVE0146E: 无法在主机 \*, 端口 9090 上启动传输。

如果找到此错误消息, 更改 WebSphere Commerce Payments 端口。关于指示信息, 请 参阅『更改 WebSphere Commerce Payments 端口』。

如果没有找到此错误消息, 请联系您的 IBM 支持代表。

#### 更改 WebSphere Commerce Payments 端口

要更改 WebSphere Commerce Payments 端口, 请执行以下操作:

- 1. 启动 WebSphere Commerce 配置管理器。关于指示信息, 请参阅第 69 页的 『 启动配 置管理器』。
- 2. 在 WebSphere Commerce 下, 展开主机名。
- 3. 展开Payments → 实例列表 → payments\_instance\_name → 实例属性。
- 4. 单击 Web 服务器选项卡。
- 5. 更新期望的端口。
- 6. 单击应用以应用更改。
- 注: 所有的 Payments 端口都应该通过配置管理器更改 (如第 69 页的第 13 章, 『在用 配置管理器创建或修改实例之前』中所述)而不是通过 WebSphere Application Server 管理控制台更改。这确保所有属性和文件都用相同的信息更新。

# 当作为非 root 用户登录时. WebSphere Commerce Payments 实例不会启动

一旦以 root 用户启动了 WebSphere Commerce Payments 实例, 则将不能以非 root 用 户启动 WebSphere Commerce Payments 实例。

为了能够再次以非 root 用户启动 WebSphere Commerce Payments 实例, 请执行以下 操作:

- 1. 以 root 用户登录并启动终端会话。
- 2. 停止 WebSphere Commerce Payments。关于指示信息, 请参阅第 111 页的 『 启动或 停止 WebSphere Commerce Payments 实例 』。
- 3. 删除以下目录:

WAS installdir/logs/instance name Commerce Payments Server/

其中 instance name 是 WebSphere Commerce Payments 实例的名称。

WAS installdir 的缺省值列在第 iv 页的 『 路径变量 』 中。

4. 运行以下命令:

WC installdir/bin/wc55nonroot.sh

WC\_installdir 的缺省值列在第 iv 页的 『 路径变量 』中。

- 5. 切换至非 root 用户标识。
- 6. 启动 WebSphere Commerce Payments。关于指示信息, 请参阅第111页的『启动或 停止 WebSphere Commerce Payments 实例 』

### WebSphere Application Server 问题和局限

### addNode.sh 命令返回内存不足错误

将应用程序服务器节点联合到部署管理器单元时, addNode.sh 命令可能返回内存不足错 误。如果发生此情况, 请执行以下操作:

- 1. 确保 addNode.sh 命令不在运行。
- 2. 以 root 用户登录。
- 3. 在文本编辑器中打开以下文件:

*WAS\_installdir*/bin/addNode.sh

- 4. 在文本文件中, 查找下行文本: "\$JAVA\_HOME"/bin/java \
- 5. 将下行文本插在 "\$JAVA HOME"/bin/java \ 文本行之下:  $-Xmx512m \ \{$
- 6. 保存更改并退出文本编辑器。
- 7. 运行 addNode.sh 命令。

### **removeNode.sh |n5XZf;cms**

将应用程序服务器节点联合到部署管理器单元时, removeNode.sh 命令可能返回内存不 足错误。如果发生此情况, 请执行以下操作:

- 1. 确保 removeNode.sh 命令不在运行。
- 2. 以 root 用户登录。
- 3. 在文本编辑器中打开以下文件:

*WAS\_installdir*/bin/removeNode.sh

- 4. 在文本文件中, 查找下行文本: "\$JAVA HOME"/bin/java \
- 5. 将下行文本插在 "\$JAVA\_HOME"/bin/java \ 文本行之下:  $-Xmx512m \lambda$
- 6. 保存更改并退出文本编辑器。
- 7. 运行 removeNode.sh 命令。

# 附录 B. 卸载 WebSphere Commerce 组件

WebSphere Commerce 组件必须按与它们安装时相反的顺序卸载。以下列顺序卸载 WebSphere Commerce 组件:

1. WebSphere Commerce, WebSphere Commerce Payments 和 WebSphere Commerce 配置管理器服务器和客户机

在卸载任何其它组件之前, 这些组件应该从安装它们的节点上除去。

- 2. WebSphere Application Server
- 3. Web 服务器
- 4. 数据库

# 卸载 WebSphere Commerce、WebSphere Commerce Payments 或 WebSphere Commerce 配置管理器客户机

要从节点卸载 WebSphere Commerce、WebSphere Commerce Payments 或 WebSphere Commerce 配置管理器客户机, 请执行以下操作:

- 1. 如第111 页的 『 启动或停止 WebSphere Commerce 实例 』中所述停止 WebSphere Commerce,
- 2. 如第 111 页的 『 启动或停止 WebSphere Commerce Payments 实例 』 中所述停止 WebSphere Commerce Payments.
- 3. 遵循第 112 页的 『 删除 WebSphere Commerce 实例 』 中提供的指示信息删除所有 WebSphere Commerce 实例。
- 4. 遵循第114页的 『 删除 WebSphere Commerce Payments 实例 』 中提供的指示信息删 除所有 WebSphere Commerce Payments 实例。
- 5. 如果您已经在 WC\_installdir 目录或其子目录中创建或定制了任何文件, 并希望保留 这些文件, 请将它们备份到一个未被任何 WebSphere Commerce 组件使用的目录中。 WC installdir 的缺省值在第 iv 页的 『 路径变量 』 中列出。
- 6. 在以 root 用户登录时, 请根据您的操作系统通过发出以下命令之一启动卸载向导:

WC\_installdir/\_uninst/uninstall\_aix.jar  $\blacktriangleright$  AIX  $\blacksquare$ 或 WC installdir/ uninst/uninstall aix.jar -console WC installdir/ uninst/uninstall solaris.jar  $\overline{\phantom{a}}$  Solaris  $\overline{\phantom{a}}$ 或 WC\_installdir/\_uninst/uninstall\_solaris.jar -console

WC installdir 的缺省值在第 iv 页的 『 路径变量 』 中列出。

对于 WebSphere Commerce 的分布式安装, 在 WebSphere Commerce 节点、WebSphere Commerce Payments 节点和 WebSphere Commerce 配置管理器客户机节点上运行卸载 向导。

使用 -console 参数启动基于文本的卸载向导。基于文本的卸载向导中的步骤和基于 GUI 的卸载向导中的步骤是相同的,但在卸载向导中选择选项和继续的方法不同。

在此部分中, 将只提供有关基于 GUI 的卸载向导的选择选项和继续的指示信息。使用 基于文本的卸载向导选择选项并继续时, 请依照由基于文本的卸载向导提供的提示。

7. 通过遵循提示完成卸载向导。

继续之前, 请等待卸载向导完成。

8. 如果 WC installdir 目录仍然存在于节点上, 请将其除去。

*WC\_installdir* 的缺省值列在第 iv 页的 『 路径变量 』中。

在已经安装了 WebSphere Commerce、WebSphere Commerce Payments 或 WebSphere Commerce 配置管理器客户机的每个节点上重复指令。

### **6X WebSphere Application Server**

关于卸载 WebSphere Application Server 的信息, 请参阅 IBM WebSphere Application **Server V5 Getting Started**, 此出版物可从 WebSphere Application Server 库中获取: <http://www.ibm.com/software/webservers/appserv/was/library/>

### **6X WebSphere Application Server Network Deployment**

WebSphere Application Server 必须从 WebSphere Commerce 和 WebSphere Commerce Payments 节点卸载。

关于卸载 WebSphere Application Server Network Deployment 的信息, 请参阅 IBM *WebSphere Application Server Network Deployment V5 Getting Started* 此出版物可从 WebSphere Application Server 库中获取:

<http://www.ibm.com/software/webservers/appserv/was/library/>

### **6X IBM HTTP Server**

如果 IBM HTTP Server 安装在与 WebSphere Application Server 相同的节点上, 则 IBM HTTP Server 将在您卸载 WebSphere Application Server 时自动卸载。

关于卸载 IBM HTTP Server 的信息, 请参阅由 Apache 提供的 IBM HTTP Server V1.3.26 安装文件 (Installation file), 可从以下 URL 获取:

<http://www.ibm.com/software/webservers/httpservers/library.html>

## **63 bB2** 通用数据库

关于卸载 DB2 通用数据库的信息, 请参阅 IBM Universal Database Installation and *Configuration Supplement* 此出版物可从 DB2 通用数据库库中获取:

<http://www.ibm.com/software/data/db2/library/>

注: 随 WebSphere Commerce 提供的 DB2 通用数据库 CD 包含 .tar 文件。要遵循 DB2 通用数据库文档中的指示信息, 必须将 CD 的内容解取到临时位置。将任何要从 DB2 通用数据库 CD 运行的命令改为从此临时位置运行。卸载 DB2 通用数据库 后, 请删除临时位置。

# 附录 C. 何处可找到更多信息

您可通过各种渠道获得各种格式的有关 WebSphere Commerce 系统及其组件的更多信 息。以下部分指出了可用的信息及其访问方式。

# WebSphere Commerce 信息

以下是 WebSphere Commerce 信息的来源:

- WebSphere Commerce 联机帮助
- · WebSphere Commerce Technical Library

### WebSphere Commerce 联机帮助

WebSphere Commerce 联机信息是您定制、管理与重新配置 WebSphere Commerce 的 主要信息源。在安装 WebSphere Commerce 之后, 可以通过访问以下 URL 访问联机 信息中的主题:

https://host name:8000/wchelp/

其中 host\_name 是安装 WebSphere Commerce 的机器的全限定 TCP/IP 主机名。

### **WebSphere Commerce Technical Library**

WebSphere Commerce 技术库可以在以下 URL 获取:

http://www.ibm.com/software/commerce/library/

补丁程序 WebSphere Commerce Web 站点的 Library 部分获取本书 PDF 文件格式的 副本以及任何更新版本。另外, 新的和更新的文档也补丁程序此 Web 站点下载。

### WebSphere Commerce Payments 信息

可通过单击以下帮助图标获取 WebSphere Commerce Payments 帮助:

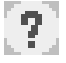

此帮助图标显示在 WebSphere Commerce 管理控制台和 WebSphere Commerce 加速器 内的 WebSphere Commerce Payments 用户界面上以及在以下 URL 上独立的 WebSphere Commerce Payments 用户界面上:

http://host\_name:http\_port/webapp/PaymentManager

或

https://host\_name:ssl\_port/webapp/PaymentManager

其中变量定义如下:

#### host\_name

与 WebSphere Commerce Payments 相关联的 Web 服务器的全限定 TCP/IP 主 机名。

http\_port

WebSphere Commerce Payments 使用的 HTTP 端口。缺省 HTTP 端口为 5432。

ssl\_port

WebSphere Commerce Payments 使用的 SSL 端口。缺省 SSL 端口为 5433。

如果 WebSphere Commerce Payments 已启用 SSL, 则使用安全 URL (https)。否则, 使用非安全 URL (http)。

也可从以下 URL 获取帮助:

http://host name:http port/webapp/PaymentManager/language/docenter.html

或

https://host\_name:ssl\_port/webapp/PaymentManager/language/docenter.html

其中变量定义如下:

#### host\_name

与 WebSphere Commerce Payments 相关联的 Web 服务器的全限定 TCP/IP 主 机名。

http\_port

WebSphere Commerce Payments 使用的 HTTP 端口。缺省 HTTP 端口为 5432。

ssl\_port

WebSphere Commerce Payments 使用的 SSL 端口。缺省 SSL 端口为 5433。

帮助页面显示所用语言的语言代码。对于大多数语言, 它是两个字母。语言代 语言 码如下所示:

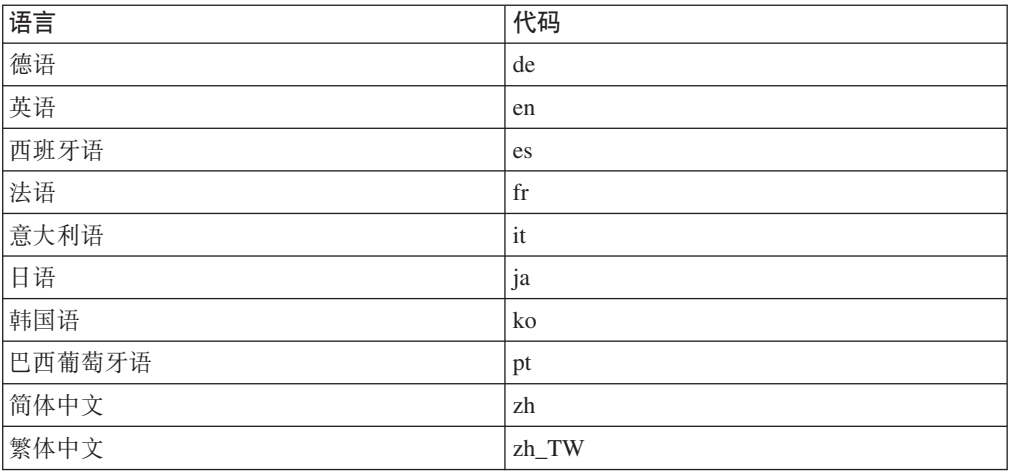

关于 WebSphere Commerce Payments 和支付卡匣的更多信息可以在 WebSphere Commerce Technical Library 获取:

http://www.ibm.com/software/commerce/library/

### IBM HTTP Server 信息

IBM HTTP Server 信息可以从 IBM HTTP Server Web 站点获取: http://www.ibm.com/software/webservers/httpservers/

这些文档有 HTML 格式、PDF 文件或者两种格式都有。

### WebSphere Application Server 信息

WebSphere Application Server 信息可以在 WebSphere Application Server 信息中心获 取:

http://www.ibm.com/software/webservers/appserv/infocenter.html

### DB2 通用数据库信息

可从 /doc/locale/html 子目录下获取 HTML 文档文件, 其中 locale 是您的语言环境 所对应的语言代码(例如, en 代表美国英语)。本地语言不可用的所有文档都将以英语 显示。

关于可用的 DB2 文档的完整列表以及如何查看或打印该文档, 请参阅 DB2 Quick Beginnings for UNIX 一书。附加 DB2 信息可以在 DB2 Technical Library 获取: http://www.ibm.com/software/data/db2/library/

# 其它 IBM 出版物

您可以从 IBM 授权商家或营业代表处购买大部分 IBM 出版物的副本。

# 声明

本信息是为在美国提供的产品和服务编写的。

IBM 可能在其它国家或地区不提供本文档中讨论的产品、服务或功能特性。有关您当前 所在区域的产品和服务的信息, 请向您当地的 IBM 代表咨询。任何对 IBM 产品、程 序或服务的引用并非意在明示或暗示只能使用 IBM 的产品、程序或服务。只要不侵犯 IBM 的知识产权,任何同等功能的产品、程序或服务,都可以代替 IBM 产品、程序或 服务。但是, 评估和验证任何非 IBM 产品、程序或服务, 则由用户自行负责。

IBM 公司可能已拥有或正在申请与本文档内容有关的各项专利。提供本文档并未授予您 使用这些专利的任何许可证。您可以用书面方式将许可证查询寄往:

*IBM Director of Licensing IBM Corporation North Castle Drive Armonk, NY 10504-1785 U.S.A.*

有关双字节(DBCS)信息的许可证查询、请与您所在国家或地区的 IBM 知识产权部门 联系, 或用书面方式将查询寄往:

*IBM World Trade Asia Corporation Licensing 2-31 Roppongi 3-chome, Minato-ku Tokyo 106, Japan*

本条款不适用英国或任何这样的条款与当地法律不一致的国家或地区:

国际商业机器公司以"按现状"的基础提供本出版物,不附有任何形式的(无论是明 示的, 还是默示的)保证, 包括(但不限于)对非侵权性、适销性和适用于某特定用 途的默示保证。

某些国家或地区在某些交易中不允许免除明示或默示的保证。因此本条款可能不适用 于您。

本信息中可能包含技术方面不够准确的地方或印刷错误。此处的信息将定期更改;这 些更改将编入本资料的新版本中。IBM 可以随时对本资料中描述的产品和 / 或程序进行 改进和 / 或更改, 而不另行通知。

本信息中对非 IBM Web 站点的任何引用都只是为了方便起见才提供的,不以任何方式 充当对那些 Web 站点的保证。该 Web 站点中的资料不是 IBM 产品资料的一部分, 使用那些 Web 站点带来的风险将由您自行承担。

IBM 可以按它认为适当的任何方式使用或分发您所提供的任何信息而无须对您承担任何 责任。

本程序的被许可方如果要了解有关程序的信息以达到如下目的: (i) 允许在独立创建 的程序和其它程序(包括本程序)之间进行信息交换,以及(ii)允许对已经交换的信 息进行相互使用, 请与下列地址联系:

*IBM Canada Ltd. Office of the Lab Director 8200 Warden Avenue Markham, Ontario L6G 1C7 Canada*

只要遵守适当的条件和条款, 包括某些情形下的一定数量的付费, 都可获得这方面的 信息。

本资料中描述的许可程序及其所有可用的许可资料均由 IBM 依据 IBM 客户协议、IBM 国际程序许可证协议或双方协商的任何同等协议中的条款提供。

# **商标**

IBM 徽标和以下术语是国际商业机器公司在美国和/或其它国家或地区的商标或注册商 标:

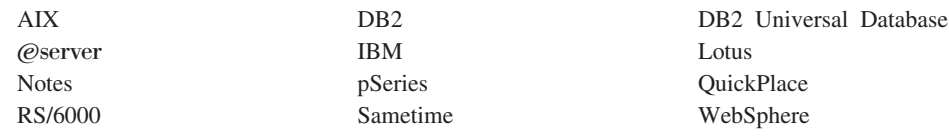

UNIX 是 The Open Group 在美国和 / 或其它国家或地区的注册商标。

Java 和所有基于 Java 的商标与徽标是 Sun Microsystems, Inc. 在美国和 / 或其它国家 或地区的商标或注册商标。

Microsoft 和 Windows 是 Microsoft Corporation 在美国和 / 或其它国家或地区的商标 或注册商标。

其它公司、产品和服务名称可能是其它公司的商标或服务标记。